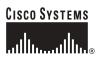

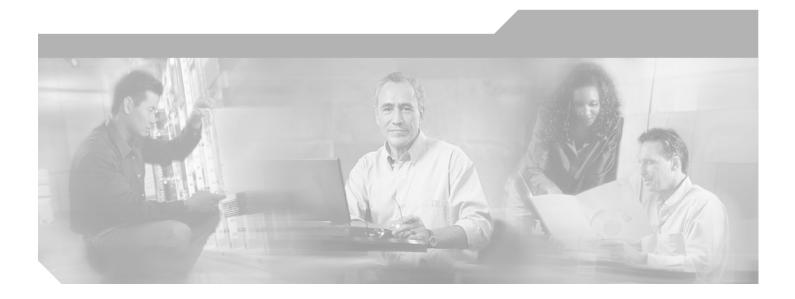

### **Network Analysis Module Command Reference**

Release 3.4(1)

**Corporate Headquarters** Cisco Systems, Inc. 170 West Tasman Drive San Jose, CA 95134-1706 USA http://www.cisco.com Tel: 408 526-4000 800 553-NETS (6387) Fax: 408 526-4100

Text Part Number: OL-6397-01

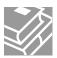

THE SPECIFICATIONS AND INFORMATION REGARDING THE PRODUCTS IN THIS MANUAL ARE SUBJECT TO CHANGE WITHOUT NOTICE. ALL STATEMENTS, INFORMATION, AND RECOMMENDATIONS IN THIS MANUAL ARE BELIEVED TO BE ACCURATE BUT ARE PRESENTED WITHOUT WARRANTY OF ANY KIND, EXPRESS OR IMPLIED. USERS MUST TAKE FULL RESPONSIBILITY FOR THEIR APPLICATION OF ANY PRODUCTS.

THE SOFTWARE LICENSE AND LIMITED WARRANTY FOR THE ACCOMPANYING PRODUCT ARE SET FORTH IN THE INFORMATION PACKET THAT SHIPPED WITH THE PRODUCT AND ARE INCORPORATED HEREIN BY THIS REFERENCE. IF YOU ARE UNABLE TO LOCATE THE SOFTWARE LICENSE OR LIMITED WARRANTY, CONTACT YOUR CISCO REPRESENTATIVE FOR A COPY.

The Cisco implementation of TCP header compression is an adaptation of a program developed by the University of California, Berkeley (UCB) as part of UCB's public domain version of the UNIX operating system. All rights reserved. Copyright © 1981, Regents of the University of California.

NOTWITHSTANDING ANY OTHER WARRANTY HEREIN, ALL DOCUMENT FILES AND SOFTWARE OF THESE SUPPLIERS ARE PROVIDED "AS IS" WITH ALL FAULTS. CISCO AND THE ABOVE-NAMED SUPPLIERS DISCLAIM ALL WARRANTIES, EXPRESSED OR IMPLIED, INCLUDING, WITHOUT LIMITATION, THOSE OF MERCHANTABILITY, FITNESS FOR A PARTICULAR PURPOSE AND NONINFRINGEMENT OR ARISING FROM A COURSE OF DEALING, USAGE, OR TRADE PRACTICE.

IN NO EVENT SHALL CISCO OR ITS SUPPLIERS BE LIABLE FOR ANY INDIRECT, SPECIAL, CONSEQUENTIAL, OR INCIDENTAL DAMAGES, INCLUDING, WITHOUT LIMITATION, LOST PROFITS OR LOSS OR DAMAGE TO DATA ARISING OUT OF THE USE OR INABILITY TO USE THIS MANUAL, EVEN IF CISCO OR ITS SUPPLIERS HAVE BEEN ADVISED OF THE POSSIBILITY OF SUCH DAMAGES.

CCSP, CCVP, the Cisco Square Bridge logo, Follow Me Browsing, and StackWise are trademarks of Cisco Systems, Inc.; Changing the Way We Work, Live, Play, and Learn, and iQuick Study are service marks of Cisco Systems, Inc.; and Access Registrar, Aironet, ASIST, BPX, Catalyst, CCDA, CCDP, CCIE, CCIP, CCNA, CCNP, Cisco, the Cisco Certified Internetwork Expert logo, Cisco IOS, Cisco Press, Cisco Systems, Cisco Systems Capital, the Cisco Systems logo, Cisco Unity, Empowering the Internet Generation, Enterprise/Solver, EtherChannel, EtherFast, EtherSwitch, Fast Step, FormShare, GigaDrive, GigaStack, HomeLink, Internet Quotient, IOS, IP/TV, iQ Expertise, the iQ logo, iQ Net Readiness Scorecard, LightStream, Linksys, MeetingPlace, MGX, the Networkers logo, Networking Academy, Network Registrar, *Packet*, PIX, Post-Routing, ProConnect, RateMUX, ScriptShare, SlideCast, SMARTnet, StrataView Plus, TeleRouter, The Fastest Way to Increase Your Internet Quotient, and TransPath are registered trademarks of Cisco Systems, Inc., and/or its affiliates in the United States and certain other countries.

All other trademarks mentioned in this document or Website are the property of their respective owners. The use of the word partner does not imply a partnership relationship between Cisco and any other company. (0502R)

Network Analysis Module Command Reference Copyright © 2004—2005 Cisco Systems, Inc. All rights reserved.

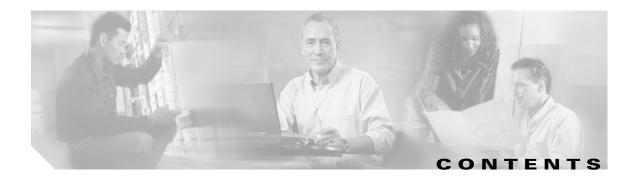

### Preface ix

| Audience ix                                          |
|------------------------------------------------------|
| Organization ix                                      |
| Related Documentation ix                             |
| Conventions x                                        |
| Obtaining Documentation xi                           |
| Cisco.com xi                                         |
| Documentation DVD xii                                |
| Ordering Documentation xii                           |
| Documentation Feedback xii                           |
| Cisco Product Security Overview xiii                 |
| Reporting Security Problems in Cisco Products xiii   |
| Obtaining Technical Assistance xiii                  |
| Cisco Technical Support Website xiv                  |
| Submitting a Service Request <b>xiv</b>              |
| Definitions of Service Request Severity xiv          |
| Obtaining Additional Publications and Information xv |
| Command-Line Interface 1-1                           |
| Logging in to the NAM 1-1                            |
| Getting Help 1-2                                     |
| Command Mode 1-3                                     |
| Subcommand Mode 1-3                                  |
| Creation and Edit Modes 1-4                          |
| Network Analysis Module Commands 2-1                 |
| alarm event 2-2                                      |
| alarm mib 2-4                                        |
| alarm voice <b>2-6</b>                               |
| application group <b>2-8</b>                         |
| autostart 2-10                                       |
| cdp enable 2-11                                      |
|                                                      |

cdp hold-time 2-12 cdp interval 2-13 clear access log 2-14 clear system-alerts 2-15 config clear 2-16 config network 2-17 config upload 2-18 coredump 2-19 custom-filter capture 2-20 custom-filter decode 2-22 diffserv aggregate 2-24 diffserv profile 2-25 entity alias 2-27 entity assetid 2-28 exit 2-29 exsession 2-30 help 2-31 ip address 2-32 ip broadcast 2-33 ip gateway 2-34 ip host 2-35 ip hosts add 2-36 ip hosts delete 2-37 ip http port 2-38 ip http secure generate 2-39 ip http secure install certificate 2-40 ip http secure server 2-41 ip http secure port 2-42 ip http server 2-43 ip http tacacs+ 2-44 ip interface 2-46 ip nameserver 2-47 logout 2-48 monitor addrmap 2-49 monitor art 2-51

monitor diffserv host 2-53 monitor diffserv matrix 2-55 monitor diffserv pdist 2-57 monitor diffserv stats 2-59 monitor etherstats 2-61 monitor etherstats on-switch 2-63 monitor history 2-64 monitor hlhost 2-66 monitor hlmatrix 2-68 monitor host 2-70 monitor ifstats 2-72 monitor matrix 2-73 monitor mpls 2-75 monitor nbar 2-76 monitor pdist 2-77 monitor priostats 2-79 monitor protocol 2-80 monitor protocol auto-learned 2-82 monitor protocol auto-learned max-entry 2-83 monitor protocol auto-learned tcp exclude 2-84 monitor protocol auto-learned tcp max-port 2-85 monitor protocol auto-learned udp exclude 2-86 monitor protocol auto-learned udp max-port 2-87 monitor urlcollection 2-88 monitor urlfilter 2-90 monitor vlanstats 2-92 monitor vlanstats on-switch 2-94 monitor voice h.323 2-95 monitor voice sccp 2-97 monitor voice mgcp 2-99 netflow data-source 2-101 netflow device 2-103 nslookup 2-104 password 2-105 patch 2-106

ping 2-107 preferences 2-108 reboot **2-110** rmon buffer 2-111 rmon channel 2-113 rmon filter 2-115 rmwebusers 2-117 show access-log 2-118 show alarm event 2-119 show alarm mib 2-120 show alarm voice 2-121 show application group 2-122 show autostart 2-125 show bios 2-126 show cdp settings 2-127 show certificate 2-128 show certificate-request 2-129 show configuration 2-130 show custom-filter capture 2-132 show custom-filter decode 2-133 show date 2-134 show diffserv aggregate 2-135 show diffserv profile 2-136 show entity 2-137 show hosts 2-138 show ip 2-139 show log config 2-140 show log patch 2-141 show log upgrade 2-142 show memory 2-143 show monitor addrmap 2-144 show monitor art 2-145 show monitor diffserv host 2-146 show monitor diffserv matrix 2-147 show monitor diffserv pdist 2-148

show monitor diffserv stats 2-149 show monitor etherstats 2-150 show monitor etherstats on-switch 2-151 show monitor history 2-152 show monitor hlhost 2-153 show monitor hlmatrix 2-154 show monitor host 2-155 show monitor ifstats 2-156 show monitor matrix 2-157 show monitor mpls 2-158 show monitor nbar 2-159 show monitor pdist 2-160 show monitor priostats 2-161 show monitor protocol 2-162 show monitor protocol all 2-163 show monitor protocol auto-learned settings 2-164 show monitor urlcollection 2-165 show monitor urlfilter 2-166 show monitor vlanstats 2-167 show monitor vlanstats on-switch 2-168 show monitor voice 2-169 show nam data-source 2-170 show patches 2-171 show preferences 2-172 show rmon buffer 2-173 show rmon channels 2-174 show rmon filters 2-175 show rxcounters 2-176 show snmp 2-177 show syslog-settings 2-178 show system-alerts 2-179 show tech-support 2-180 show time 2-181 show trap-dest 2-182 show version 2-183

show web-users 2-184 shutdown 2-185 snmp **2-186** syslog 2-187 syslog mib 2-188 syslog remote-server 2-189 syslog system 2-190 syslog voice 2-191 terminal 2-192 time 2-193 traceroute 2-195 trap-dest 2-196 upgrade 2-198 web-user 2-199

APPENDIX A NAM Maintenance Partition CLI B-1
APPENDIX B Acronyms A-1

1

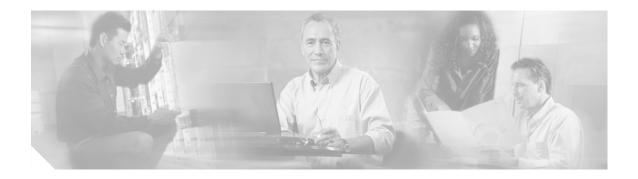

## **Preface**

This preface describes the audience, organization, and conventions of this publication, and provides information on how to obtain related documentation.

### Audience

This publication is for experienced network administrators who are responsible for configuring and maintaining Catalyst 6500 series switches, the Catalyst 6500 series and Cisco 7600 series Network Analysis Module (NAM), and the Cisco Branch Routers Series Network Analysis Module (NM-NAM).

### Organization

This publication is organized as follows:

| Chapter    | Title                               | Description                                                                                                    |
|------------|-------------------------------------|----------------------------------------------------------------------------------------------------|
| Chapter 1  | Command-Line Interface              | Describes how to log in to the NAM from<br>the switch supervisor engine, information<br>about the two CLI command modes (the<br>command mode and subcommand mode)<br>and information about NAM CLI edit and<br>create modes. |
| Chapter 2  | Network Analysis Module<br>Commands | Lists alphabetically and provides detailed<br>information for commands that are specific<br>to the Catalyst 6500 series and Cisco 7600<br>series Network Analysis Module.                                                    |
| Appendix A | NAM Maintenance Partition CLI       | Lists the NAM maintenance partition commands.                                                                                                    |
| Appendix B | Acronyms                            | Defines the acronyms used in this publication.                                                                                                    |

## **Related Documentation**

The Catalyst 6500 series switch Cisco IOS documentation set includes these documents:

- Release Notes for Catalyst 6500 Series Switch and Cisco 7600 Series Router Network Analysis Module
- Catalyst 6500 Series Switch and Cisco 7600 Series Router Network Analysis Module Installation and Configuration Note
- User Guide for the Network Analysis Module Traffic Analyzer, Release 3.1
- Catalyst 6500 Series Switch Module Installation Guide
- Catalyst 6500 Series Switch Cisco IOS Software Configuration Guide
- Catalyst 6500 Series Switch Cisco IOS System Message Guide
- Release Notes for Catalyst 6500 Series Switch Cisco IOS Software, Release X.X

For information about the NAM, refer to this URL:

http://www.cisco.com/en/US/products/sw/cscowork/ps5401/index.html

The Cisco IOS documentation set includes these documents:

- Configuration Fundamentals Configuration Guide
- Command Reference

For information about the NM-NAM network module, refer to this URL:

http://lbj.cisco.com/targets/ucdit/cc/td/doc/product/software/ios123/123newft/123limit/123x/123xd/nm \_nam.htm

For information about MIBs, refer to this URL:

http://www.cisco.com/public/sw-center/netmgmt/cmtk/mibs.shtml

For information about the Support Information for Platforms and Cisco IOS Software Images, use the Cisco Feature Navigator. The Cisco Feature Navigator allows you to find information about platform support and Cisco IOS software image support. Access the Cisco Feature Navigator at http://www.cisco.com/go/fn. You must have an account on Cisco.com. If you do not have an account or have forgotten your username or password, click Cancel at the login dialog box and follow the instructions that appear.

### **Conventions**

This document uses the following conventions:

| Convention    | Description                                                                                                    |
|---------------|----------------------------------------------------------------------------------------------------|
| boldface font | Commands, command options, and keywords are in <b>boldface</b> .                                                                                                    |
| italic font   | Arguments for which you supply values are in <i>italics</i> .                                                                                                    |
| []            | Elements in square brackets are optional.                                                                                                    |
| { x   y   z } | Alternative keywords are grouped in braces and separated by vertical bars. Braces can also be used to group keywords and/or arguments; for example, { <b>interface</b> <i>interface</i> <b>type</b> }. |
| [ x   y   z ] | Optional alternative keywords are grouped in brackets and separated by vertical bars.                                                                                                    |

| Convention                  | Description                                                                                                    |
|-----------------------------|----------------------------------------------------------------------------------------------------|
| string                      | A nonquoted set of characters. Do not use quotation marks<br>around the string or the string will include the quotation<br>marks.                                        |
| screen font                 | Terminal sessions and information the system displays are in screen font.                                                                                                |
| <b>boldface screen</b> font | Information you must enter is in <b>boldface screen</b> font.                                                                                                    |
| italic screen font          | Arguments for which you supply values are in <i>italic screen</i> font.                                                                                                  |
| ^                           | The symbol ^ represents the key labeled Control—for<br>example, the key combination ^D in a screen display means<br>hold down the Control key while you press the D key. |
| < >                         | Nonprinting characters, such as passwords are in angle brackets.                                                                                                    |
| []                          | Default responses to system prompts are in square brackets.                                                                                                    |
| !, #                        | An exclamation point (!) or a pound sign (#) at the beginning of a line of code indicates a comment line.                                                                |

Notes use the following conventions:

Note

Means *reader take note*. Notes contain helpful suggestions or references to material not covered in the publication.

Cautions use the following conventions:

Caution

Means *reader be careful*. In this situation, you might do something that could result in equipment damage or loss of data.

## **Obtaining Documentation**

Cisco documentation and additional literature are available on Cisco.com. Cisco also provides several ways to obtain technical assistance and other technical resources. These sections explain how to obtain technical information from Cisco Systems.

### **Cisco.com**

You can access the most current Cisco documentation at this URL: http://www.cisco.com/univercd/home/home.htm You can access the Cisco website at this URL: http://www.cisco.com You can access international Cisco websites at this URL:

http://www.cisco.com/public/countries\_languages.shtml

### **Documentation DVD**

Cisco documentation and additional literature are available in a Documentation DVD package, which may have shipped with your product. The Documentation DVD is updated regularly and may be more current than printed documentation. The Documentation DVD package is available as a single unit.

Registered Cisco.com users (Cisco direct customers) can order a Cisco Documentation DVD (product number DOC-DOCDVD=) from the Ordering tool or Cisco Marketplace.

Cisco Ordering tool:

http://www.cisco.com/en/US/partner/ordering/

Cisco Marketplace:

http://www.cisco.com/go/marketplace/

### **Ordering Documentation**

You can find instructions for ordering documentation at this URL:

http://www.cisco.com/univercd/cc/td/doc/es\_inpck/pdi.htm

You can order Cisco documentation in these ways:

• Registered Cisco.com users (Cisco direct customers) can order Cisco product documentation from the Ordering tool:

http://www.cisco.com/en/US/partner/ordering/

 Nonregistered Cisco.com users can order documentation through a local account representative by calling Cisco Systems Corporate Headquarters (California, USA) at 408 526-7208 or, elsewhere in North America, by calling 1 800 553-NETS (6387).

### **Documentation Feedback**

You can send comments about technical documentation to bug-doc@cisco.com.

You can submit comments by using the response card (if present) behind the front cover of your document or by writing to the following address:

Cisco Systems Attn: Customer Document Ordering 170 West Tasman Drive San Jose, CA 95134-9883

We appreciate your comments.

### **Cisco Product Security Overview**

Cisco provides a free online Security Vulnerability Policy portal at this URL:

http://www.cisco.com/en/US/products/products\_security\_vulnerability\_policy.html

From this site, you can perform these tasks:

- Report security vulnerabilities in Cisco products.
- Obtain assistance with security incidents that involve Cisco products.
- Register to receive security information from Cisco.

A current list of security advisories and notices for Cisco products is available at this URL:

http://www.cisco.com/go/psirt

If you prefer to see advisories and notices as they are updated in real time, you can access a Product Security Incident Response Team Really Simple Syndication (PSIRT RSS) feed from this URL:

http://www.cisco.com/en/US/products/products\_psirt\_rss\_feed.html

### **Reporting Security Problems in Cisco Products**

Cisco is committed to delivering secure products. We test our products internally before we release them, and we strive to correct all vulnerabilities quickly. If you think that you might have identified a vulnerability in a Cisco product, contact PSIRT:

- Emergencies—security-alert@cisco.com
- Nonemergencies—psirt@cisco.com

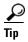

We encourage you to use Pretty Good Privacy (PGP) or a compatible product to encrypt any sensitive information that you send to Cisco. PSIRT can work from encrypted information that is compatible with PGP versions 2.*x* through 8.*x*.

Never use a revoked or an expired encryption key. The correct public key to use in your correspondence with PSIRT is the one that has the most recent creation date in this public key server list:

http://pgp.mit.edu:11371/pks/lookup?search=psirt%40cisco.com&op=index&exact=on

In an emergency, you can also reach PSIRT by telephone:

- 1 877 228-7302
- 1 408 525-6532

### **Obtaining Technical Assistance**

For all customers, partners, resellers, and distributors who hold valid Cisco service contracts, Cisco Technical Support provides 24-hour-a-day, award-winning technical assistance. The Cisco Technical Support Website on Cisco.com features extensive online support resources. In addition, Cisco Technical Assistance Center (TAC) engineers provide telephone support. If you do not hold a valid Cisco service contract, contact your reseller.

### **Cisco Technical Support Website**

The Cisco Technical Support Website provides online documents and tools for troubleshooting and resolving technical issues with Cisco products and technologies. The website is available 24 hours a day, 365 days a year, at this URL:

http://www.cisco.com/techsupport

Access to all tools on the Cisco Technical Support Website requires a Cisco.com user ID and password. If you have a valid service contract but do not have a user ID or password, you can register at this URL:

http://tools.cisco.com/RPF/register/register.do

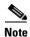

Use the Cisco Product Identification (CPI) tool to locate your product serial number before submitting a web or phone request for service. You can access the CPI tool from the Cisco Technical Support Website by clicking the **Tools & Resources** link under Documentation & Tools. Choose **Cisco Product Identification Tool** from the Alphabetical Index drop-down list, or click the **Cisco Product Identification Tool** link under Alerts & RMAs. The CPI tool offers three search options: by product ID or model name; by tree view; or for certain products, by copying and pasting **show** command output. Search results show an illustration of your product with the serial number label location highlighted. Locate the serial number label on your product and record the information before placing a service call.

### Submitting a Service Request

Using the online TAC Service Request Tool is the fastest way to open S3 and S4 service requests. (S3 and S4 service requests are those in which your network is minimally impaired or for which you require product information.) After you describe your situation, the TAC Service Request Tool provides recommended solutions. If your issue is not resolved using the recommended resources, your service request is assigned to a Cisco TAC engineer. The TAC Service Request Tool is located at this URL:

http://www.cisco.com/techsupport/servicerequest

For S1 or S2 service requests or if you do not have Internet access, contact the Cisco TAC by telephone. (S1 or S2 service requests are those in which your production network is down or severely degraded.) Cisco TAC engineers are assigned immediately to S1 and S2 service requests to help keep your business operations running smoothly.

To open a service request by telephone, use one of the following numbers:

Asia-Pacific: +61 2 8446 7411 (Australia: 1 800 805 227) EMEA: +32 2 704 55 55 USA: 1 800 553-2447

For a complete list of Cisco TAC contacts, go to this URL:

http://www.cisco.com/techsupport/contacts

### **Definitions of Service Request Severity**

To ensure that all service requests are reported in a standard format, Cisco has established severity definitions.

Severity 1 (S1)—Your network is "down," or there is a critical impact to your business operations. You and Cisco will commit all necessary resources around the clock to resolve the situation.

Severity 2 (S2)—Operation of an existing network is severely degraded, or significant aspects of your business operation are negatively affected by inadequate performance of Cisco products. You and Cisco will commit full-time resources during normal business hours to resolve the situation.

Severity 3 (S3)—Operational performance of your network is impaired, but most business operations remain functional. You and Cisco will commit resources during normal business hours to restore service to satisfactory levels.

Severity 4 (S4)—You require information or assistance with Cisco product capabilities, installation, or configuration. There is little or no effect on your business operations.

### **Obtaining Additional Publications and Information**

Information about Cisco products, technologies, and network solutions is available from various online and printed sources.

• Cisco Marketplace provides a variety of Cisco books, reference guides, and logo merchandise. Visit Cisco Marketplace, the company store, at this URL:

http://www.cisco.com/go/marketplace/

• *Cisco Press* publishes a wide range of general networking, training and certification titles. Both new and experienced users will benefit from these publications. For current Cisco Press titles and other information, go to Cisco Press at this URL:

http://www.ciscopress.com

• *Packet* magazine is the Cisco Systems technical user magazine for maximizing Internet and networking investments. Each quarter, Packet delivers coverage of the latest industry trends, technology breakthroughs, and Cisco products and solutions, as well as network deployment and troubleshooting tips, configuration examples, customer case studies, certification and training information, and links to scores of in-depth online resources. You can access Packet magazine at this URL:

#### http://www.cisco.com/packet

• *iQ Magazine* is the quarterly publication from Cisco Systems designed to help growing companies learn how they can use technology to increase revenue, streamline their business, and expand services. The publication identifies the challenges facing these companies and the technologies to help solve them, using real-world case studies and business strategies to help readers make sound technology investment decisions. You can access iQ Magazine at this URL:

http://www.cisco.com/go/iqmagazine

• *Internet Protocol Journal* is a quarterly journal published by Cisco Systems for engineering professionals involved in designing, developing, and operating public and private internets and intranets. You can access the Internet Protocol Journal at this URL:

#### http://www.cisco.com/ipj

 World-class networking training is available from Cisco. You can view current offerings at this URL:

http://www.cisco.com/en/US/learning/index.html

L

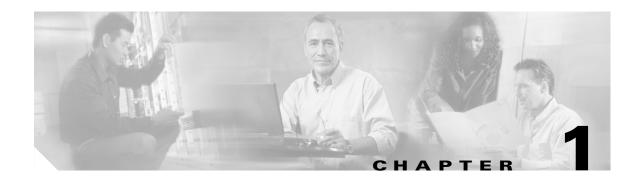

### **Command-Line Interface**

This chapter provides information for understanding and using the Network Analysis Module (NAM) software by using the command-line interface (CLI). This chapter includes the following sections:

- Logging in to the NAM, page 1-1
- Getting Help, page 1-2
- Command Mode, page 1-3
- Subcommand Mode, page 1-3
- Creation and Edit Modes, page 1-4

For an overview of the Catalyst 6500 series Cisco IOS configuration, refer to the *Catalyst 6500 Series Switch Cisco IOS Software Configuration Guide*. For Catalyst 6500 series switch Cisco IOS commands, refer to the *Catalyst 6500 Series Switch Cisco IOS Command Reference*.

For an overview of the Catalyst 6500 series operating system software configuration, refer to the *Catalyst 6500 Series Switch Configuration Guide*. For Catalyst 6500 series switch operating system software commands, refer to the *Catalyst 6500 Series Switch Command Reference*.

For information about supported platforms, Cisco IOS releases, and Catalyst operating system releases, refer to this URL:

http://www.cisco.com/en/US/products/sw/cscowork/ps5401/index.html

### Logging in to the NAM

There are two levels of access on the Network Analysis Module, each with different privileges:

- Guest—Read-only access (default password is guest)
- Root—Full read-write access (default password is root)

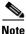

The root account uses the **#** prompt; the guest account uses the **>** prompt.

To log into the NAM, perform these steps:

Step 1 Log into the Catalyst 6500 series switch using the Telnet connection or the console port connection.

**Step 2** Establish a console session with the NAM at the CLI prompt, using the session command:

#### **Cisco IOS Software:**

```
switch> session slot 4 processor 1
The default escape character is Ctrl-^, then x.
You can also type 'exit' at the remote prompt to end the session
Trying 127.0.0.41 ... Open
```

Cisco Network Analysis Module (WS-SVC-NAM-2)

login:

#### **Catalyst Operating System Software:**

```
switch> session 3
Trying NAM-3...
Connected to NAM-3.
Escape character is '^]'.
```

Cisco Network Analysis Module (WS-SVC-NAM-1)

login:

**Step 3** Log into the NAM by typing **root** to log in as the root user or **guest** to log in as a guest user at the login prompt.

login: root

**Step 4** At the password prompt, enter the password for the account. The default password for the root account is "root," and the default password for the guest account is "guest."

Password:

After a successful login, the command-line prompt appears as follows:

```
Cisco Network Analysis Module (WS-SVC-NAM-1) Console, 3.4(0.15) Copyright (c) 1999-2005 by cisco Systems, Inc.
```

root@localhost.cisco.com#

### **Getting Help**

When you have successfully logged in, type a ? and press Return or enter the **help** command for a list of commands used to configure the NAM. For example:

```
Cisco Network Analysis Module (WS-SVC-NAM-1) Console, 3.1(0.22) Copyright (c) 1999-2003 by cisco Systems, Inc.
```

| 2                                              |                                                                                                    |
|------------------------------------------------|----------------------------------------------------------------------------------------------------|
| - display help                                 |                                                                                                    |
| - configure NAM MIB/voice alarms               |                                                                                                    |
| - enable/disable autostart collections         |                                                                                                    |
| - clear access log / system alerts             |                                                                                                    |
| - configure NAM                                |                                                                                                    |
| - retrieve the coredump file                   |                                                                                                    |
| - configure capture/decode custom filters      |                                                                                                    |
| - differentiated service related configuration | ons                                                                                                    |
| - log out of system                            |                                                                                                    |
| - enable/disable outside logins                |                                                                                                    |
| - display help                                 |                                                                                                    |
| - set ip parameters                            |                                                                                                    |
| - log out of system                            |                                                                                                    |
| -                                              | <pre>?     display help     configure NAM MIB/voice alarms     enable/disable autostart collections     clear access log / system alerts     configure NAM     retrieve the coredump file     configure capture/decode custom filters     differentiated service related configuratio     log out of system     enable/disable outside logins     display help     set ip parameters     log out of system</pre> |

| mfgtest     | - Manufacturing only tests                          |
|-------------|-----------------------------------------------------|
| monitor     | - enable collections                                |
| no          | - delete various configurations                     |
| nslookup    | - query nameservers                                 |
| password    | - set new password                                  |
| patch       | - download and install new patch                    |
| ping        | - ping a network device                             |
| preferences | - configure web interface preferences for all users |
| reboot      | - reboot the system                                 |
| rmon        | - configure RMON collections                        |
| rmwebusers  | - remove all web users from local web user database |
| show        | - show system parameters                            |
| shutdown    | - shut down the system                              |
| snmp        | - set snmp parameters                               |
| syslog      | - configure NAM syslog                              |
| terminal    | - set terminal parameters                           |
| time        | - configure NAM system time settings                |
| traceroute  | - traceroute to a network device                    |
| trap-dest   | - create/edit NAM trap destination                  |
| upgrade     | - download and install new maintenance image        |
| voice       | - enable/disable voice collections                  |
| web-user    | - create/edit local web user                        |
|             |                                                     |

### **Command Mode**

The Network Analysis Module provides a configurable command mode accessible when you log into the NAM as "root." Certain commands enter into a subcommand mode. In all command and subcommand modes, the asterisk (\*) specifies that the subcommand is mandatory.

### **Subcommand Mode**

Some commands enter into a subcommand mode, which provides additional configuration commands that you can use in that mode. For example:

```
root@localhost.cisco.com# monitor host
Entering into subcommand mode for this command.
Type 'exit' to come out of this mode.
Type 'cancel' to discard changes and to come out of this mode.
root@localhost.cisco.com(sub-monitor-host)#
```

When you have entered the subcommand mode, type a ? or enter the **help** command for a list of commands available in that subcommand mode. For example:

```
root@localhost.cisco.com(sub-monitor-host)# ?
? - display help
cancel - discard changes and exit from sub-command mode
control-index - specify the collection control index
data-source - specify the collection data source (*)
exit - exit from the sub-command mode
help - display help
owner - specify the collection owner
```

```
<u>Note</u>
```

For the commands that enter into a subcommand mode, the actual configuration is completed only when you enter the **Exit** command.

## **Creation and Edit Modes**

Some commands run in a creation mode and an edit mode, which alternate depending on whether you are creating or changing (editing) a configuration. For example, if you are configuring an RMON buffer collection and you specify an index using the **index** command, if the index already exists, you will be in the edit mode. If the index does not exist, you will be in the creation mode. If you specify an index in creation mode, the index will be used. If you do not specify an index, or the index did not exist, a random index is used.

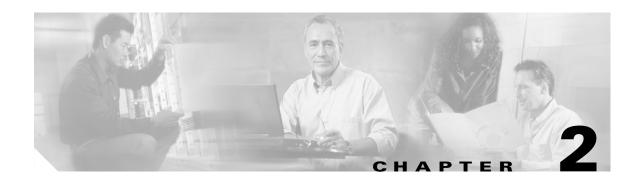

# **Network Analysis Module Commands**

This chapter contains an alphabetical listing of the commands unique to the Catalyst 6500 series and Cisco 7600 series Network Analysis Module (NAM) and the NM-NAM network module.

For information about Cisco IOS commands that are used to configure the switch, refer to the current Cisco IOS documentation including:

- Catalyst 6500 Series Switch Cisco IOS Software Configuration Guide
- Catalyst 6500 Series Switch Cisco IOS Software Command Reference

For information about Catalyst operating system commands that are used to configure the switch, refer to the current Catalyst operating system documentation including:

- Catalyst 6500 Series Switch Configuration Guide
- Catalyst 6500 Series Switch Command Reference

For information about the NM-NAM network module, refer to this URL:

http://lbj.cisco.com/targets/ucdit/cc/td/doc/product/software/ios123/123newft/123limit/123x/123xd/nm \_nam.htm

### alarm event

To enter the alarm event configuration subcommand mode, and then configure alarm NAM events, use the **alarm event** command. To remove an alarm event, use the **no** form of this command.

alarm event

no alarm event 1-65535

| Syntax Description | 1-65535               | Specifies the event control index.                                                                                                    |
|--------------------|-----------------------|----------------------------------------------------------------------------------------------------|
| Defaults           | This command h        | as no default settings.                                                                                                    |
| Command Modes      | Command mode          |                                                                                                    |
| Usage Guidelines   | -                     | the alarm event submode, the following commands are available:                                                                                                    |
|                    | • <b>cancel</b> —Dis  | cards changes and exits from the subcommand mode.                                                                                                    |
|                    | • community           | community_string-(Optional) Sets the community string.                                                                                                    |
|                    | • description         | description-string—Sets the alarm description.                                                                                                    |
|                    | • exit—Saves          | changes and exits from the subcommand mode; see the "exit" command section.                                                                                                    |
|                    | • <b>index</b> index- | -(Optional) Sets the alarm index. Range is from 1 to 65535.                                                                                                    |
|                    |                       | <i>r-string</i> —(Optional) Specifies the collection owner. Default is monitor.                                                                                                    |
|                    | • Owner Owne          | (optional) specifies the concerton owner. Default is monitor.                                                                                                    |
|                    |                       |                                                                                                    |
|                    | that                  | collections that are configured in the CLI will not be visible in the GUI. For collections use a GUI screen, you can make them visible in the GUI by using the owner string alMgr." |
|                    | • type [both          | <b>log</b>   <b>none</b>   <b>trap</b> ]—(Optional) Sets the event to both log and trap, log, none, or trap.                                                                        |
| Examples           | This example sho      | ows how to configure an alarm event:                                                                                                    |
|                    |                       | cisco.com# alarm event                                                                                                    |
|                    | 5                     | subcommand mode for this command.<br>come out of this mode.                                                                                                    |
|                    | Type 'cancel' t       | to discard changes and to come out of this mode.                                                                                                    |
|                    | root@hsotname.c<br>?  | sisco.com(sub-alarm-event)# <b>?</b><br>- display help                                                                                                    |
|                    | cancel                | - discard changes and exit from subcommand mode                                                                                                    |
|                    | community             | - set community string                                                                                                    |
|                    | description<br>exit   | - set description<br>- exit from subcommand mode                                                                                                    |
|                    | help                  | - display help                                                                                                    |
|                    | index                 | - set index                                                                                                    |
|                    | owner                 | - set owner string                                                                                                    |

```
type
                         - set type
root@hostname.cisco.com(sub-alarm-event)# community public
root@hostname.cisco.com(sub-alarm-event)# description test-event
root@hostname.cisco.com(sub-alarm-event)# index 100
root@hostname.cisco.com(sub-alarm-event)# owner monitor
root@hostname.cisco.com(sub-alarm-event)# type both
root@hostname.cisco.com(sub-alarm-event)# exit
Successfully created the event.
root@hostname.cisco.com# show alarm event
        100
Index:
Description:test-event
Type:
        Log and trap
Community: public
Owner:
          monitor
root@hostname.cisco.com#
```

### **Related Commands**

alarm mib alarm voice show alarm event show alarm mib show alarm voice

## alarm mib

To enter the alarm MIB configuration subcommand mode, and then configure NAM MIB alarms, use the **alarm mib** command. To remove an alarm MIB entry, use the **no** form of this command.

alarm mib

no alarm mib 1-65535

| Syntax Description | 1-65535 5                                                          | Specifies the event control index.                                                                                                    |
|--------------------|--------------------------------------------------------------------|----------------------------------------------------------------------------------------------------|
| Defaults           | This command has no default settin                                 | gs.                                                                                                    |
| Command Modes      | Command mode                                                       |                                                                                                    |
| Usage Guidelines   | •                                                                  | mode, the following commands are available:                                                                                             |
|                    | -                                                                  | exits from the subcommand mode.                                                                                                    |
|                    | -                                                                  | From the subcommand mode; see the "exit" command section.<br>e falling event index. Range is from 1 to 65535.                           |
|                    | -                                                                  | ptional) Sets the number of packets for the falling event threshold.                                                                    |
|                    | -                                                                  | s the alarm index. Range is from 1 to 65535.                                                                                            |
|                    | · • · ·                                                            | ets the polling interval in seconds. Default is 60 seconds.                                                                             |
|                    | · • ·                                                              | the owner string. Default is monitor.                                                                                                   |
|                    |                                                                    |                                                                                                    |
|                    |                                                                    | configured in the CLI will not be visible in the GUI. For collections<br>you can make them visible in the GUI by using the owner string |
|                    | • rising-event 1-65535—Sets the                                    | e rising event index. Range is from 1 to 65535.                                                                                         |
|                    | • <b>rising-threshold</b> <i>number</i> —(Op Default is 0 packets. | tional) Sets the number of packets for the rising event threshold.                                                                      |
|                    | • sample-type absolute   delta—                                    | Sets the sample type to absolute or delta.                                                                                              |
|                    | • startup-alarm both   falling   n<br>rising.                      | <b>ising</b> —Sets the startup alarm to both rising and falling, falling, or                                                            |
|                    | • variable OID—Sets the object                                     | identifier (OID) variable.                                                                                                    |

| Examples | This example shows he | ow to set a MIB alarm:                                                         |
|----------|-----------------------|--------------------------------------------------------------------------------|
|          | Entering into subcom  | mand mode for this command.                                                    |
|          | Type 'exit' to come   | out of this mode.                                                              |
|          | Type 'cancel' to dis  | card changes and to come out of this mode.                                     |
|          | root@hostname.cisco.  | <pre>com(sub-alarm-mib)# ?</pre>                                               |
|          | ?                     | - display help                                                                 |
|          | cancel                | - discard changes and exit from subcommand mode                                |
|          | exit                  | - exit from subcommand mode                                                    |
|          | falling-event         | - set falling event index (*)                                                  |
|          | falling-threshold     | - set number of pkts for falling threshold                                     |
|          | help                  | - display help                                                                 |
|          | index                 | - set alarm index                                                              |
|          | interval              | - set polling interval                                                         |
|          | owner                 | - set owner string                                                             |
|          | rising-event          | - set rising event index (*)                                                   |
|          | rising-threshold      | - set number of pkts for rising threshold                                      |
|          | sample-type           | - set sample type (*)                                                          |
|          | startup-alarm         | - set startup alarm (*)                                                        |
|          | variable              | - set variable (*)                                                             |
|          | (*) - denotes a mand  | latory field for this configuration.                                           |
|          | root@hostname.cisco.  | <pre>com(sub-alarm-mib)# falling-event 100</pre>                               |
|          | root@hostname.cisco.  | <pre>com(sub-alarm-mib)# rising-event 100</pre>                                |
|          | root@hostname.cisco.  | com(sub-alarm-mib)# <b>sample-type delta</b>                                   |
|          | root@hostname.cisco.  | <pre>com(sub-alarm-mib)# startup-alarm both</pre>                              |
|          | root@hostname.cisco.  | <pre>com(sub-alarm-mib) # variable nlHostInPkts.29673.0.1.4.10.77.201.68</pre> |
|          | root@hostname.cisco.  | com(sub-alarm-mib)# exit                                                       |
|          | Successfully created  | the NAM MIB alarm.                                                             |
|          | root@hostname.cisco.  | com# show alarm mib                                                            |
|          | Index:                | 19967                                                                          |
|          | Polling interval:     | 60 secs                                                                        |
|          | Variable:             | nlHostInPkts.29673.0.1.4.10.77.201.68                                          |
|          | Sample type:          | Delta                                                                          |
|          | Startup:              | Rising & falling                                                               |
|          | Rising threshold:     | 0 Pkts                                                                         |
|          | Falling threshold:    | 0 Pkts                                                                         |
|          | Rising event index:   | 100                                                                            |
|          | Falling event index:  | 100                                                                            |
|          | Owner:                | monitor                                                                        |
|          | root@hostname.cisco.  | com#                                                                           |
|          |                       |                                                                                |

#### **Related Commands**

alarm mib alarm voice show alarm event show alarm mib show alarm voice

### alarm voice

To enter the alarm voice configuration subcommand mode, and then configure NAM voice alarms, use the **alarm voice** command. To disable voice alarm, use the **jitter-alarm disable** or the **pkt-loss-alarm disable** subcommands.

alarm voice

Syntax Description This command has no arguments or keywords. Defaults This command has no default settings. **Command Modes** Command mode **Usage Guidelines** When you enter the alarm voice submode, the following commands are available: **cancel**—Discards changes and exits from the subcommand mode. exit—Saves changes and exits from the subcommand mode; see the "exit" command section. **jitter-alarm** *enable* | *disable*—(Optional) Enables or disables the jitter alarm. ٠ jitter-threshold int—(Optional) Sets the jitter threshold in milliseconds. Default for SCCP is 30 milliseconds, H.323 is 150 milliseconds, and MGCP is 30 milliseconds. pkt-loss-alarm enable | disable-(Optional) Enables or disables the packet loss alarm. **pkt-loss-threshold** *int*—(Optional) Sets the packet loss threshold in percentage(%). Default is 5 percent for all three protocols, SCCP, H.323, and MGCP. **protocol** *H.323* | *SCCP* | *MGCP*—Sets the voice protocol to H323, SCCP, or MGCP. The MGCP protocol option is specific to the Network Analysis Module (NAM) software release running on network modules in the Cisco 2600, 3600, 3700 routers. **Examples** This example shows how to set a voice alarm: root@localhost# alarm voice Entering into subcommand mode for this command. Type 'exit' to come out of this mode. Type 'cancel' to discard changes and to come out of this mode. root@hostname.cisco.com(sub-alarm-voice)# ? 2 - display help cancel - discard changes and exit from subcommand mode exit. - exit from subcommand mode help - display help jitter-alarm - enable/disable jitter alarm jitter-threshold - set jitter threshold pkt-loss-alarm - enable/disable packet loss alarm - set packet loss threshold pkt-loss-threshold - set protocol (\*) protocol (\*) - denotes a mandatory field for this configuration.

| root@hostname<br>root@hostname<br>root@hostname<br>Successfully | .cisco.com(sub-a<br>.cisco.com(sub-a | -         |
|-----------------------------------------------------------------|--------------------------------------|-----------|
|                                                                 | r alarm:                             | Disabled  |
|                                                                 | t lost alarm:                        |           |
|                                                                 | r threshold:                         |           |
| Packe                                                           | t lost threshold                     | :5%       |
| Н.323:                                                          |                                      |           |
| Jitte                                                           | r alarm:                             | Disabled  |
| Packe                                                           | t lost alarm:                        | Disabled  |
| Jitte                                                           | r threshold:                         | 150 msecs |
| Packe                                                           | t lost threshold                     | :5%       |
| MGCP:                                                           |                                      |           |
| Jitte                                                           | r alarm:                             | Enabled   |
| Packe                                                           | t lost alarm:                        | Enabled   |
| Jitte                                                           | r threshold:                         | 31 msecs  |
| Packe                                                           | t lost threshold                     | :6%       |

Related Commands alarm mib show alarm event show alarm mib show alarm voice

## application group

To enter the application group submode and define an application group, use the **application group** command.

application group

no application group group-name

| Syntax Description | group-name Application group name.                                                                                                    |
|--------------------|----------------------------------------------------------------------------------------------------|
|                    |                                                                                                    |
| Defaults           | This command has no default settings.                                                                                                    |
| Command Modes      | Command mode                                                                                                    |
| Usage Guidelines   | When you enter the application group submode, the following commands are available:                                                                                                    |
|                    | • <b>add</b> <i>protocol-specifier</i> —Adds a protocol to the group. You only can add one protocol to a group at a time (for example, HTTPS). This command allows you to group statistics for more than one specified protocol into one counter. |
|                    | To add two or more protocols to an application group, repeat the <b>add</b> command for each protocol.<br>The protocols are added only when you exit application group subcommand mode.                                                           |
|                    | • <b>cancel</b> —Discards changes and exits from the subcommand mode; see the "cdp enable" command section.                                                                                                    |
|                    | • <b>delete</b> <i>protocol-specifier</i> —Removes a protocol from the group. You only can remove one protocol from a group at a time.                                                                                                    |
|                    | To remove two or more existing protocols from an existing application group, repeat the <b>delete</b> command for each protocol. The protocol is removed only when you exit the application group subcommand mode.                                |
|                    | • exit—Saves changes and exits from the subcommand mode; see the "exit" command section.                                                                                                    |
|                    | • <b>help</b> —Displays help and keeps you in the application group subcommand mode; see the "help" command section.                                                                                                    |
|                    | • <b>name</b> <i>string</i> —Sets the the application group name.                                                                                                    |
|                    | You must provide protocol specifiers in the <i>add</i> or <i>delete</i> parameters, or both the <i>add</i> and <i>delete</i> parameters.                                                                                                    |
| Examples           | This example shows how to create an application group named appBrpSample with two protocols in the group:                                                                                                    |
|                    | root@NAM# <b>application group</b><br>Entering into subcommand mode for this command.<br>Type 'exit' to come out of this mode.<br>Type 'cancel' to discard changes and to come out of this mode.<br>root@NAM(sub-application-group)# ?            |

```
2
                          - display help
add
                          - add a protocol to the group (*)
                          - discard changes and exit from subcommand mode
cancel
delete
                          - remove a protocol from the group (*)
exit
                          - exit from subcommand mode
help
                          - display help
name
                          - set application group name (*)
(*) - denotes a mandatory field for this configuration.
root@NAM(sub-application-group)# add 16.1.0.0.1.0.0.8.0.0.0.0.6.0.0.3.68.4.0.1.0.0
root@NAM(sub-application-group)# add 16.1.0.0.1.0.0.8.0.0.0.0.17.0.0.4.60.4.0.1.0.0
root@NAM(sub-application-group)# name appGrpSample
root@NAM(sub-application-group)# exit
Sucessfully create application group appGrpSample.
root@NAM#
root@NAM#
root@NAM# show application group appGrpSample
Application Group: appGrpSample
   Number of Protocols: 2
      - w-ether2.ip.tcp.tcp-836
       16.1.0.0.1.0.0.8.0.0.0.6.0.0.3.68.4.0.1.0.0
      - w-ether2.ip.udp.udp-1084
        16.1.0.0.1.0.0.8.0.0.0.17.0.0.4.60.4.0.1.0.0
```

root@NAM#

**Related Commands** show application group

### autostart

To enable or disable autostart collections, use the **autostart** command.

autostart collection {enable | disable}

| Syntax Description        | collection                                                                                                    | Specifies a collection. Valid collections are etherstats, addressmap, priostats, vlanstats, and art.                                                                                                    |
|---------------------------|----------------------------------------------------------------------------------------------------|----------------------------------------------------------------------------------------------------|
|                           | enable                                                                                                    | Enables autostart.                                                                                                    |
|                           | disable                                                                                                    | Disables autostart.                                                                                                    |
| Defaults                  | This command has no defau                                                                                                    | lt settings.                                                                                                    |
|                           | _                                                                                                    |                                                                                                    |
| Command Modes             | Command mode                                                                                                    |                                                                                                    |
|                           | This example shows how to                                                                                                    | enable autostart collections on the NAM:                                                                                                    |
|                           | This example shows how to root@hostname.cisco.com#                                                                                                    | autostart ?                                                                                                    |
|                           | This example shows how to                                                                                                    | <b>autostart ?</b><br>- enable/disable autostart address map                                                                                                    |
|                           | This example shows how to<br>root@hostname.cisco.com#<br>addressmap                                                                                                    | autostart ?                                                                                                    |
|                           | This example shows how to<br>root@hostname.cisco.com#<br>addressmap<br>art                                                                                                    | <b>autostart ?</b><br>- enable/disable autostart address map<br>- enable/disable autostart art                                                                                                    |
|                           | This example shows how to<br>root@hostname.cisco.com#<br>addressmap<br>art<br>etherstats                                                                                                    | <pre>autostart ? - enable/disable autostart address map - enable/disable autostart art - enable/disable autostart ether stats</pre>                                                                                                    |
|                           | This example shows how to<br>root@hostname.cisco.com#<br>addressmap<br>art<br>etherstats<br>priostats<br>vlanstats<br>root@hostname.cisco.com#                                                                                             | <pre>autostart ? - enable/disable autostart address map - enable/disable autostart art - enable/disable autostart ether stats - enable/disable autostart prio stats - enable/disable autostart vlan stats autostart etherstats enable</pre> |
|                           | This example shows how to<br>root@hostname.cisco.com#<br>addressmap<br>art<br>etherstats<br>priostats<br>vlanstats<br>root@hostname.cisco.com#<br>root@hostname.cisco.com#                                                                 | <pre>autostart ? - enable/disable autostart address map - enable/disable autostart art - enable/disable autostart ether stats - enable/disable autostart prio stats - enable/disable autostart vlan stats autostart etherstats enable</pre> |
|                           | This example shows how to<br>root@hostname.cisco.com#<br>addressmap<br>art<br>etherstats<br>priostats<br>vlanstats<br>root@hostname.cisco.com#<br>root@hostname.cisco.com#                                                                 | <pre>autostart ? - enable/disable autostart address map - enable/disable autostart art - enable/disable autostart ether stats - enable/disable autostart prio stats - enable/disable autostart vlan stats autostart etherstats enable</pre> |
|                           | This example shows how to<br>root@hostname.cisco.com#<br>addressmap<br>art<br>etherstats<br>priostats<br>vlanstats<br>root@hostname.cisco.com#<br>root@hostname.cisco.com#<br>etherstats enable<br>addressmap disable                      | <pre>autostart ? - enable/disable autostart address map - enable/disable autostart art - enable/disable autostart ether stats - enable/disable autostart prio stats - enable/disable autostart vlan stats autostart etherstats enable</pre> |
|                           | This example shows how to<br>root@hostname.cisco.com#<br>addressmap<br>art<br>etherstats<br>priostats<br>vlanstats<br>root@hostname.cisco.com#<br>root@hostname.cisco.com#<br>etherstats enable<br>addressmap disable<br>priostats disable | <pre>autostart ? - enable/disable autostart address map - enable/disable autostart art - enable/disable autostart ether stats - enable/disable autostart prio stats - enable/disable autostart vlan stats autostart etherstats enable</pre> |
| Command Modes<br>Examples | This example shows how to<br>root@hostname.cisco.com#<br>addressmap<br>art<br>etherstats<br>priostats<br>vlanstats<br>root@hostname.cisco.com#<br>root@hostname.cisco.com#<br>etherstats enable<br>addressmap disable                      | <pre>autostart ? - enable/disable autostart address map - enable/disable autostart art - enable/disable autostart ether stats - enable/disable autostart prio stats - enable/disable autostart vlan stats autostart etherstats enable</pre> |

**Related Commands** show autostart

### cdp enable

To enable the Cisco Discovery Protocol (CDP) on the NM-NAM, use the **cdp enable** command. To disable CDP on the NM-NAM, use the **no** form of this command.

cdp enable

no cdp enable

| Syntax Description | This command has no argument | s or keywords. |
|--------------------|------------------------------|----------------|
|--------------------|------------------------------|----------------|

| Defaults | This command has no default settings. |
|----------|---------------------------------------|
|----------|---------------------------------------|

**Command Modes** Command mode

**Usage Guidelines** This command is supported only on the NM-NAM. This command is disabled on the NAM-1 and NAM-2.

Examples This example shows how to enable CDP: root@localhost.cisco.com# cdp enable root@localhost.cisco.com#

Related Commands cdp hold-time cdp interval show cdp settings

## cdp hold-time

To set the Cisco Discovery Protocol (CDP) messages hold time, use the **cdp hold-time** command. To return the CDP messages hold time to the default value, use the **no** form of this command.

cdp hold-time time

no cdp hold-time

| Syntax Description | <i>time</i> Specifies the CDP hold time. Range is from 10 to 255 seconds.                                                            |
|--------------------|----------------------------------------------------------------------------------------------------|
| Defaults           | 180 seconds.                                                                                                    |
| Command Modes      | Command mode                                                                                                    |
| Examples           | This example shows how to set the CDP messages hold time:<br>root@localhost.cisco.com# cdp hold-time 30<br>root@localhost.cisco.com# |
| Related Commands   | cdp enable<br>cdp interval<br>show cdp settings                                                                                      |

### cdp interval

To set the Cisco Discovery Protocol (CDP) messages interval on the NM-NAM, use the **cdp interval** command. To return the CDP messages interval on the NM-NAM to the default value, use the **no** form of this command.

cdp interval time

no cdp interval

show cdp settings

| Syntax Description | <i>time</i> Specifies the CDP messages interval. Range is from 5 to 254 seconds.                                                    |
|--------------------|----------------------------------------------------------------------------------------------------|
| Defaults           | 60 seconds                                                                                                    |
| Command Modes      | Command mode                                                                                                    |
| Examples           | This example shows how to set the CDP messages interval:<br>root@localhost.cisco.com# cdp interval 200<br>root@localhost.cisco.com# |
| Related Commands   | cdp enable<br>cdp hold-time                                                                                                    |

## clear access log

To clear the access log, use the **clear access log** command.

#### clear access-log

| Syntax Description | This command has no arguments or keywords.                                                 |
|--------------------|--------------------------------------------------------------------------------------------|
| Defaults           | This command has no default settings.                                                      |
| Command Modes      | Command mode                                                                               |
| Examples           | This example shows how to clear the access log:<br>root@localhost# <b>clear access-log</b> |
| Related Commands   | clear system-alerts                                                                        |

config clear

Network Analysis Module Command Reference

# clear system-alerts

To clear the system alerts, use the **clear system-alerts** command.

#### clear system-alerts

| Syntax Description | This command has no arguments or keywords.                                                |
|--------------------|-------------------------------------------------------------------------------------------|
| Defaults           | This command has no default settings.                                                     |
| Command Modes      | Command mode                                                                              |
| Examples           | This example shows how to clear the system alerts:<br>root@localhost# clear system-alerts |
|                    |                                                                                           |

Related Commands clear access log config clear

## config clear

To reset the NAM and return it to the factory-default state, use the **config clear** command.

config clear [all | ip]

| all                                                | (Optional) Resets the NAM to the factory-default state including the                                                                                                    |
|----------------------------------------------------|----------------------------------------------------------------------------------------------------|
|                                                    | NAM IP parameters configuration. The NAM reboots automatically for                                                                                                    |
|                                                    | the changes to take effect.                                                                                                    |
| ір                                                 | (Optional) Resets the NAM IP parameters to the manufacturing-default                                                                                                    |
|                                                    | state. The NAM reboots automatically, and you must session into the                                                                                                    |
|                                                    | NAM from the switch supervisor engine to configure the NAM IP                                                                                                    |
|                                                    | parameters so that the module can come online.                                                                                                    |
|                                                    |                                                                                                    |
| This command has no                                | default settings.                                                                                                    |
| Command mode                                       |                                                                                                    |
|                                                    |                                                                                                    |
| This example shows how to clear the configuration: |                                                                                                    |
| root@localhost# <b>con</b> :                       | fig clear                                                                                                    |
| This operation will of NAM IP parameter:           | reset the NAM configuration with the exception<br>s.                                                                                                    |
| -                                                  | also reboot the NAM to allow the changes to                                                                                                    |
|                                                    | inue? (v/n) [n]· <b>v</b>                                                                                                    |
| _                                                  | d the SCCP configuration.                                                                                                    |
|                                                    | d the H.323 configuration.                                                                                                    |
| NAM syslog settings                                | updated successfully.                                                                                                    |
|                                                    | references updated successfully.                                                                                                    |
| NAM web interface p                                | references apartea successfully.                                                                                                    |
| Successfully modifie                               | ed the configuration.<br>d now, for the changes to take effect                                                                                                    |
|                                                    | <pre>ip<br/>This command has no<br/>Command mode<br/>This example shows h<br/>root@localhost# con<br/>This operation will<br/>of NAM IP parameter<br/>This operation will<br/>take effect.<br/>Do you wish to cont<br/>Successfully update</pre> |

## config network

To import a NAM configuration into the NAM from a specified location, use the **config network** command.

config network *url* 

```
Syntax Description
                                                 Specifies the NAM configuration location.
                    url
Defaults
                    This command has no default settings.
Command Modes
                    Command mode
Examples
                    This example shows how to download a configuration file to a NAM named kluu-test.config, which is
                    located at the FTP server namlab-pc1 in the user home directory named /home/kluu directory.
                    root@NAM #
                    root@NAM # config network ftp://kluu@namlab-pc1//home/kluu/kluu-test.config
                    Downloading ftp://kluu@namlab-pc1//home/kluu/kluu-test.config, please wait ...
                    Password for kluu@namlab-pc1:
                    ftp://kluu@namlab-pc1//home/kluu/kluu-test.config (9K)
                    /tmp/lrcfile.txt.1007
                                              [###################################
                                                                                  9K | 4916.90K/s
                    9748 bytes transferred in 0.00 sec (4274.44k/sec)
                    Download completed.
                    Configuring the NAM. This may take few minutes, please wait ...
                    NAM configuration completed.
                    To view the results, use the command 'show log config'.
                    root@NAM #
```

# config upload

To upload the running NAM configuration to a specified location, use the config upload command.

config upload url [filename]

| Syntax Description | url                                                                                                    | Specifies the configuration location.                                                   |  |  |
|--------------------|----------------------------------------------------------------------------------------------------|-----------------------------------------------------------------------------------------|--|--|
|                    | filename                                                                                                    | (Optional) Specifies the filename for the configuration.                                |  |  |
| Defaults           | This command has n                                                                                                    | o default settings.                                                                     |  |  |
| Command Modes      | Command mode                                                                                                    |                                                                                         |  |  |
| Examples           | This example shows how to upload the NAM running configuration to the FTP server named namlab-pc1 with a filename of example.config: |                                                                                         |  |  |
|                    |                                                                                                    | <pre>pload ftp://kluu@namlab-pc1.cisco.com example.config tion, please wait Done.</pre> |  |  |
|                    | Uploading the configuration to 'example.config'<br>on 'ftp://kluu@namlab-pc1.cisco.com', This may take few minutes                   |                                                                                         |  |  |
|                    | Password:                                                                                                    |                                                                                         |  |  |
|                    | Successfully uploa<br>root@NAM#                                                                                                    | ded the NAM configuration.                                                              |  |  |
|                    |                                                                                                    |                                                                                         |  |  |

# coredump

To retrieve the core dump file, use the **coredump** command.

coredump ftp://user:passwd@host/full-path/

| Syntax Description | <i>ftp://user:passwd@host/full-path/</i> Sets the path to the core dump file.                                 |
|--------------------|----------------------------------------------------------------------------------------------------|
| Defaults           | This command has no default settings.                                                                         |
| Command Modes      | Command mode                                                                                                  |
| Examples           | This example shows how to retrieve a core dump:<br>root@localhost# coredump ftp://user:passwd@host/full-path/ |

## custom-filter capture

To enter the custom filter capture subcommand mode, and then configure custom filter capture settings, use the **custom-filter capture** command. To remove custom filter capture, use the **no capture-filter** *filtername* command.

#### custom-filter capture

no capture-filter filtername

| Syntax Description | <i>filtername</i> Specifies the filter to remove.                                                                                                    |
|--------------------|----------------------------------------------------------------------------------------------------|
|                    |                                                                                                    |
| Defaults           | This command has no default settings.                                                                                                    |
| Command Modes      | Command mode                                                                                                    |
| Usage Guidelines   | When you enter the custom filter capture submode, the following commands are available:                                                                                                    |
|                    | • <b>base</b> <i>OID</i> —(Optional) Sets the base object identifier (OID) variable.                                                                                                    |
|                    | • <b>cancel</b> —Discards changes and exits from the subcommand mode.                                                                                                    |
|                    | • <b>data</b> <i>hex-string</i> —(Optional) Sets the data.                                                                                                    |
|                    | • data-mask <i>hex-string</i> —(Optional) Sets the data mask.                                                                                                    |
|                    | • data-not-mask hex-string—(Optional) Sets the data-not mask.                                                                                                    |
|                    | • <b>description</b> <i>string</i> —(Optional) Sets the filter description.                                                                                                    |
|                    | • exit—Saves changes and exits from the subcommand mode; see the "exit" command section.                                                                                                    |
|                    | • filter-name <i>string</i> —Sets the filter name.                                                                                                    |
|                    | • offset 0-65535—(Optional) Sets the offset. Range is 0 to 65535.                                                                                                    |
|                    | • protocol <i>OID</i> — Sets the protocol object identifier (OID) variable.                                                                                                    |
|                    | • status 0-65535 (Optional)—Sets the status. Range is 0 to 65535.                                                                                                    |
|                    | • status-mask 0-65535—(Optional) Sets the status mask. Range is 0 to 65535.                                                                                                    |
|                    | • status-not-mask 0-65535—(Optional) Sets the status-not mask. Range is 0 to 65535.                                                                                                    |
|                    |                                                                                                    |
| Examples           | This example shows how to configure custom filter settings:                                                                                                    |
|                    | root@localhost# <b>custom-filter capture</b><br>Entering into sub-command mode for this command.<br>Type 'exit' to come out of this mode.<br>Type 'cancel' to discard changes and to come out of this mode.<br>root@localhost.cisco.com(sub-custom-filter-capture)# |
|                    |                                                                                                    |

custom-filter capture

Related Commands

custom-filter capture custom-filter decode show custom-filter capture show custom-filter decode

## custom-filter decode

To enter the custom-filter decode subcommand mode, and then configure custom filter decode settings, use the **custom-filter decode** command. To remove custom filter decode, use the **no decode-filter** *filtername* command.

#### custom-filter decode

no decode-filter filtername

| Syntax Description | <i>filtername</i> Specifies the filter to remove.                                                                                                    |
|--------------------|----------------------------------------------------------------------------------------------------|
|                    |                                                                                                    |
| Defaults           | This command has no default settings.                                                                                                    |
| Command Modes      | Command mode                                                                                                    |
| Usage Guidelines   | When you enter the custom-filter decode submode, the following commands are available:                                                                                                    |
|                    | • address-type ip   mac—(Optional) Sets the address type to IP or MAC.                                                                                                    |
|                    | • <b>base</b> <i>OID</i> —(Optional) Sets the base object identifier (OID) variable.                                                                                                    |
|                    | • <b>cancel</b> —Discards changes and exits from the subcommand mode.                                                                                                    |
|                    | • data <i>hex-string</i> —(Optional) Sets the data.                                                                                                    |
|                    | • <b>description</b> <i>string</i> —(Optional) Sets the filter description.                                                                                                    |
|                    | • <b>direction</b> <i>both</i>   <i>single</i> —(Optional) Applies the filter to both directions or a single direction.                                                                                                    |
|                    | • dst-address <i>address</i> —(Optional) Sets the traffic destination address.                                                                                                    |
|                    | • exit—Saves changes and exits from the subcommand mode; see the "exit" command section.                                                                                                    |
|                    | • filter-expression <i>expression-string</i> —(Optional) Sets the filter expression.                                                                                                    |
|                    | • filter-name <i>string</i> —Sets the filter name.                                                                                                    |
|                    | • offset 0-1518—(Optional) Sets the offset. Range is 0 to 1518.                                                                                                    |
|                    | • <b>protocol</b> <i>string</i> — Sets the protocol.                                                                                                    |
|                    | • src-address address (Optional)—Sets the data stream source address.                                                                                                    |
|                    |                                                                                                    |
| Examples           | This example shows how to custom filter decode settings:                                                                                                    |
|                    | root@localhost <sub># custom-filter decode<br/>Entering into sub-command mode for this command.<br/>Type 'exit' to come out of this mode.<br/>Type 'cancel' to discard changes and to come out of this mode.<br/>root@localhost.cisco.com(sub-custom-filter-decode)# filter-name 12345</sub> |

### Related Commands

custom-filter capture custom-filter decode show custom-filter capture show custom-filter decode

# diffserv aggregate

To enter the differentiated services aggregate configuration subcommand mode, and then configure differentiated services aggregation, use the **diffserv aggregate** command. To remove differentiated services aggregation, use the **no** form of this command.

#### diffserv aggregate

no diffserv aggregate control-index

| Syntax Description | control-index                                                                                                    | Specifies the collection control index. Range is from 1 to 65535.                                                                                                    |  |  |
|--------------------|----------------------------------------------------------------------------------------------------|----------------------------------------------------------------------------------------------------|--|--|
| Defaults           | The control index is                                                                                                    | random.                                                                                                    |  |  |
| Command Modes      | Command mode                                                                                                    |                                                                                                    |  |  |
| Usage Guidelines   | • cancel—Discar                                                                                                    | differentiated services aggregation submode, the following commands are available:<br>ds changes and exits from the subcommand mode.<br><i>ontrol-index</i> —(Optional) Specifies the collection control index. Range is from 1 to<br>is random.                                                                                                    |  |  |
|                    | <ul> <li>description description—Specifies the aggregate description.</li> <li>exit—Saves changes and exits from the subcommand mode; see the "exit" command section.</li> <li>owner owner-string—(Optional) Specifies the collection owner. Default is monitor.</li> </ul> |                                                                                                    |  |  |
|                    |                                                                                                    | ections that are configured in the CLI will not be visible in the GUI. For collections a GUI screen, you can make them visible in the GUI by using the owner string Igr."                                                                                                    |  |  |
| Examples           | <pre>root@localhost# di<br/>Entering into sub-<br/>Type 'cancel' to di<br/>root@localhost(suk<br/>root@localhost(suk<br/>Successfully creat<br/>root@localhost# sk<br/>Control index:<br/>Description:<br/>Owner:<br/>Status:<br/>root@localhost# nc</pre>                  | how to configure differentiated services aggregation:<br>.ffserv aggregate<br>command mode for this command.<br>discard changes and to come out of this mode.<br>o-diffserv-aggregate)# descr test1<br>o-diffserv-aggregate)# exit<br>teed a diffserv aggregate.<br>.tow diffserv aggregate<br>25013<br>test1<br>monitor<br>1<br>o diffserv aggregate 25013<br>red the diffserv aggregate. |  |  |
| Related Commands   | diffserv profile<br>show diffserv aggre                                                                                                    | egate                                                                                                    |  |  |

## diffserv profile

To enter the differentiated services profile configuration subcommand mode, and then configure differentiated services profile, use the **diffserv profile** command. To remove differentiated services aggregation, use the **no** form of this command.

#### diffserv profile

no diffserv profile profile-index

| Syntax Description | profile-index                                                                                                    | -                   | Specifies a differentiated services aggregate control index. Range is from 1 to 65535.                                                                                                    |  |  |
|--------------------|----------------------------------------------------------------------------------------------------|---------------------|----------------------------------------------------------------------------------------------------|--|--|
|                    |                                                                                                    | Note                | Use the <b>diffserv aggregate</b> command to first create the differentiated services control index, and then use the <b>show diffserv aggregate</b> command to obtain a differentiated services aggregate control index. |  |  |
|                    |                                                                                                    |                     |                                                                                                    |  |  |
| Defaults           | The profile index is rar                                                                                                    | ndom.               |                                                                                                    |  |  |
| Command Modes      | Command mode                                                                                                    |                     |                                                                                                    |  |  |
| Usage Guidelines   | When you enter the dif                                                                                                    | ferentiated se      | rvices profile submode, the following commands are available:                                                                                                    |  |  |
|                    | • <b>cancel</b> —Discards changes and exits from the subcommand mode.                                                                                                    |                     |                                                                                                    |  |  |
|                    | • <b>descripton</b> <i>DSCP-value</i>   <i>description</i> —(Optional) Specifies the aggregate description.                                                                     |                     |                                                                                                    |  |  |
|                    | <ul> <li>exit—Saves changes and exits from the subcommand mode; see the "exit" command section.</li> </ul>                                                                      |                     |                                                                                                    |  |  |
|                    |                                                                                                    |                     |                                                                                                    |  |  |
|                    | • <b>profile-index</b> <i>profile-index</i> — Specifies the entry control index for an existing differentiated services aggregate. Range is from 1 to 65535. Default is random. |                     |                                                                                                    |  |  |
|                    |                                                                                                    |                     |                                                                                                    |  |  |
| Note               | aggregate control index                                                                                                    | by using the        | es profile entry, you must obtain a new differentiated services<br>diffserv aggregate command to create a new differentiated services<br>serv profile command.                                                            |  |  |
|                    |                                                                                                    |                     |                                                                                                    |  |  |
| Examples           | This example shows ho                                                                                                    | w to configur       | e a differentiated services profile:                                                                                                    |  |  |
|                    | root@localhost# <b>show</b><br>Control index:<br>Description:<br>Owner:<br>Status:<br>root@localhost_ciero                                                                      | 25<br>te<br>mo<br>1 | 013<br>stl<br>nitor                                                                                                    |  |  |
|                    | root@localhost.cisco<br>Entering into sub-co                                                                                                    |                     |                                                                                                    |  |  |
|                    | Type 'exit' to come                                                                                                    |                     |                                                                                                    |  |  |
|                    |                                                                                                    |                     | and to come out of this mode.<br>fserv-profile)# <b>profile-index 25013</b>                                                                                                    |  |  |

root@localhost.cisco.com(sub-diffserv-profile)# descr 0 dscpA root@localhost.cisco.com(sub-diffserv-profile)# descr 1 dscpB root@localhost.cisco.com(sub-diffserv-profile)# exit Successfully updated the differentiated service profile. root@localhost.cisco.com# show diffserv profile 25013 Aggregate Profile Index:25013 DSCP Value Description 0 dscpA 1 dscpB root@localhost.cisco.com# no diffserv profile 25013 Successfully removed the diffserv profile.

Related Commands show diffserv aggregate show diffserv profile

# entity alias

To configure an entity alias for the entity MIB, use the entity alias command.

entity alias string

| Syntax Description | string                                   | Specifies the entity string used to configure the entPHysicalAlias.                                                                                     |
|--------------------|------------------------------------------|----------------------------------------------------------------------------------------------------|
| Defaults           | This command has no                      | o default settings.                                                                                                    |
| Command Modes      | Command mode                             |                                                                                                    |
| Usage Guidelines   | •                                        | es the entPhysicalTable and entLastChangeTime available through SNMP.<br>tion command deletes the entity alias and asset ID by setting them to an empty |
| Examples           | This example shows I root@localhost# ent | how to log out of the NAM:                                                                                                    |

**Related Commands** show entity

\_

# entity assetid

To configure an entity MIB asset ID, use the entity assetid command.

entity assetid string

| Syntax Description | <i>string</i> Specifies the entity string used to configure the entPHysicalAssetID.                                                                                                    |
|--------------------|----------------------------------------------------------------------------------------------------|
| Defaults           | This command has no default settings.                                                                                                    |
| Command Modes      | Command mode                                                                                                    |
| Usage Guidelines   | The entity MIB makes the entPhysicalTable and entLastChangeTime available through SNMP.<br>The <b>clear configuration</b> command deletes the entity alias and asset ID by setting them to an empty string. |
| Examples           | This example shows how to log out of the NAM:<br>root@localhost# entity assetid 1234566                                                                                                    |
|                    |                                                                                                    |

**Related Commands** show entity

## exit

|                    | To log out of the system or to leave a subcommand mode, use the exit command.                                                  |  |  |
|--------------------|----------------------------------------------------------------------------------------------------|--|--|
|                    | exit                                                                                                    |  |  |
| Syntax Description | This command has no arguments or keywords.                                                                                     |  |  |
| Defaults           | This command has no default settings.                                                                                          |  |  |
| Command Modes      | Command mode                                                                                                    |  |  |
| Usage Guidelines   | To leave a subcommand mode, use the <b>exit</b> command. The <b>exit</b> command saves any changes before leaving the submode. |  |  |
| Examples           | This example shows how to log out of the NAM:<br>root@localhost# exit                                                          |  |  |

# exsession

To enable or disable outside logins, use the exsession command.

exsession on [ssh]

exsession off

| Syntax Description | on                                                                                                    | Enables outside logins.                    |
|--------------------|----------------------------------------------------------------------------------------------------|--------------------------------------------|
|                    | off                                                                                                    | Disables outside logins.                   |
|                    | ssh                                                                                                    | (Optional) Sets the outside logins to SSH. |
| Defaults           | This command has no defa                                                                                   | ault settings.                             |
| Command Modes      | Command mode                                                                                               |                                            |
| Usage Guidelines   | A strong crypto patch is required if you use the <b>ssh</b> option.                                        |                                            |
| Examples           | <b>s</b> This example shows how to allow outside logins to the NAM:<br>root@localhost# <b>exsession on</b> |                                            |

help

## help

To display help, use the help command or ?. You must press the Enter key after entering the ?.

help | ?

**Syntax Description** This command has no arguments or keywords.

Defaults

This command has no default settings.

**Command Modes** 

Command mode or subcommand mode

### Examples

This example shows how to display help:

| root@localhost# <b>help</b> |   |                                                   |
|-----------------------------|---|---------------------------------------------------|
| ?                           | - | display help                                      |
| alarm                       | - | configure NAM MIB/voice alarms                    |
| autostart                   | _ | enable/disable autostart collections              |
| clear                       | - | clear access log / system alerts                  |
| config                      | _ | configure NAM                                     |
| coredump                    | _ | retrieve the coredump file                        |
| custom-filter               | - | configure capture/decode custom filters           |
| diffserv                    | - | differentiated service related configurations     |
| exit                        | _ | log out of system                                 |
| exsession                   | - | enable/disable outside logins                     |
| help                        | _ | display help                                      |
| ip                          | _ | set ip parameters                                 |
| logout                      | - | log out of system                                 |
| mfgtest                     | - | Manufacturing only tests                          |
| monitor                     | _ | enable collections                                |
| no                          | _ | delete various configurations                     |
| nslookup                    | - | query nameservers                                 |
| password                    | - | set new password                                  |
| patch                       | - | download and install new patch                    |
| ping                        | - | ping a network device                             |
| preferences                 | - | configure web interface preferences for all users |
| reboot                      | - | reboot the system                                 |
| rmon                        | - | configure RMON collections                        |
| rmwebusers                  | - | remove all web users from local web user database |
| show                        | - | show system parameters                            |
| shutdown                    | - | shut down the system                              |
| snmp                        | - | set snmp parameters                               |
| syslog                      | - | configure NAM syslog                              |
| time                        | - | configure NAM timezone/time sync settings         |
| traceroute                  | - | traceroute to a network device                    |
| trap-dest                   |   | create/edit NAM trap destination                  |
| upgrade                     |   | download and install new maintenance image        |
| voice                       | - | enable/disable voice collections                  |
| web-user                    | - | create/edit local web user                        |
|                             |   |                                                   |

# ip address

To set the system IP address, use the **ip address** command.

**ip address** *ip-address subnet-mask* 

| Syntax Description | ip-address                                       | Sets the system IP address.                                                                                                    |
|--------------------|--------------------------------------------------|----------------------------------------------------------------------------------------------------|
|                    | subnet-mask                                      | Sets the subnet mask.                                                                                                    |
| Defaults           | This command has no de                           | efault settings.                                                                                                    |
| Command Modes      | Command mode                                     |                                                                                                    |
| Usage Guidelines   | -                                                | ess, the gateway address may be set to 0.0.0.0. When this situation occurs, use d to set the gateway address.                                          |
|                    |                                                  | automatically set with an address that is created using the new IP address and<br>t a different broadcast address, use the <b>ip broadcast</b> command |
| Examples           | This example shows how                           | v to set the system IP address:                                                                                                    |
|                    | IP address and netmas<br>NOTE: Default gateway   |                                                                                                    |
| Related Commands   | ip broadcast<br>ip gateway<br>ip host<br>show ip |                                                                                                    |

# ip broadcast

To set the system broadcast address, use the **ip broadcast** command.

ip broadcast broadcast-address

| Syntax Description | <i>broadcast-address</i> Sets the system broadcast address.                                                                          |
|--------------------|----------------------------------------------------------------------------------------------------|
| Defaults           | This command has no default settings.                                                                                                |
| Command Modes      | Command mode                                                                                                    |
| Examples           | This example shows how to set the system broadcast address:<br>root@localhost# <b>ip broadcast 172.20.104.127</b><br>root@localhost# |
| Related Commands   | ip address<br>ip gateway<br>ip host<br>ip interface<br>show ip                                                                       |

# ip gateway

To set the system default gateway address, use the **ip gateway** command.

ip gateway default-gateway

| Syntax Description | <i>default-gateway</i> Sets the default gateway address.                                               |  |
|--------------------|----------------------------------------------------------------------------------------------------|--|
| Defaults           | This command has no default settings.                                                                  |  |
| Command Modes      | Command mode                                                                                           |  |
| Examples           | This example shows how to set the IP gateway address:<br>root@localhost# <b>ip gateway 123.34.56.0</b> |  |
| Related Commands   | ip address<br>ip broadcast<br>ip host<br>ip interface<br>show ip                                       |  |

# ip host

To set the system host name, use the **ip host** command.

ip host name

| Syntax Description | name                                                | Sets the IP host name.                     |  |
|--------------------|-----------------------------------------------------|--------------------------------------------|--|
| Defaults           | This command has no                                 | default settings.                          |  |
| Command Modes      | Command mode                                        |                                            |  |
| Examples           | This example shows h                                | now to set the IP host name:<br>host orion |  |
| Related Commands   | ip address<br>ip gateway<br>ip interface<br>show ip |                                            |  |

## ip hosts add

To add or replace host entries, use the **ip hosts add** command.

ip hosts add ip-address host-name [alias1] [alias2]

**ip hosts add** *ftp://user:passwd@host/full-path/filename* 

| Syntax Description | <i>ip-address</i>                                                                                          | Sets the host IP address.                                                       |
|--------------------|----------------------------------------------------------------------------------------------------|---------------------------------------------------------------------------------|
| Syntax Description | 1                                                                                                    |                                                                                 |
|                    | host-name                                                                                                  | Sets the host name which can be an FTP URL with a                               |
|                    |                                                                                                    | filename.                                                                       |
|                    | alias1 alias2                                                                                              | (Optional) Sets the host alias.                                                 |
|                    | ftp://user:passwd@host/full-path/filename                                                                  | Sets the path to the host parameters file location.                             |
| Defaults           | This command has no default settings.                                                                      |                                                                                 |
| Command Modes      | Command mode                                                                                               |                                                                                 |
| Usage Guidelines   | Use the <b>ip hosts add</b> <i>ftp://user:passwd@host</i> NAM. A maximum of 1,000 entries can exist        | <i>t/full-path/filename</i> command to import host entries to the t on the NAM. |
| Examples           | This example shows how to add a specific IP host:<br>root@localhost# <b>ip hosts add 30.50.68.10 orion</b> |                                                                                 |
| Related Commands   | ip hosts delete<br>show hosts                                                                              |                                                                                 |

## ip hosts delete

To delete host entries, use the **ip hosts delete** command.

ip hosts delete ip-address

**ip hosts delete** *ftp://user:passwd@host/full-path/filename* 

| Syntax Description | ip-address                                                              | Sets the host IP address.                             |
|--------------------|-------------------------------------------------------------------------|-------------------------------------------------------|
|                    | ftp://user:passwd@host/full-path/filename                               | Sets the path to the host parameters file location.   |
|                    |                                                                         |                                                       |
| Defaults           | This command has no default settings.                                   |                                                       |
|                    |                                                                         |                                                       |
| Command Modes      | Command mode                                                            |                                                       |
|                    |                                                                         |                                                       |
| Usage Guidelines   | Use the <b>ip hosts delete</b> <i>ftp://user:passwd@h</i> from the NAM. | ost/full-path/filename command to remove host entries |
|                    |                                                                         |                                                       |
| Examples           | This example shows how to delete a specific                             | host:                                                 |
| ·                  | root@localhost# <b>ip hosts delete 172.20.</b>                          |                                                       |
|                    |                                                                         |                                                       |
| Related Commands   | in bosts add                                                            |                                                       |
| neialeu commanus   | ip hosts add<br>show hosts                                              |                                                       |
|                    |                                                                         |                                                       |

# ip http port

To set the HTTP port, use the **ip http port** command.

ip http port 1-65535

| Syntax Description | 1-65535Specifies a port number in the range of 1 through 65535.                                        |  |  |
|--------------------|----------------------------------------------------------------------------------------------------|--|--|
| Defaults           | This command has no default settings.                                                                  |  |  |
| Command Modes      | Command mode                                                                                           |  |  |
| Examples           | This example shows how to specify an HTTP port for the NAM:<br>root@localhost# <b>ip http port 233</b> |  |  |
| Related Commands   | ip http secure generate<br>ip http server<br>ip http tacacs+<br>show ip                                |  |  |

## ip http secure generate

To generate a certificate request, use the **ip http secure generate** command.

ip http secure generate {certificate-request | self-signed-certificate}

| Syntax Description | certificate-request                                                                                                    | Generates a certificate request.     |
|--------------------|----------------------------------------------------------------------------------------------------|--------------------------------------|
|                    | self-signed-certificate                                                                                                 | Generates a self-signed certificate. |
| Defaults           | This command has no defau                                                                                               | Ilt settings.                        |
| Command Modes      | Command mode                                                                                                    |                                      |
| Examples           | This example shows how to set up a secure server:<br>root@localhost# <b>ip http secure generate certificate-request</b> |                                      |
| Related Commands   | ip http port<br>ip http secure install certif<br>ip http server<br>ip http tacacs+<br>show ip                           | ficate                               |

# ip http secure install certificate

ip http tacacs+ show ip

To install a certificate, use the **ip http secure install certificate** command.

#### ip http secure install certificate

| Syntax Description | This command has no arguments or keywords.                                                                     |
|--------------------|----------------------------------------------------------------------------------------------------|
| Defaults           | This command has no default settings.                                                                          |
| Command Modes      | Command mode                                                                                                   |
| Examples           | This example shows how to set up a secure server:<br>root@localhost# <b>ip http secure install certificate</b> |
| Related Commands   | ip http port<br>ip http secure generate<br>ip http server                                                      |

# ip http secure server

To set up a secure server, use the **ip http secure server** command.

ip http secure server {enable | disable}

| Syntax Description | <b>server enable</b>   <b>disable</b> Enables or disables the HTTP server.                                                    |
|--------------------|----------------------------------------------------------------------------------------------------|
| Defaults           | This command has no default settings.                                                                                         |
| Command Modes      | Command mode                                                                                                    |
| Usage Guidelines   | A strong crypto patch is required before applying this command.                                                               |
| Examples           | This example shows how to set up a secure server:<br>root@localhost# <b>ip http secure server enable</b>                      |
| Related Commands   | ip http port<br>ip http secure generate<br>ip http secure install certificate<br>ip http server<br>ip http tacacs+<br>show ip |

## ip http secure port

To set up a secure server port, use the **ip http secure port** command.

ip http secure port port

| Syntax Description | <i>port</i> Sets the HTTP secure port.                                                                                        |
|--------------------|----------------------------------------------------------------------------------------------------|
| Defaults           | This command has no default settings.                                                                                         |
| Command Modes      | Command mode                                                                                                    |
| Examples           | This example shows how to set up a secure server:<br>root@localhost# <b>ip http secure port 30</b>                            |
| Related Commands   | ip http port<br>ip http secure generate<br>ip http secure install certificate<br>ip http server<br>ip http tacacs+<br>show ip |

## ip http server

To enable an HTTP server, use the **ip http server** command.

ip http server {enable | disable}

| Syntax Description | enable                                                            | Enables the HTTP server.                                                                      |  |  |
|--------------------|-------------------------------------------------------------------|-----------------------------------------------------------------------------------------------|--|--|
|                    | disable                                                           | Disables the HTTP server.                                                                     |  |  |
| Defaults           | This command has                                                  | no default settings.                                                                          |  |  |
| Command Modes      | Command mode                                                      |                                                                                               |  |  |
| Examples           | _                                                                 | This example shows how enable an HTTP server:<br>root@localhost# <b>ip http server enable</b> |  |  |
| Related Commands   | ip http port<br>ip http secure gene<br>ip http tacacs+<br>show ip | erate                                                                                         |  |  |

## ip http tacacs+

To enable a TACACS+ server, use the **ip http tacacs+** command.

ip http tacacs+ enable primary-srv [backup-srv] [en-secret-key encrypted-secret-key]

ip http tacacs+ disable

| Syntay Hocerintian | disable                                                                                                    | Disables the TACACS+ server.                                                                                                    |
|--------------------|----------------------------------------------------------------------------------------------------|----------------------------------------------------------------------------------------------------|
| Syntax Description |                                                                                                    |                                                                                                    |
|                    | enable                                                                                                    | Enables the TACACS+ server.                                                                                                    |
|                    | primary-srv                                                                                                    | Specifies the primary TACAC+ server.                                                                                                    |
|                    | backup-srv                                                                                                    | (Optional) Specifies the backup TACACS+ server.                                                                                                    |
|                    | en-secret-key                                                                                                    | (Optional) Argument name to enable the secret key.                                                                                                    |
|                    | encrypted-secret-key                                                                                                    | (Optional) Argument value.                                                                                                    |
| Defaults           | This command has no defa                                                                                                    | ault settings.                                                                                                    |
| Command Modes      | Command mode                                                                                                    |                                                                                                    |
| Usage Guidelines   | The <b>en-secret-key</b> keyword is used only during the importing of NAM configurations. This key cannot be used unless you can specify a DES-encrypted string as the argument to this keyword, as in this example:                                                                                                    |                                                                                                    |
|                    | root@localhost# <b>ip http</b>                                                                                                    | tacacs+ enable 10.0.0.1 10.0.0.2 en-secret-key "dEAF="                                                                                                    |
|                    |                                                                                                    |                                                                                                    |
| Examples           | These examples show how                                                                                                    | to enable and disable TACACS+.                                                                                                    |
| Examples           | These examples show how<br>To enable TACACS+, ente                                                                                                    |                                                                                                    |
| Examples           | To enable TACACS+, ente                                                                                                    | er this command:<br># <b>ip http tacacs+ enable 10.0.0.1 10.0.0.2</b><br>.cacs+                                                                                   |
| Examples           | To enable TACACS+, enter<br>root@hostname.cisco.com<br>Secret key:<br>Repeat secret key:<br>Successfully enabled Ta                                                                                                    | er this command:<br># <b>ip http tacacs+ enable 10.0.0.1 10.0.0.2</b><br>.cacs+                                                                                   |
| Examples           | To enable TACACS+, enter<br>root@hostname.cisco.com<br>Secret key:<br>Repeat secret key:<br>Successfully enabled Ta<br>root@hostname.cisco.com<br>IP address:<br>Subnet mask:                                                                                                    | er this command:<br># ip http tacacs+ enable 10.0.0.1 10.0.0.2<br>                                                                                                |
| Examples           | To enable TACACS+, enter<br>root@hostname.cisco.com<br>Secret key:<br>Repeat secret key:<br>Successfully enabled Ta<br>root@hostname.cisco.com<br>IP address:<br>Subnet mask:<br>IP Broadcast:                                                                                                    | er this command:<br># ip http tacacs+ enable 10.0.0.1 10.0.0.2<br>                                                                                                |
| Examples           | To enable TACACS+, enter<br>root@hostname.cisco.com<br>Secret key:<br>Repeat secret key:<br>Successfully enabled Ta<br>root@hostname.cisco.com<br>IP address:<br>Subnet mask:                                                                                                    | er this command:<br># ip http tacacs+ enable 10.0.0.1 10.0.0.2<br>                                                                                                |
| Examples           | To enable TACACS+, enter<br>root@hostname.cisco.com<br>Secret key:<br>Repeat secret key:<br>Successfully enabled Ta<br>root@hostname.cisco.com<br>IP address:<br>Subnet mask:<br>IP Broadcast:<br>DNS Name:                                                                                                    | er this command:<br># ip http tacacs+ enable 10.0.0.1 10.0.0.2<br>ccacs+<br># show ip<br>172.20.98.177<br>255.255.255.192<br>172.20.255.255<br>hostname.cisco.com |
| Examples           | To enable TACACS+, enter<br>root@hostname.cisco.com<br>Secret key:<br>Repeat secret key:<br>Successfully enabled Ta<br>root@hostname.cisco.com<br>IP address:<br>Subnet mask:<br>IP Broadcast:<br>DNS Name:<br>Default Gateway:<br>Nameserver(s):<br>HTTP server:                                                                                                | er this command:<br># ip http tacacs+ enable 10.0.0.1 10.0.0.2<br>                                                                                                |
| Examples           | To enable TACACS+, enter<br>root@hostname.cisco.com<br>Secret key:<br>Repeat secret key:<br>Successfully enabled Ta<br>root@hostname.cisco.com<br>IP address:<br>Subnet mask:<br>IP Broadcast:<br>DNS Name:<br>Default Gateway:<br>Nameserver(s):<br>HTTP server:<br>HTTP secure server:                                                                         | er this command:<br># ip http tacacs+ enable 10.0.0.1 10.0.0.2<br>                                                                                                |
| Examples           | To enable TACACS+, enter<br>root@hostname.cisco.com<br>Secret key:<br>Repeat secret key:<br>Successfully enabled Ta<br>root@hostname.cisco.com<br>IP address:<br>Subnet mask:<br>IP Broadcast:<br>DNS Name:<br>Default Gateway:<br>Nameserver(s):<br>HTTP server:<br>HTTP secure server:<br>HTTP port:                                                           | er this command:<br># ip http tacacs+ enable 10.0.0.1 10.0.0.2<br>                                                                                                |
| Examples           | To enable TACACS+, enter<br>root@hostname.cisco.com<br>Secret key:<br>Repeat secret key:<br>Successfully enabled Ta<br>root@hostname.cisco.com<br>IP address:<br>Subnet mask:<br>IP Broadcast:<br>DNS Name:<br>Default Gateway:<br>Nameserver(s):<br>HTTP server:<br>HTTP secure server:<br>HTTP port:<br>HTTP port:                                             | er this command:<br># ip http tacacs+ enable 10.0.0.1 10.0.0.2<br>                                                                                                |
| Examples           | To enable TACACS+, enter<br>root@hostname.cisco.com<br>Secret key:<br>Repeat secret key:<br>Successfully enabled Ta<br>root@hostname.cisco.com<br>IP address:<br>Subnet mask:<br>IP Broadcast:<br>DNS Name:<br>Default Gateway:<br>Nameserver(s):<br>HTTP server:<br>HTTP secure server:<br>HTTP port:                                                           | er this command:<br># ip http tacacs+ enable 10.0.0.1 10.0.0.2<br>                                                                                                |
| Examples           | To enable TACACS+, enter<br>root@hostname.cisco.com<br>Secret key:<br>Repeat secret key:<br>Successfully enabled Ta<br>root@hostname.cisco.com<br>IP address:<br>Subnet mask:<br>IP Broadcast:<br>DNS Name:<br>Default Gateway:<br>Nameserver(s):<br>HTTP server:<br>HTTP secure server:<br>HTTP port:<br>HTTP port:<br>HTTP secure port:<br>TACACS+ configured: | er this command:<br># ip http tacacs+ enable 10.0.0.1 10.0.0.2<br>                                                                                                |

SSH: Disabled root@hostname.cisco.com#

#### To disable TACACS+, enter this command:

root@hostname.cisco.com# ip http tacacs+ disable TACACS+ disabled successfully. root@hostname.cisco.com# show ip IP address: 172.20.98.177 255.255.255.192 Subnet mask: IP Broadcast: 172.20.255.255 DNS Name: hostname.cisco.com Default Gateway: 172.20.98.129 Nameserver(s): 171.69.2.133 HTTP server: Enabled HTTP secure server: Disabled HTTP port: 80 HTTP secure port: 443 TACACS+ configured: No Enabled Telnet: SSH: Disabled root@hostname.cisco.com#

**Related Commands** 

ip http port ip http secure generate ip http server show ip

# ip interface

To select the external port or the internal ports for the NM-NAM, use the **ip interface** command.

ip interface external | internal

| Syntax Description | external                                                                                                    | Selects the RJ-45 Fast Ethernet connector on the NM-NAM.                                                                                                    |  |
|--------------------|----------------------------------------------------------------------------------------------------|----------------------------------------------------------------------------------------------------|--|
|                    | internal                                                                                                    | Selects the internal LAN segment to the router through the PCI interface for IP communication (for example Telnet, SNMP, HTTP, and so forth) to the NM-NAM. |  |
| Defaults           | This command has no default settings.                                                                               |                                                                                                    |  |
| Command Modes      | Command mode                                                                                                    |                                                                                                    |  |
| Usage Guidelines   | This command is supported only on the NM-NAM.                                                                       |                                                                                                    |  |
| Examples           | This example shows how to specify an interface port for the NM-NAM:<br>root@localhost# <b>ip interface external</b> |                                                                                                    |  |
| Related Commands   | ip address<br>show ip                                                                                               |                                                                                                    |  |

# ip nameserver

To set or disable system name server entries, use the **ip nameserver** command.

ip nameserver ip-addr ip-addr ip-addr

or

ip nameserver disable

| Syntax Description | ip-addr                                                                                           | Sets the name server address.     |  |
|--------------------|---------------------------------------------------------------------------------------------------|-----------------------------------|--|
|                    | disable                                                                                           | Disables the name server entries. |  |
| Defaults           | This command has                                                                                  | s no default settings.            |  |
| Command Modes      | Command mode                                                                                      |                                   |  |
| Examples           | This example shows how to set a system name server:<br>root@localhost# ip nameserver 171.69.2.133 |                                   |  |
| Related Commands   | ip address<br>show ip                                                                             |                                   |  |

# logout

| To log out of the system, use the <b>logout</b> command |                                                                      |  |
|---------------------------------------------------------|----------------------------------------------------------------------|--|
|                                                         | logout                                                               |  |
| Syntax Description                                      | This command has no arguments or keywords.                           |  |
| Defaults                                                | This command has no default settings.                                |  |
| Command Modes                                           | Command mode                                                         |  |
| Examples                                                | This example shows how to log out of the NAM: root@localhost# logout |  |

# monitor addrmap

To enter the address map collection configuration subcommand mode, and then configure address map collections, use the **monitor addrmap** command. To remove address map collections, use the **no** form of this command.

#### monitor addrmap

no monitor addrmap control-index

| Syntax Description | control-index                                                                                                    | Specifies the collection control index. Range is from 1 to 65535.                                                                                      |  |
|--------------------|----------------------------------------------------------------------------------------------------|----------------------------------------------------------------------------------------------------|--|
| Defaults           | The control index is r                                                                                                    | andom.                                                                                                    |  |
| Command Modes      | Command mode                                                                                                    |                                                                                                    |  |
| Usage Guidelines   | When you enter the ad                                                                                                    | ddress map collection submode, the following commands are available:                                                                                   |  |
|                    | • cancel—Discards                                                                                                    | s changes and exits from the subcommand mode.                                                                                                    |  |
|                    | • <b>control-index</b> <i>control-index</i> —(Optional) Specifies the collection control index. Range is from 1 to 65535. Default if random.                                                                    |                                                                                                    |  |
|                    | • <b>data-source</b> <i>data-source</i> —Specifies the collection data source.                                                                                                    |                                                                                                    |  |
|                    | • <b>exit</b> —Saves changes and exits from the subcommand mode; see the "exit" command section.                                                                                                    |                                                                                                    |  |
|                    |                                                                                                    |                                                                                                    |  |
|                    | • <b>owner</b> owner-stri                                                                                                    | ing—(Optional) Specifies the collection owner. Default is monitor.                                                                                     |  |
|                    |                                                                                                    |                                                                                                    |  |
| Note               |                                                                                                    | re configured in the CLI will not be visible in the GUI. For collections that use a nake them visible in the GUI by using the owner string "LocalMgr." |  |
| Examples           | This example shows h                                                                                                    | now to configure address map collections:                                                                                                    |  |
|                    | root@localhost.cisco.com# <b>monitor addrmap</b><br>Entering into sub-command mode for this command.<br>Type 'exit' to come out of this mode.<br>Type 'cancel' to discard changes and to come out of this mode. |                                                                                                    |  |
|                    | root@localhost.cisco.com(sub-monitor-addrmap)# data-source vlan1                                                                                                    |                                                                                                    |  |
|                    | root@localhost.cisco.com(sub-monitor-addrmap)# exit                                                                                                    |                                                                                                    |  |
|                    | Successfully created an addrmap collection.<br>root@localhost.cisco.com# <b>show monitor addrmap</b>                                                                                                    |                                                                                                    |  |
|                    | Control index:                                                                                                    | o.com# <b>snow monitor addrmap</b><br>65465                                                                                                    |  |
|                    | Data source:                                                                                                    | vlan1                                                                                                    |  |
|                    | Owner is                                                                                                    | monitor                                                                                                    |  |
|                    | root@localhost.cisco.com# no monitor addrmap 65465                                                                                                    |                                                                                                    |  |
|                    | Successfully removed the addrmap collection.                                                                                                    |                                                                                                    |  |

**Related Commands** show monitor addrmap

## monitor art

To enter the ART MIB collection subcommand mode, and then monitor ART MIB collections, use the **monitor art** command. To remove ART MIB collection monitoring, use the **no** form of this command.

monitor art

**no monitor art** *control-index* 

| Syntax Description | control-index                                                                                                    | Specifies the collection control index. Range is from 1 to 65535.                                                                                                    |  |  |  |
|--------------------|----------------------------------------------------------------------------------------------------|----------------------------------------------------------------------------------------------------|--|--|--|
| Defaults           | The control index is                                                                                                    | random.                                                                                                    |  |  |  |
| Command Modes      | Command mode                                                                                                    |                                                                                                    |  |  |  |
| Usage Guidelines   | When you enter the                                                                                                    | ART MIB collection subcommand mode, the following commands are available:                                                                                                    |  |  |  |
|                    | • <b>cancel</b> —Discards changes and exits from the subcommand mode.                                                                                                    |                                                                                                    |  |  |  |
|                    | • <b>control-index</b> <i>co</i> 65535. Default i                                                                                                    | <i>ontrol-index</i> —(Optional) Specifies the collection control index. Range is from 1 to s random.                                                                            |  |  |  |
|                    | • <b>data-source</b> <i>string</i> — Specifies the collection data source.                                                                                                    |                                                                                                    |  |  |  |
|                    | • exit—Saves changes and exits from the subcommand mode; see the "exit" command section.                                                                                      |                                                                                                    |  |  |  |
|                    | • <b>max-entries</b> <i>int</i> —(Optional) Specifies the maximum collection entries. Range is from 1 to 65535. Default is 500.                                               |                                                                                                    |  |  |  |
|                    | • owner <i>string</i> —(                                                                                                    | Optional) Specifies the collection owner. Default is monitor.                                                                                                    |  |  |  |
|                    |                                                                                                    | ections that are configured in the CLI will not be visible in the GUI. For collections<br>a GUI screen, you can make them visible in the GUI by using the owner string<br>Igr." |  |  |  |
|                    |                                                                                                    | Optional) Specifies the collection response time of 1 millisecond. Range is from 0 (milliseconds). Default is 5 milliseconds.                                                   |  |  |  |
|                    | • <b>rsp-time2</b> <i>int</i> —(Optional) Specifies the collection response time of 1 millisecond. Range is from 0 to 2147483647 (milliseconds). Default is 15 milliseconds.  |                                                                                                    |  |  |  |
|                    | • <b>rsp-time3</b> <i>int</i> —(Optional) Specifies the collection response time of 1 millisecond. Range is from 0 to 2147483647 (milliseconds). Default is 50 milliseconds.  |                                                                                                    |  |  |  |
|                    | • <b>rsp-time4</b> <i>int</i> —(Optional) Specifies the collection response time of 1 millisecond. Range is from 0 to 2147483647 (milliseconds). Default is 100 milliseconds. |                                                                                                    |  |  |  |
|                    | -                                                                                                    | Optional) Specifies the collection response time of 1 millisecond. Range is from 0 milliseconds). Default is 200 milliseconds.                                                  |  |  |  |
|                    |                                                                                                    | Optional) Specifies the collection response time of 1 millisecond. Range is from 0 milliseconds). Default is 500 milliseconds.                                                  |  |  |  |

- **rsp-timeout** *int*—(Optional) Specifies the collection response time timeout in milliseconds. Range is from 0 to 2147483647 (milliseconds). Default is 3000 milliseconds.
- **time-remaining** *seconds*—(Optional) Specifies the time remaining in seconds. Range is from 1 to 86400 (seconds). Default is 1800 milliseconds.

| Examples | This example shows how to monitor ART MIB collections:                                                                                |                   |       |  |  |
|----------|----------------------------------------------------------------------------------------------------|-------------------|-------|--|--|
|          | root@localhost.cisco.com# monitor art                                                                                                 |                   |       |  |  |
|          | Entering into sub-command mode for this command.                                                                                      |                   |       |  |  |
|          | Type 'exit' to come out of this mode.                                                                                                 |                   |       |  |  |
|          | Type 'cancel' to discard changes and to come out of this mode.<br>root@localhost.cisco.com(sub-monitor-art)# <b>data-source vlan1</b> |                   |       |  |  |
|          |                                                                                                    |                   |       |  |  |
|          | Successfully created an art collection.                                                                                               |                   |       |  |  |
|          | root@localhost.cisco.com# show monitor art                                                                                            |                   |       |  |  |
|          |                                                                                                    | Control index:    | 33060 |  |  |
|          | Data source:                                                                                                    | vlan1             |       |  |  |
|          | Owner is                                                                                                    | monitor           |       |  |  |
|          | Status:                                                                                                    | 1                 |       |  |  |
|          | Time remaining:                                                                                                    | 1707              |       |  |  |
|          | Response time 1:                                                                                                    | 5                 |       |  |  |
|          | Response time 2:                                                                                                    | 15                |       |  |  |
|          | Response time 3:                                                                                                    | 50                |       |  |  |
|          | Response time 4:                                                                                                    | 100               |       |  |  |
|          | Response time 5:                                                                                                    | 200               |       |  |  |
|          | Response time 6:                                                                                                    | 500               |       |  |  |
|          | Response timeout:                                                                                                    | 3000              |       |  |  |
|          | Maximum entries:                                                                                                    | 500               |       |  |  |
|          | Status:                                                                                                    | 1                 |       |  |  |
|          |                                                                                                    |                   |       |  |  |
|          | root@localhost.cisco.com# <b>no</b>                                                                                                   | monitor art 33060 |       |  |  |
|          | Successfully removed th                                                                                                    | e art collection. |       |  |  |

**Related Commands** show monitor art

# monitor diffserv host

To enter the differentiated services host collection configuration subcommand mode, and then configure the differentiated services host collections, use the **monitor diffserv host** command. To remove the differentiated services host collections, use the **no** form of this command.

#### monitor diffserv host

no monitor diffserv host control-index

| Syntax Description | control-index                                                                                                    |                              | Specifies the control index. The control index range is from 1 to 65535. |                                                                                                    |  |  |
|--------------------|----------------------------------------------------------------------------------------------------|------------------------------|--------------------------------------------------------------------------|----------------------------------------------------------------------------------------------------|--|--|
|                    |                                                                                                    |                              | Note                                                                     | If the <i>control-index</i> value is not specified for the <b>monitor</b><br><b>diffserv host, monitor diffserv matrix, monitor</b><br><b>diffserv pdist,</b> and <b>monitor diffserv stats</b> commands, the<br>command defaults to the index of the first aggregate<br>created using the <b>diffserv aggregate</b> command. |  |  |
| Defaults           | The contro                                                                                                    | ol index is random.          |                                                                          |                                                                                                    |  |  |
| Command Modes      | Command                                                                                                    | mode                         |                                                                          |                                                                                                    |  |  |
| Usage Guidelines   | When you enter the differentiated services host collection subcommand mode, the following commands are available:                                |                              |                                                                          |                                                                                                    |  |  |
|                    | • <b>cancel</b> —Discards changes and exits from the subcommand mode.                                                                            |                              |                                                                          |                                                                                                    |  |  |
|                    | • <b>control-index</b> <i>control-index</i> —(Optional) Specifies the collection control index. Range is from 1 to 65535. Default is random.     |                              |                                                                          |                                                                                                    |  |  |
|                    | • <b>data-source</b> <i>string</i> —Specifies the collection data source.                                                                        |                              |                                                                          |                                                                                                    |  |  |
|                    | • exit—Saves changes and exits from the subcommand mode; see the "exit" command section.                                                         |                              |                                                                          |                                                                                                    |  |  |
|                    | • ipv4-prefix-len <i>ipv4-prefix-length</i> —(Optional) Sets the IP version 4 prefix length. Default is 32.                                      |                              |                                                                          |                                                                                                    |  |  |
|                    | • <b>ipv6-prefix-len</b> <i>ipv6-prefix-length</i> —(Optional) Sets the IP version 6 prefix length. Default is 128.                              |                              |                                                                          |                                                                                                    |  |  |
|                    | • <b>max-entries</b> <i>number</i> —(Optional) Specifies the maximum differentiated services maximum en Range is from 1 to 65535. Default is -1. |                              |                                                                          |                                                                                                    |  |  |
|                    | • owner                                                                                                    | <b>r</b> owner-string—(Optio | nal) Specifi                                                             | es the collection owner. Default is monitor.                                                                                                    |  |  |
|                    | Note                                                                                                    |                              | -                                                                        | ed in the CLI will not be visible in the GUI. For collections nake them visible in the GUI by using the owner string                                                                                                    |  |  |

• **profile-index** *profile-index*—(Optional) Specifies the differentiated services profile index. Range is from 1 to 65535. Default is the first profile index that exists.

| root@localhost.cisco.com# monitor diffserv host<br>Entering into sub-command mode for this command.<br>Type 'exit' to come out of this mode.<br>Type 'cancel' to discard changes and to come out of this mode.<br>root@localhost.cisco.com(sub-monitor-diffserv-host)# data-source vlan1<br>root@localhost.cisco.com(sub-monitor-diffserv-host)# data-source vlan1<br>root@localhost.cisco.com(sub-monitor-diffserv-host)# exit<br>Successfully created a diffserv host collection.<br>root@localhost.cisco.com#<br>root@localhost.cisco.com# show monitor diffserv host<br>Control index: 24864<br>Data source: vlan1<br>Owner is monitor<br>Status: 1<br>Max entries: Max possible<br>Profile index: 23723<br>IPv4 prefix length: 32<br>IPv6 prefix length: 128<br>root@localhost.cisco.com# no monitor diffserv host 24864<br>Successfully removed the diffserv host collection. | Examples | This example shows how to configure the differentiated services host collections: |                              |  |  |  |  |
|----------------------------------------------------------------------------------------------------|----------|-----------------------------------------------------------------------------------|------------------------------|--|--|--|--|
| Type 'exit' to come out of this mode.<br>Type 'cancel' to discard changes and to come out of this mode.<br>root@localhost.cisco.com(sub-monitor-diffserv-host)# data-source vlan1<br>root@localhost.cisco.com(sub-monitor-diffserv-host)# exit<br>Successfully created a diffserv host collection.<br>root@localhost.cisco.com#<br>root@localhost.cisco.com# show monitor diffserv host<br>Control index: 24864<br>Data source: vlan1<br>Owner is monitor<br>Status: 1<br>Max entries: Max possible<br>Profile index: 23723<br>IPv4 prefix length: 32<br>IPv6 prefix length: 128<br>root@localhost.cisco.com# no monitor diffserv host 24864                                                                                                    |          |                                                                                   |                              |  |  |  |  |
| Type 'cancel' to discard changes and to come out of this mode.<br>root@localhost.cisco.com(sub-monitor-diffserv-host)# data-source vlan1<br>root@localhost.cisco.com(sub-monitor-diffserv-host)# exit<br>Successfully created a diffserv host collection.<br>root@localhost.cisco.com# show monitor diffserv host<br>Control index: 24864<br>Data source: vlan1<br>Owner is monitor<br>Status: 1<br>Max entries: Max possible<br>Profile index: 23723<br>IPv4 prefix length: 32<br>IPv6 prefix length: 128<br>root@localhost.cisco.com# no monitor diffserv host 24864                                                                                                    |          | 5                                                                                 |                              |  |  |  |  |
| <pre>root@localhost.cisco.com(sub-monitor-diffserv-host)# data-source vlan1<br/>root@localhost.cisco.com(sub-monitor-diffserv-host)# exit<br/>Successfully created a diffserv host collection.<br/>root@localhost.cisco.com#<br/>root@localhost.cisco.com# show monitor diffserv host<br/>Control index: 24864<br/>Data source: vlan1<br/>Owner is monitor<br/>Status: 1<br/>Max entries: Max possible<br/>Profile index: 23723<br/>IPv4 prefix length: 32<br/>IPv6 prefix length: 128<br/>root@localhost.cisco.com# no monitor diffserv host 24864</pre>                                                                                                    |          |                                                                                   |                              |  |  |  |  |
| <pre>root@localhost.cisco.com(sub-monitor-diffserv-host)# exit<br/>Successfully created a diffserv host collection.<br/>root@localhost.cisco.com#<br/>root@localhost.cisco.com# show monitor diffserv host<br/>Control index: 24864<br/>Data source: vlan1<br/>Owner is monitor<br/>Status: 1<br/>Max entries: Max possible<br/>Profile index: 23723<br/>IPv4 prefix length: 32<br/>IPv6 prefix length: 128<br/>root@localhost.cisco.com# no monitor diffserv host 24864</pre>                                                                                                    |          | 11                                                                                | 5                            |  |  |  |  |
| Successfully created a diffserv host collection.<br>root@localhost.cisco.com#<br>root@localhost.cisco.com# show monitor diffserv host<br>Control index: 24864<br>Data source: vlan1<br>Owner is monitor<br>Status: 1<br>Max entries: Max possible<br>Profile index: 23723<br>IPv4 prefix length: 32<br>IPv6 prefix length: 128<br>root@localhost.cisco.com# no monitor diffserv host 24864                                                                                                    |          |                                                                                   |                              |  |  |  |  |
| root@localhost.cisco.com#<br>root@localhost.cisco.com# show monitor diffserv host<br>Control index: 24864<br>Data source: vlan1<br>Owner is monitor<br>Status: 1<br>Max entries: Max possible<br>Profile index: 23723<br>IPv4 prefix length: 32<br>IPv6 prefix length: 128<br>root@localhost.cisco.com# no monitor diffserv host 24864                                                                                                    |          |                                                                                   |                              |  |  |  |  |
| root@localhost.cisco.com# show monitor diffserv host<br>Control index: 24864<br>Data source: vlan1<br>Owner is monitor<br>Status: 1<br>Max entries: Max possible<br>Profile index: 23723<br>IPv4 prefix length: 32<br>IPv6 prefix length: 128<br>root@localhost.cisco.com# no monitor diffserv host 24864                                                                                                    |          | -                                                                                 |                              |  |  |  |  |
| Control index: 24864<br>Data source: vlan1<br>Owner is monitor<br>Status: 1<br>Max entries: Max possible<br>Profile index: 23723<br>IPv4 prefix length: 32<br>IPv6 prefix length: 128<br>root@localhost.cisco.com# <b>no monitor diffserv host 24864</b>                                                                                                    |          | 10000100011050.01500.001                                                          | .11                          |  |  |  |  |
| Data source: vlan1<br>Owner is monitor<br>Status: 1<br>Max entries: Max possible<br>Profile index: 23723<br>IPv4 prefix length: 32<br>IPv6 prefix length: 128<br>root@localhost.cisco.com# no monitor diffserv host 24864                                                                                                    |          | root@localhost.cisco.com                                                          | # show monitor diffserv host |  |  |  |  |
| Owner ismonitorOwner ismonitorStatus:1Max entries:Max possibleProfile index:23723IPv4 prefix length:32IPv6 prefix length:128root@localhost.cisco.com# no monitor diffserv host 24864                                                                                                    |          | Control index:                                                                    | 24864                        |  |  |  |  |
| Status:1Max entries:Max possibleProfile index:23723IPv4 prefix length:32IPv6 prefix length:128root@localhost.cisco.com# no monitor diffserv host 24864                                                                                                    |          | Data source:                                                                      | vlan1                        |  |  |  |  |
| Max entries:Max possibleProfile index:23723IPv4 prefix length:32IPv6 prefix length:128root@localhost.cisco.com# no monitor diffserv host 24864                                                                                                    |          | Owner is                                                                          | monitor                      |  |  |  |  |
| Profile index: 23723<br>IPv4 prefix length: 32<br>IPv6 prefix length: 128<br>root@localhost.cisco.com# no monitor diffserv host 24864                                                                                                    |          | Status:                                                                           | 1                            |  |  |  |  |
| IPv4 prefix length: 32<br>IPv6 prefix length: 128<br>root@localhost.cisco.com# no monitor diffserv host 24864                                                                                                    |          | Max entries:                                                                      | Max possible                 |  |  |  |  |
| IPv6 prefix length: 128<br>root@localhost.cisco.com# no monitor diffserv host 24864                                                                                                    |          | Profile index:                                                                    | 23723                        |  |  |  |  |
| root@localhost.cisco.com# <b>no monitor diffserv host 24864</b>                                                                                                    |          | 1 5                                                                               |                              |  |  |  |  |
|                                                                                                    |          | IPv6 prefix length:                                                               | 128                          |  |  |  |  |
|                                                                                                    |          | reathlogalheat gizes gowt no monitor diffeorer heat 24964                         |                              |  |  |  |  |
| successfully removed the diffserv host conjection.                                                                                                    |          |                                                                                   |                              |  |  |  |  |
|                                                                                                    |          | Successfully removed the                                                          | diliserv nost collection.    |  |  |  |  |
|                                                                                                    |          |                                                                                   |                              |  |  |  |  |

Related Commands monitor diffserv host show monitor diffserv host

# monitor diffserv matrix

To enter the differentiated services matrix collection configuration subcommand mode, and then configure the differentiated services matrix collections, use the **monitor diffserv matrix** command. To remove the differentiated services matrix collections, use the **no** form of this command.

#### monitor diffserv matrix

no monitor diffserv matrix control-index

| Syntax Description | <i>control-index</i> Specifies the collection control index. Range is from 1 to 65535.                                                                                                    |  |  |  |  |
|--------------------|----------------------------------------------------------------------------------------------------|--|--|--|--|
|                    |                                                                                                    |  |  |  |  |
| Defaults           | The control index is random.                                                                                                    |  |  |  |  |
| Command Modes      | Command mode                                                                                                    |  |  |  |  |
| Usage Guidelines   | When you enter the differentiated services matrix collection subcommand mode, the following commands are available:                                                                                                    |  |  |  |  |
|                    | • <b>cancel</b> —Discards changes and exits from the subcommand mode.                                                                                                    |  |  |  |  |
|                    | • <b>control-index</b> <i>control-index</i> —(Optional) Specifies the collection control index. Range is from 1 to 65535. Default is random.                                                                                                    |  |  |  |  |
|                    | • data-source <i>string</i> —Specifies the collection data source.                                                                                                    |  |  |  |  |
|                    | • exit—Saves changes and exits from the subcommand mode; see the "exit" command section.                                                                                                    |  |  |  |  |
|                    | • <b>max-entries</b> <i>number</i> —(Optional) Specifies the maximum differentiated services maximum entries.<br>Range is from 1 to 65535. Default is -1.                                                                                                    |  |  |  |  |
|                    | <ul> <li>owner owner-string—(Optional) Specifies the collection owner. Default is monitor.</li> </ul>                                                                                                    |  |  |  |  |
|                    | <b>Note</b> The collections that are configured in the CLI will not be visible in the GUI. For collections that use a GUI screen, you can make them visible in the GUI by using the owner string "LocalMgr."                                                                                                    |  |  |  |  |
|                    | • <b>profile-index</b> <i>profile-index</i> —(Optional) Specifies the collection profile index. Range is from 1 to 65535. Default is the first profile index that exists.                                                                                                    |  |  |  |  |
| Examples           | This example shows how to configure the differentiated services matrix collections:                                                                                                    |  |  |  |  |
|                    | <pre>root@localhost.cisco.com# monitor diffserv matrix<br/>Entering into sub-command mode for this command.<br/>Type 'exit' to come out of this mode.<br/>Type 'cancel' to discard changes and to come out of this mode.<br/>root@localhost.cisco.com(sub-monitor-diffserv-matrix)# data-source vlan1<br/>root@localhost.cisco.com(sub-monitor-diffserv-matrix)# max-entries 50<br/>root@localhost.cisco.com(sub-monitor-diffserv-matrix)# owner test</pre> |  |  |  |  |

root@localhost.cisco.com(sub-monitor-diffserv-matrix)# exit Successfully created a diffserv matrix collection. root@localhost.cisco.com# show monitor diffserv matrix Control index: 1269 Data source: vlan1 Owner: test Status: 1 Max entries: 50 Profile index: 23723

root@localhost.cisco.com# no monitor diffserv matrix 1269 Successfully removed the diffserv matrix collection.

# Related Commands monitor diffserv matrix show monitor diffserv host

Network Analysis Module Command Reference

# monitor diffserv pdist

To enter the differentiated services protocol distribution collection configuration subcommand mode, and then configure the differentiated services protocol distribution collections, use the **monitor diffserv pdist** command. To remove the differentiated services protocol distribution collections, use the **no** form of this command.

#### monitor diffserv pdist

**no monitor diffserv pdist** *control-index* 

| Syntax Description | control-in                                      | dex                                                                     | Specifies the collection control index. Range is from 1 to 65535.                                                                                                    |
|--------------------|-------------------------------------------------|-------------------------------------------------------------------------|----------------------------------------------------------------------------------------------------|
|                    |                                                 |                                                                         |                                                                                                    |
| Defaults           | The contro                                      | ol index is randon                                                      | n.                                                                                                    |
| Command Modes      | Command                                         | mode                                                                    |                                                                                                    |
| Usage Guidelines   |                                                 | enter the differer commands are av                                      | ntiated services protocol distribution collection subcommand mode, the<br>ailable:                                                                                                    |
|                    | • cance                                         | l—Discards chan                                                         | ges and exits from the subcommand mode.                                                                                                    |
|                    |                                                 | ol-index <i>control-a</i><br>5. Default is rando                        | <i>index</i> —(Optional) Specifies the collection control index. Range is from 1 to pm.                                                                                                    |
|                    | • data-s                                        | source string—S                                                         | pecifies the collection data source.                                                                                                    |
|                    | • exit—                                         | -Saves changes ar                                                       | nd exits from the subcommand mode; see the "exit" command section.                                                                                                    |
|                    |                                                 | entries <i>number</i><br>e is from 1 to 655                             | (Optional) Specifies the maximum differentiated services maximum entries. 35. Default is 1.                                                                                                    |
|                    | • owner                                         | r owner-string—(                                                        | Optional) Specifies the collection owner. Default is monitor.                                                                                                    |
|                    | Note                                            |                                                                         | that are configured in the CLI will not be visible in the GUI. For collections screen, you can make them visible in the GUI by using the owner string                                                                                          |
|                    | -                                               |                                                                         | ndex—(Optional) Specifies the profile index. Range is from 1 to 65535.<br>The index that exists.                                                                                                    |
| Examples           | This exam                                       | ple shows how to                                                        | configure the differentiated services protocol distribution collections:                                                                                                    |
|                    | Entering<br>Type 'exi<br>Type 'can<br>root@loca | into sub-comman<br>t' to come out<br>cel' to discard<br>lhost.cisco.com | <pre>h# monitor diffserv pdist<br/>ad mode for this command.<br/>of this mode.<br/>d changes and to come out of this mode.<br/>n(sub-monitor-diffserv-pdist)# profile-index 31645<br/>n(sub-monitor-diffserv-pdist)# data-source allspan</pre> |

root@localhost.cisco.com(sub-monitor-diffserv-pdist)# owner monitor root@localhost.cisco.com(sub-monitor-diffserv-pdist)# exit Successfully created a diffserv pdist collection. root@localhost.cisco.com# show monitor diffserv pdist Control index: 61188 allspan Data source: monitor Owner: Status: 1 Max entries: Max possible Profile index: 31645 root@localhost.cisco.com# no monitor diffserv pdist 61188 Successfully removed the diffserv pdist collection.

**Related Commands** show monitor pdist

## monitor diffserv stats

To enter the differentiated services statistics collection configuration subcommand mode, and then configure the differentiated services statistics collections, use the **monitor diffserv stats** command. To remove the differentiated services statistics collections, use the **no** form of this command.

#### monitor diffserv stats

no monitor diffserv stats control-index

| Syntax Description | control-index                                                                    | Specifies the collection control index. Range is from 1 to 65535.                                                                                                    |
|--------------------|----------------------------------------------------------------------------------|----------------------------------------------------------------------------------------------------|
|                    |                                                                                  |                                                                                                    |
| Defaults           | The control index is random.                                                     |                                                                                                    |
| Command Modes      | Monitor differentiated services                                                  | command mode                                                                                                    |
| Usage Guidelines   | When you enter the differentiat commands are available:                          | ed services statistics collection subcommand mode, the following                                                                                                    |
|                    | • <b>cancel</b> —Discards changes                                                | and exits from the subcommand mode.                                                                                                    |
|                    | • control-index control-index 65535.                                             | x—(Optional) Specifies the collection control index. Range is from 1 to                                                                                                    |
|                    | • data-source string—Specia                                                      | fies the collection data source.                                                                                                    |
|                    | • exit—Saves changes and ex                                                      | xits from the subcommand mode; see the "exit" command section.                                                                                                    |
|                    | • owner owner-string—(Opti                                                       | ional) Specifies the collection owner. Default is monitor.                                                                                                    |
|                    |                                                                                  |                                                                                                    |
|                    |                                                                                  | t are configured in the CLI will not be visible in the GUI. For collections<br>en, you can make them visible in the GUI by using the owner string                                                     |
|                    | • <b>profile-index</b> <i>profile-index</i> .<br>Default is the first profile in | —(Optional) Specifies the profile index. Range is from 1 to 65535.<br>ndex that exists.                                                                                                    |
| Examples           | This example shows how to cor                                                    | nfigure the differentiated services statistics collections:                                                                                                    |
|                    | root@localhost.cisco.com(sub                                                     | ode for this command.<br>this mode.<br>anges and to come out of this mode.<br>b-monitor-diffserv-stats)# <b>data-source vlan1</b><br>b-monitor-diffserv-stats)# <b>exit</b><br>serv stats collection. |

Owner: monitor Status: 1 Profile index: 23723 root@localhost.cisco.com# no monitor diffserv stats 42204 Successfully removed the diffserv stats collection.

**Related Commands** show monitor diffserv host

### monitor etherstats

To enter the Ethernet statistics collection configuration subcommand mode, and then configure Ethernet statistics collections, use the **monitor etherstats** command. To remove the Ethernet statistics collections, use the **no** form of this command.

#### monitor etherstats

no monitor etherstats control-index

| Syntax Description | control-index                                                                                                    | Specifies the collection control index. Range is from 1 to 65535.             |  |  |  |  |
|--------------------|----------------------------------------------------------------------------------------------------|-------------------------------------------------------------------------------|--|--|--|--|
|                    |                                                                                                    |                                                                               |  |  |  |  |
| Defaults           | The control index is ra                                                                                                    | ndom.                                                                         |  |  |  |  |
| Command Modes      | Command mode                                                                                                    |                                                                               |  |  |  |  |
| Usage Guidelines   | When you enter the mean are available:                                                                                                    | onitor Ethernet statistics collection subcommand mode, the following commands |  |  |  |  |
|                    | • cancel—Discards                                                                                                    | changes and exits from the subcommand mode.                                   |  |  |  |  |
|                    | <ul> <li>control-index control-index—(Optional) Specifies the collection control index. Range is from 1 to 65535. Default is random.</li> </ul>                                                                                                    |                                                                               |  |  |  |  |
|                    | • <b>data-source</b> <i>string</i> —Specifies the collection data source.                                                                                                    |                                                                               |  |  |  |  |
|                    | • exit—Saves chang                                                                                                    | ges and exits from the subcommand mode; see the "exit" command section.       |  |  |  |  |
|                    |                                                                                                    | ng—(Optional) Specifies the collection owner. Default is monitor.             |  |  |  |  |
| Examples           | This example shows h                                                                                                    | ow to configure Ethernet statistics collections:                              |  |  |  |  |
|                    | <pre>root@localhost.cisco.com# monitor etherstats<br/>Entering into sub-command mode for this command.<br/>Type 'exit' to come out of this mode.<br/>Type 'cancel' to discard changes and to come out of this mode.<br/>root@localhost.cisco.com(sub-monitor-etherstats)# control-index 15<br/>root@localhost.cisco.com(sub-monitor-etherstats)# data-source vlan1<br/>root@localhost.cisco.com(sub-monitor-etherstats)# exit<br/>Successfully created a etherstats collection.<br/>root@localhost.cisco.com# show monitor etherstats 15<br/>Control index: 15<br/>Data source: vlan1<br/>Owner: monitor</pre> |                                                                               |  |  |  |  |
|                    | root@localhost.cisco                                                                                                    | b.com# <b>no monitor etherstats 15</b><br>d the etherstats collection.        |  |  |  |  |

**Related Commands** monitor etherstats on-switch show monitor etherstats

L

### monitor etherstats on-switch

To enable the supervisor engine mini-RMON statistics polling on the NAM, use the **monitor etherstats on-switch** command. To disable the supervisor engine mini-RMON statistics polling on the NAM, use the **no** form of this command.

monitor etherstats on-switch

no monitor etherstats on-switch

| Syntax Description | This command has no arguments or keywords                                                                                                    |
|--------------------|----------------------------------------------------------------------------------------------------|
| Defaults           | The control index is random.                                                                                                    |
| Command Modes      | Command mode                                                                                                    |
| Usage Guidelines   | This command is supported only on the NAM-1 and NAM-2. This command is not supported on the NM-NAM.                                                    |
| Examples           | This example shows how to enable the supervisor engine mini-RMON statistics polling on the NAM: root@localhost.cisco.com# monitor etherstats on-switch |

**Related Commands** show monitor etherstats on-switch

# monitor history

To enter the history collection configuration subcommand mode, and then configure history collections, use the **monitor history** command. To remove the history collections, use the **no** form of this command.

monitor history

no monitor history control-index

| Syntax Description | control-index                                                             | Specifies the collection control index. Range is from 1 to 65535.                                                                         |  |  |  |  |
|--------------------|---------------------------------------------------------------------------|----------------------------------------------------------------------------------------------------|--|--|--|--|
| Syntax Description | control-index                                                             | specifies the conection control index. Range is from 1 to 05555.                                                                          |  |  |  |  |
|                    |                                                                           |                                                                                                    |  |  |  |  |
| Defaults           | The control index is ra                                                   | andom.                                                                                                    |  |  |  |  |
|                    |                                                                           |                                                                                                    |  |  |  |  |
| Command Modes      | Command mode                                                              |                                                                                                    |  |  |  |  |
| Usage Guidelines   | When you enter the m available:                                           | onitor history collection subcommand mode, the following commands are                                                                     |  |  |  |  |
|                    | • cancel—Discards                                                         | changes and exits from the subcommand mode.                                                                                               |  |  |  |  |
|                    | • <b>buckets</b> number—                                                  | -(Optional) Specifies the bucket size. Range is from 1 to 65535. Default is 50.                                                           |  |  |  |  |
|                    |                                                                           | <i>ntrol-index</i> —(Optional) Specifies the collection control index. Range is from 1 to                                                 |  |  |  |  |
|                    | • data-source strin                                                       | g—Specifies the collection data source.                                                                                                   |  |  |  |  |
|                    | • exit—Saves change                                                       | ges and exits from the subcommand mode; see the "exit" command section.                                                                   |  |  |  |  |
|                    | -                                                                         | -                                                                                                    |  |  |  |  |
|                    |                                                                           | -(Optional) Interval range is from 1 to 3600 (seconds). Default is 1800.                                                                  |  |  |  |  |
|                    | • <b>owner</b> owner-strin                                                | ng—(Optional) Specifies the collection owner. Default is monitor.                                                                         |  |  |  |  |
| Examples           | This example shows h                                                      | ow to configure a history collection:                                                                                                    |  |  |  |  |
|                    | root@localhost.cisco                                                      | D.COM# monitor history                                                                                                    |  |  |  |  |
|                    | -                                                                         | ommand mode for this command.                                                                                                    |  |  |  |  |
|                    | Type 'exit' to come                                                       |                                                                                                    |  |  |  |  |
|                    |                                                                           | scard changes and to come out of this mode.                                                                                               |  |  |  |  |
|                    |                                                                           | root@localhost.cisco.com(sub-monitor-history)# <b>control-index 5</b><br>root@localhost.cisco.com(sub-monitor-history)# <b>interval 5</b> |  |  |  |  |
|                    | root@localhost.cisco.com(sub-monitor-history)# <b>owner test</b>          |                                                                                                    |  |  |  |  |
|                    | <pre>root@localhost.cisco.com(sub-monitor-history)# buckets 100</pre>     |                                                                                                    |  |  |  |  |
|                    | root@localhost.cisco.com(sub-monitor-history)# <b>data-source allspan</b> |                                                                                                    |  |  |  |  |
|                    |                                                                           | c.com(sub-monitor-history)# <b>exit</b>                                                                                                   |  |  |  |  |
|                    |                                                                           | d a history collection.<br>b.com# <b>show monitor history 5</b>                                                                           |  |  |  |  |
|                    | Control index:                                                            | 5                                                                                                    |  |  |  |  |
|                    | Data source:                                                              | allspan                                                                                                    |  |  |  |  |
|                    | Owner:                                                                    | test                                                                                                    |  |  |  |  |
|                    | Status:                                                                   | 1                                                                                                    |  |  |  |  |
|                    | Buckets:                                                                  | 100                                                                                                    |  |  |  |  |
|                    | Interval:                                                                 | 5                                                                                                    |  |  |  |  |

root@localhost.cisco.com# no monitor history 5
Successfully removed the history collection.

**Related Commands** show monitor history

## monitor hlhost

To enter the host layer host collection configuration subcommand mode, and then configure host layer collections, use the **monitor hlhost** command. To remove the host layer collections, use the **no** form of this command.

monitor hlhost

no monitor hlhost control-index

| Syntax Description | control-ind                                                                                         | <i>dex</i> Specifies the collection control index. Range is from 1 to 65535.                                                                                                    |  |  |
|--------------------|----------------------------------------------------------------------------------------------------|----------------------------------------------------------------------------------------------------|--|--|
| Defaults           | The contro                                                                                          | l index is random.                                                                                                    |  |  |
| Command Modes      | Command                                                                                             | mode                                                                                                    |  |  |
| Usage Guidelines   | When you available:                                                                                 | enter the monitor host layer host collection subcommand mode, the following commands are                                                                                                    |  |  |
|                    | <ul> <li>cancel</li> </ul>                                                                          | —Discards changes and exits from the subcommand mode.                                                                                                    |  |  |
|                    |                                                                                                    | <i>x max-entries</i> —(Optional) Specifies the maximum entries for the application layer. Range is to 2147483647. Default is -1.                                                                 |  |  |
|                    |                                                                                                    | <b>l-index</b> <i>control-index</i> —(Optional) Specifies the collection control index. Range is from 1 to Default is random.                                                                    |  |  |
|                    | • data-s                                                                                            | <b>ource</b> <i>string</i> —Specifies the collection data source.                                                                                                    |  |  |
|                    | • exit—                                                                                             | Saves changes and exits from the subcommand mode; see the "exit" command section.                                                                                                    |  |  |
|                    | • nl-max                                                                                            | <i>x seconds</i> —(Optional) Specifies the maximum entries for the network layer. Range is from -1 483647. Default is -1.                                                                        |  |  |
|                    | • owner                                                                                             | owner-string—(Optional) Specifies the collection owner. Default is monitor.                                                                                                    |  |  |
|                    |                                                                                                    |                                                                                                    |  |  |
|                    | Note                                                                                                | The collections that are configured in the CLI will not be visible in the GUI. For collections that use a GUI screen, you can make them visible in the GUI by using the owner string "LocalMgr." |  |  |
| Examples           | -                                                                                                   | ble shows how to configure a host layer host collection:                                                                                                    |  |  |
|                    | root@localhost.cisco.com# <b>monitor hlhost</b><br>Entering into sub-command mode for this command. |                                                                                                    |  |  |
|                    |                                                                                                    | t' to come out of this mode.<br>cel' to discard changes and to come out of this mode.                                                                                                    |  |  |

root@localhost.cisco.com(sub-monitor-hlhost)# al-max 200
root@localhost.cisco.com(sub-monitor-hlhost)# nl-max 200

root@localhost.cisco.com(sub-monitor-hlhost)# data-source allspan root@localhost.cisco.com(sub-monitor-hlhost)# exit Successfully created a hlhost collection. root@localhost.cisco.com# show monitor hlhost Control index: 59 Data source: allspan Owner: test Status: 1 200 Network layer max entries: Application layer max entries:200 root@localhost.cisco.com# no monitor hlhost 59 Successfully removed the hlhost collection.

**Related Commands** show monitor hlhost

# monitor hlmatrix

To enter the host layer matrix collection configuration subcommand mode, and then configure host layer matrix collections, use the **monitor hlmatrix** command. To remove the host layer matrix collections, use the **no** form of this command.

#### monitor hlmatrix

**no monitor hlmatrix** *control-index* 

| Syntax Description | control-ind                                      | <i>dex</i> Specifies the collection control index. Range is from 1 to 65535.                                                                                                    |  |  |
|--------------------|--------------------------------------------------|----------------------------------------------------------------------------------------------------|--|--|
| Defaults           | The contro                                       | l index is random.                                                                                                    |  |  |
|                    |                                                  |                                                                                                    |  |  |
| Command Modes      | Command                                          | mode                                                                                                    |  |  |
| Usage Guidelines   | When you<br>are availab                          | enter the monitor host layer matrix collection subcommand mode, the following commands le:                                                                                                    |  |  |
|                    | <ul> <li>cancel</li> </ul>                       | —Discards changes and exits from the subcommand mode.                                                                                                    |  |  |
|                    |                                                  | <b>x</b> max-entries—(Optional) Specifies the maximum entries for the application layer. Range is to 2147483647. Default is -1.                                                                  |  |  |
|                    |                                                  | <b>bl-index</b> <i>control-index</i> —(Optional) Specifies the collection control index. Range is from 1 to . Default is random.                                                                 |  |  |
|                    | • data-s                                         | ource <i>string</i> —Specifies the collection data source.                                                                                                    |  |  |
|                    | • exit—                                          | Saves changes and exits from the subcommand mode; see the "exit" command section.                                                                                                    |  |  |
|                    |                                                  | <b>x</b> seconds—(Optional) Specifies the maximum entries for the network layer. Range is from -1 483647. Default is -1.                                                                         |  |  |
|                    | • owner                                          | owner-string—(Optional) Specifies the collection owner. Default is monitor.                                                                                                    |  |  |
|                    |                                                  |                                                                                                    |  |  |
|                    | Note                                             | The collections that are configured in the CLI will not be visible in the GUI. For collections that use a GUI screen, you can make them visible in the GUI by using the owner string "LocalMgr." |  |  |
| Examples           | This exam                                        | ple shows how to configure host layer matrix collections:                                                                                                    |  |  |
|                    | root@localhost.cisco.com# monitor hlmatrix       |                                                                                                    |  |  |
|                    | Entering into sub-command mode for this command. |                                                                                                    |  |  |
|                    |                                                  | t' to come out of this mode.<br>cel' to discard changes and to come out of this mode.                                                                                                    |  |  |

root@localhost.cisco.com(sub-monitor-hlmatrix)# control-index 15
root@localhost.cisco.com(sub-monitor-hlmatrix)# data-source vlan1

root@localhost.cisco.com(sub-monitor-hlmatrix)# al-max 15
root@localhost.cisco.com(sub-monitor-hlmatrix)# nl-max 15

root@localhost.cisco.com(sub-monitor-hlmatrix)# exit Successfully created a hlmatrix collection. root@localhost.cisco.com# show monitor hlmatrix 15 Control index: 15 Data source: vlan1 monitor Owner: Status: 1 Network layer max entries: 15 Application layer max entries:15 root@localhost.cisco.com# no monitor hlmatrix 15 Successfully removed the hlmatrix collection.

**Related Commands** show monitor hlmatrix

# monitor host

To enter the host collection configuration subcommand mode, and then configure host collections, use the **monitor host** command. To remove the host collections, use the **no** form of this command.

monitor host

no monitor host control-index

| Syntax Description | control-ind                                                                                                    | ex Speci                                                                                                    | ifies the collection control index. Range is from 1 to 65535.                                                                                                    |  |
|--------------------|----------------------------------------------------------------------------------------------------|----------------------------------------------------------------------------------------------------|----------------------------------------------------------------------------------------------------|--|
| Defaults           | The control                                                                                                    | index is random.                                                                                                    |                                                                                                    |  |
| Command Modes      | Command n                                                                                                    | node                                                                                                    |                                                                                                    |  |
| Usage Guidelines   | When you e                                                                                                    | nter the monitor host co                                                                                                    | llection subcommand mode, the following commands are available:                                                                                                    |  |
| <u>j</u>           | •                                                                                                    |                                                                                                    | exits from the subcommand mode.                                                                                                    |  |
|                    | • control                                                                                                    | -                                                                                                    | Optional) Specifies the collection control index. Range is from 1 to                                                                                                    |  |
|                    | • data-so                                                                                                    | urce <i>string</i> —Specifies                                                                                                    | the collection data source.                                                                                                    |  |
|                    |                                                                                                    |                                                                                                    | from the subcommand mode; see the "exit" command section.                                                                                                    |  |
|                    |                                                                                                    | e                                                                                                    | 1) Specifies the collection owner. Default is monitor.                                                                                                    |  |
|                    |                                                                                                    | (optiona                                                                                                    | by specifies the concerton of their Default is monitori                                                                                                    |  |
| Examples           |                                                                                                    |                                                                                                    | configured in the CLI will not be visible in the GUI. For collections<br>you can make them visible in the GUI by using the owner string                                                             |  |
|                    | This exampl                                                                                                    | le shows how to configu                                                                                                    | re host collections:                                                                                                    |  |
|                    | Entering in<br>Type 'exit<br>Type 'cance<br>root@localf<br>root@localf<br>Successful<br>root@localf<br>Control inc<br>Data source<br>Owner:<br>Status: | nost.cisco.com(sub-mon<br>nost.cisco.com(sub-mon<br>ly created a host col<br>nost.cisco.com# <b>show</b> n<br>dex: 1<br>e: a<br>mon<br>1 | for this command.<br>mode.<br>s and to come out of this mode.<br>nitor-host)# <b>data-source allspan</b><br>nitor-host)# <b>exit</b><br>lection.<br><b>monitor host</b><br>6850<br>llspan<br>onitor |  |
|                    | root@localhost.cisco.com# <b>no monitor host 16850</b><br>Successfully removed the host collection.                                                    |                                                                                                    |                                                                                                    |  |

**Related Commands** show monitor host

# monitor ifstats

To enable router interface statistics collection on the NM-NAM, use the **monitor ifstats** command. To disable router interface statistics collection, use the **no** form of this command.

monitor ifstats

no monitor ifstats

| Syntax Description | This command has no arguments or keywords.                                                                                                    |
|--------------------|----------------------------------------------------------------------------------------------------|
| Defaults           | This command has no default settings.                                                                                                    |
| Command Modes      | Command mode                                                                                                    |
| Usage Guidelines   | This command is supported only on the NM-NAM.                                                                                                    |
| Examples           | This example shows how to enable router interface statistics collection:<br>root@localhost.cisco.com# monitor ifstats<br>Successfully enable ifstats collection.<br>root@localhost.cisco.com# no monitor ifstats<br>Successfully disable ifstats collection. |

**Related Commands** show monitor ifstats

### monitor matrix

To enter the matrix collection configuration subcommand mode, and then configure matrix collections, use the **monitor matrix** command. To remove the host collections, use the **no** form of this command.

monitor matrix

no monitor matrix control-index

| Syntax Description | <i>control-index</i> Specifies the collection control index. Range is from 1 to 65535.                                    |               |                                                                                                    |  |  |
|--------------------|----------------------------------------------------------------------------------------------------|---------------|----------------------------------------------------------------------------------------------------|--|--|
| Defaults           | The control index is random.                                                                                              |               |                                                                                                    |  |  |
| Command Modes      | Command                                                                                                    | mode          |                                                                                                    |  |  |
| Usage Guidelines   | When you<br>available:                                                                                                    | enter the mon | itor matrix collection subcommand mode, the following commands are                                                                                              |  |  |
|                    | • <b>cancel</b> —Discards changes and exits from the subcommand mode.                                                     |               |                                                                                                    |  |  |
|                    | • <b>control-index</b> <i>control-index</i> —(Optional) Specifies the collection control index. Range is from 1 to 65535. |               |                                                                                                    |  |  |
|                    | • <b>data-source</b> <i>string</i> —Specifies the collection data source.                                                 |               |                                                                                                    |  |  |
|                    | • exit—Saves changes and exits from the subcommand mode; see the "exit" command section.                                  |               |                                                                                                    |  |  |
|                    | • owner owner-string—(Optional) Specifies the collection owner. Default is monitor.                                       |               |                                                                                                    |  |  |
|                    |                                                                                                    |               |                                                                                                    |  |  |
|                    | <u> </u>                                                                                                    |               | ons that are configured in the CLI will not be visible in the GUI. For collections<br>JI screen, you can make them visible in the GUI by using the owner string |  |  |
| Examples           | This exam                                                                                                    | ple shows how | to configure monitor matrix collections:                                                                                                    |  |  |
| •                  | root@localhost.cisco.com# monitor matrix                                                                                  |               |                                                                                                    |  |  |

Entering into sub-command mode for this command.

root@localhost.cisco.com(sub-monitor-matrix)# exit

Type 'cancel' to discard changes and to come out of this mode. root@localhost.cisco.com(sub-monitor-matrix)# **data-source allspan** 

5

1

allspan

test

root@localhost.cisco.com(sub-monitor-matrix)# owner test
root@localhost.cisco.com(sub-monitor-matrix)# control-index 5

Type 'exit' to come out of this mode.

Successfully created a matrix collection. root@localhost.cisco.com# **show monitor matrix 5** 

Control index:

Data source:

Owner:

Status:

root@localhost.cisco.com# no monitor matrix 5
Successfully removed the matrix collection.

**Related Commands** show monitor matrix

### monitor mpls

To enable the NAM to parse Multiprotocol Label Switching (MPLS) IP payloads and populate the data to the NAM RMON collections, use the **monitor mpls** command. To disable MPLS parsing, use the **no** form of this command.

monitor mpls

no monitor mpls

| Syntax Description | This command ha | as no arguments | or keywords. |
|--------------------|-----------------|-----------------|--------------|
|--------------------|-----------------|-----------------|--------------|

**Defaults** This command has no default settings.

**Command Modes** Command mode

**Examples** This example shows how to parse IP payloads and populate the data to the NAM RMON collections: root@localhost.cisco.com# monitor mpls

**Related Commands** show monitor mpls

### monitor nbar

To enable supervisor NBAR statistics polling, use the **monitor nbar** command. To disable polling, use the **no** form of this command.

monitor nbar

no monitor nbar

- **Syntax Description** This command has no arguments or keywords.
- **Defaults** This command has no defaults.
- **Command Modes** Command mode

# Usage GuidelinesThe NBAR-PD-MIB must be present to enable the collection of statistical information.The device using the command determines where statistics are polled from:

- The NM-NAM statistics are polled from the router.
- The NAM-1 or NAM-2 statistics are polled from the supervior engine.

Examples This example shows how to enable NBAR statistics polling: root@localhost.cisco.com# monitor nbar Successful enable nbar collection. root@localhost.cisco.com# no monitor nbar

Successfully disable nbar collection.

This example shows how to display NBAR statistics polling:

root@localhost.cisco.com# show monitor nbar
nbar collection enabled

**Related Commands** show monitor nbar

#### monitor pdist

To enter the protocol distribution collection configuration subcommand mode, and then configure protocol distribution collections, use the **monitor pdist** command. To remove the protocol distribution collections, use the **no** form of this command.

#### monitor pdist

**no monitor pdist** *control-index* 

| Syntax Description | control-index                                                                                                    | Specifies the collection control index. Range is from 1 to 65535.                                                                                                    |  |  |
|--------------------|----------------------------------------------------------------------------------------------------|----------------------------------------------------------------------------------------------------|--|--|
|                    |                                                                                                    |                                                                                                    |  |  |
| Defaults           | The control in                                                                                                    | dex is random.                                                                                                    |  |  |
| Command Modes      | Command mod                                                                                                    | le                                                                                                    |  |  |
| Usage Guidelines   | When you ente<br>commands are                                                                                                    | er the monitor protocol distribution collection subcommand mode, the following available:                                                                                                    |  |  |
|                    | • <b>cancel</b> —Discards changes and exits from the subcommand mode.                                                                        |                                                                                                    |  |  |
|                    | • <b>control-index</b> <i>control-index</i> —(Optional) Specifies the collection control index. Range is from 1 to 65535. Default is random. |                                                                                                    |  |  |
|                    | • <b>data-source</b> <i>string</i> —Specifies the collection data source.                                                                    |                                                                                                    |  |  |
|                    | • exit—Saves changes and exits from the subcommand mode; see the "exit" command section.                                                     |                                                                                                    |  |  |
|                    | • <b>owner</b> owner-string—(Optional) Specifies the collection owner. Default is monitor.                                                   |                                                                                                    |  |  |
|                    |                                                                                                    |                                                                                                    |  |  |
|                    | tha                                                                                                    | the collections that are configured in the CLI will not be visible in the GUI. For collections at use a GUI screen, you can make them visible in the GUI by using the owner string ocalMgr." |  |  |
| Examples           | This example s                                                                                                    | shows how to configure monitor protocol distribution collections:                                                                                                    |  |  |

root@localhost.cisco.com# monitor pdist Entering into sub-command mode for this command. Type 'exit' to come out of this mode. Type 'cancel' to discard changes and to come out of this mode. root@localhost.cisco.com(sub-monitor-pdist)# data-source vlan1 root@localhost.cisco.com(sub-monitor-pdist)# exit Successfully created a pdist collection. root@localhost.cisco.com# show monitor pdist Control index: 44272 Data source: vlan1 Owner: monitor Status: 1

root@localhost.cisco.com# no monitor pdist 44272

Successfully removed the pdist collection.

**Related Commands** show monitor pdist

2-79

**Related Commands** 

# monitor priostats

To enter the priority statistics collection configuration subcommand mode, and then configure priority statistics collections, use the **monitor priostats** command. To remove the priority statistics collections, use the **no** form of this command.

#### monitor priostats

show monitor priostats

**no monitor priostats** *control-index* 

| Syntax Description | <i>control-index</i> Specifies the collection control index. Range is from 1 to 65535.                                                                                                    |
|--------------------|----------------------------------------------------------------------------------------------------|
| Defaults           | The control index is random.                                                                                                    |
| Command Modes      | Command mode                                                                                                    |
| Usage Guidelines   | When you enter the monitor priority statistics collection subcommand mode, the following command are available:                                                                                                    |
|                    | • <b>cancel</b> —Discards changes and exits from the subcommand mode.                                                                                                    |
|                    | • <b>control-index</b> <i>control-index</i> —(Optional) Specifies the collection control index. Range is from 1 to 65535. Default is random.                                                                                                    |
|                    | • data-source <i>string</i> —Specifies the collection data source.                                                                                                    |
|                    | • exit—Saves changes and exits from the subcommand mode; see the "exit" command section.                                                                                                    |
|                    | • <b>owner</b> <i>owner-string</i> —(Optional) Specifies the collection owner. Default is monitor.                                                                                                    |
| Examples           | This example shows how to configure priority statistics collections:                                                                                                    |
|                    | root@localhost.cisco.com# <b>monitor priostats</b><br>Entering into sub-command mode for this command.<br>Type 'exit' to come out of this mode.                                                                                                    |
|                    | Type 'cancel' to discard changes and to come out of this mode.<br>root@localhost.cisco.com(sub-monitor-priostats)# <b>data-source vlan1002</b><br>root@localhost.cisco.com(sub-monitor-priostats)# <b>exit</b><br>Successfully created a prio stats collection. |
|                    |                                                                                                    |

### monitor protocol

To enter the protocol directory entries configuration subcommand mode, and then configure protocol directory entries, use the **monitor protocol** command. To remove the protocol directory entries, use the **no** form of this command.

#### monitor protocol

**no monitor protocol** prot-specifier

| Syntax Description | prot-specifier Specifies the protocol entry's SNMP object identifier.                                                                                                    |  |  |  |  |
|--------------------|----------------------------------------------------------------------------------------------------|--|--|--|--|
| Defaults           | This command has no default settings.                                                                                                    |  |  |  |  |
| Command Modes      | Command mode                                                                                                    |  |  |  |  |
| Usage Guidelines   | When you enter the monitor protocol directory entries subcommand mode, the following commands are available:                                                                                                 |  |  |  |  |
|                    | • <b>addressmap</b> <i>enable</i>   <i>disable</i>   <i>not-applicable</i> — Enables or disables address map statistics or sets the address map as not applicable for this protocol.                         |  |  |  |  |
|                    | • <b>cancel</b> —Discards changes and exits from the subcommand mode.                                                                                                    |  |  |  |  |
|                    | • <b>conversations</b> <i>enable</i>   <i>disable</i>   <i>not-applicable</i> — Enables or disables conversations statistics or sets the conversations as not applicable for this protocol.                  |  |  |  |  |
|                    | • exit—Saves changes and exits from the subcommand mode; see the "exit" command section.                                                                                                    |  |  |  |  |
|                    | • <b>host</b> <i>enable</i>   <i>disable</i>   <i>not-applicable</i> — Enables or disables host statistics or sets the host as not applicable for this protocol.                                             |  |  |  |  |
|                    | • <b>name</b> <i>string</i> —Enters the full name of the protocol. The name string can contain multiple words.                                                                                               |  |  |  |  |
|                    | • owner owner-string—(Optional) Specifies the collection owner. Default is monitor.                                                                                                    |  |  |  |  |
|                    |                                                                                                    |  |  |  |  |
|                    | <b>Note</b> The collections that are configured in the CLI will not be visible in the GUI. For collections that use a GUI screen, you can make them visible in the GUI by using the owner string "LocalMgr." |  |  |  |  |
|                    | <ul> <li>prot-specifier protocol-specifier-string   ip 1-255   tcp 1-65535   udp 1-65535   ncp 1-255   sunrpc 1-4294967295—Specifies the collection protocol by protocol.</li> </ul>                         |  |  |  |  |

• range 1-255—Specifies the number of consecutive TCP or UDP ports included in the protocol.

```
Examples
                   This example shows how to configure protocol directory entries:
                   root@localhost.cisco.com# monitor protocol
                   Entering into sub-command mode for this command.
                   Type 'exit' to come out of this mode.
                   Type 'cancel' to discard changes and to come out of this mode.
                   root@localhost.cisco.com(sub-monitor-protocol)# prot-specifier
                   12.1.0.0.1.0.0.8.0.0.0.0.17.3.0 .1.0
                   root@localhost.cisco.com(sub-monitor-protocol)# host disable
                   root@localhost.cisco.com(sub-monitor-protocol)# conversations disable
                   root@localhost.cisco.com(sub-monitor-protocol)# exit
                   Successfully updated the protocol directory entry.
                   root@localhost.cisco.com# show monitor protocol 12.1.0.0.1.0.0.8.0.0.0.0.17.3 .0.1.0
                   w-ether2.ip.udp
                     Protocol specifier:12.1.0.0.1.0.0.8.0.0.0.0.17.3.0.1.0
                     Address map stats: N/A
                     Host stats:
                                        Disabled
                     Conversation stats:Disabled
                     ART stats:
                                         N/A
                   root@localhost.cisco.com# no monitor protocol 12.1.0.0.1.0.0.8.0.0.0.0.17.3.0 .1.0
                   Successfully removed the protocol directory entry.
                   root@localhost.cisco.com# monitor protocol
                   Entering into sub-command mode for this command.
                   Type 'exit' to come out of this mode.
                   Type 'cancel' to discard changes and to come out of this mode.
                   root@localhost.cisco.com(sub-monitor-protocol)# prot-specifier
                   12.1.0.0.1.0.0.8.0.0.0.0.17.3.0 .1.0
                   root@localhost.cisco.com(sub-monitor-protocol)# host enable
                   root@localhost.cisco.com(sub-monitor-protocol)# addressmap not-applicable
                   root@localhost.cisco.com(sub-monitor-protocol)# conversations enable
                   root@localhost.cisco.com(sub-monitor-protocol)# art disable
                   root@localhost.cisco.com(sub-monitor-protocol)# exit
                   Successfully created a protocol directory entry.
                   root@localhost.cisco.com# show monitor protocol
                     Protocol specifier:12.1.0.0.1.0.0.8.0.0.0.0.17.3.0.1.0
                     Address map stats: N/A
                     Host stats:
                                         Enabled
                     Conversation stats:Enabled
                     ART stats:
                                        Disabled
```

**Related Commands** show monitor protocol

# monitor protocol auto-learned

To enable the automatically learned protocols, use the **monitor protocol auto-learned** command. To disable automatic learned protocols, use the **no** form of this command.

monitor protocol auto-learned

no monitor protocol auto-learned

| Syntax Description | This command has no arguments or keywords.                                                                            |  |
|--------------------|----------------------------------------------------------------------------------------------------|--|
| Defaults           | This command has no default settings.                                                                                 |  |
| Command Modes      | Command mode                                                                                                    |  |
| Examples           | This example shows how to set protocol automatic learning:<br>root@localhost.cisco.com# monitor protocol auto-learned |  |

2-83

### monitor protocol auto-learned max-entry

To set the maximum number of automatically learned protocol entries, use the **monitor protocol auto-learned max-entry** command. To reset the maximum number of auto learned protocol entries to the default value, use the **no** form of this command.

monitor protocol auto-learned max-entry entries

no monitor protocol auto-learned max-entry

| Syntax Description<br>Defaults | entries      | Sets the number of automatic learned protocol entries. |
|--------------------------------|--------------|--------------------------------------------------------|
|                                | 100 entries. |                                                        |
| Command Modes                  | Command mode |                                                        |
| Examples                       |              | to set protocol automatic learning:                    |
|                                |              |                                                        |

### monitor protocol auto-learned tcp exclude

To set the automatically learned protocol feature's TCP port exclusion, use the **monitor protocol auto-learned tcp exclude** command. To remove the automatic learned protocol feature's TCP port exclusion, use the **no** form of this command.

monitor protocol auto-learned tcp exclude begin-port | end-port

no monitor protocol auto-learned tcp exclude

| Syntax Description | begin-port             | Specifies the beginning port for the port exclusion.                                            |
|--------------------|------------------------|-------------------------------------------------------------------------------------------------|
|                    | end-port               | Specifies the ending port for the port exclusion.                                               |
|                    | No TCP port is exclude | ed.                                                                                             |
| Command Modes      | Command mode           |                                                                                                 |
| Examples           | -                      | ow to set protocol automatic learning:<br>.com# monitor protocol auto-learned tcp exclude 20 50 |
|                    |                        |                                                                                                 |

| Syntax Description | max-port               | Sets the maximum number of ports that the<br>automatically learned protocol feature can learn up<br>to. Ports above this setting are not learned. Range is<br>from 1 to 65535. |
|--------------------|------------------------|----------------------------------------------------------------------------------------------------|
| Defaults           | The maximum number o   | f learned ports is 65535.                                                                                                    |
| Command Modes      | Command mode           |                                                                                                    |
| Usage Guidelines   |                        | <b>r protocol auto-learned tcp max-port 100</b> command to the NAM, the NAM that have TCP port values of 101 or more.                                                          |
| Examples           | This example shows how | v to set protocol automatic learning:                                                                                                    |
|                    |                        | com# monitor protocol auto-learned tcp                                                                                                    |
| Related Commands   | show monitor protocol  | auto-learned settings                                                                                                    |

# monitor protocol auto-learned tcp max-port

To set the maximum number of TCP port values that the automatically learned protocol feature can learn up to, use the **monitor protocol auto-learned tcp max-port** command. To reset the maximum TCP port value for automatically learned protocols to the default value, use the **no** form of this command.

monitor protocol auto-learned tcp max-port max-port

no monitor protocol auto-learned max-port

### monitor protocol auto-learned udp exclude

To set the automatically learned protocol feature's UDP port exclusion, use the **monitor protocol auto-learned udp exclude** command. To remove the automatic learned protocol feature's UDP port exclusion, use the **no** form of this command.

monitor protocol auto-learned udp exclude begin-port | end-port

no monitor protocol auto-learned udp exclude

| Syntax Description | begin-port                                                                                                    | Specifies the beginning port for the port exclusion. |  |
|--------------------|----------------------------------------------------------------------------------------------------|------------------------------------------------------|--|
|                    | end-port                                                                                                    | Specifies the ending port for the port exclusion.    |  |
| Defaults           | No UDP port is exclude                                                                                                    | ed.                                                  |  |
| Command Modes      | Command mode                                                                                                    |                                                      |  |
| Examples           | This example shows how to set protocol automatic learning:<br>root@localhost.cisco.com# monitor protocol auto-learned udp exclude 20 50 |                                                      |  |
|                    |                                                                                                    |                                                      |  |

#### monitor protocol auto-learned udp max-port

### monitor protocol auto-learned udp max-port

To set the maximum number of UDP port values that the automatically learned protocol feature can learn up to, use the **monitor protocol auto-learned udp max-port** command. To reset the maximum UDP port values for automatically learned protocols to the default value, use the **no** form of this command.

monitor protocol auto-learned udp max-port max-port

no monitor protocol auto-learned max-port

| Syntax Description | max-port             | Sets the maximum number of ports that the<br>automatically learned protocol feature can learn up<br>to. Ports above this setting are not learned. Range is<br>from 1 to 65535. |
|--------------------|----------------------|----------------------------------------------------------------------------------------------------|
| Defaults           | The maximum number   | of learned ports is 65535.                                                                                                    |
| Command Modes      | Command mode         |                                                                                                    |
| Usage Guidelines   |                      | <b>or protocol auto-learned udp max-port 100</b> command to the NAM, the NAM s that have UDP port values of 101 or more.                                                       |
| Examples           | Ĩ                    | w to set protocol automatic learning:<br>.com# monitor protocol auto-learned udp                                                                                               |
| Related Commands   | show monitor protoco | l auto-learned settings                                                                                                    |

### monitor urlcollection

To enter the URL collection submode and configure URL collections, use the **monitor urlcollection** command. To disable the URL collection, use the **no** form of this command.

monitor urlcollection

no monitor urlcollection

- **Syntax Description** This command has no keywords or arguments.
- **Defaults** This command has no default settings.
- Command Modes Command mode

Usage Guidelines

- ? or help—Displays help; see the "help" command section.
- **cancel**—Discards changes and exits from the subcommand mode; see the "cdp enable" command section.
- data-source nam-data-source-name—Specifies the NAM data source name.

When you enter the URL collections submode, the following commands are available:

- exit—Saves changes and exits from the subcommand mode; see the "exit" command section.
- **ignore**—(Optional) Sets the host, path, and the URL matching argument.
  - **ignore** *host*—Specifies that you ignore or do not ignore the URL's host part when collecting URL collection data.
  - **ignore** *path*—Specifies that you ignore or do not ignore the URL's parth part when collecting URL collection data.
  - **ignore** *url-arg*—Specifies that you ignore or do not ignore the URL's arguments when collecting URL collection data.
  - ignore enable | disable—Enables or disables this command.
- **match-only** *string*—(Optional) Specifies collecting only the URL data that matches the string in the URL.
- max-entry 100 | 50 | 1000—(Optional) Specifies the maximum of URL collection entries.
- recycle enable | disable—Enables or disables aging of the URL collection data entries.

There is only one URL collection in the NAM. The collection owner is always LocalMgr. The index is always one.

This command is supported by the NAM1, NAM2, and NM-NAM.

Examples This example shows how to configure URL collections: root@localhost# monitor urlcollections root@localhost#

Related Commands clear access log show monitor urlcollection

# monitor urlfilter

To enter the URL filter collection configuration subcommand mode, and then configure URL filters, use the **monitor urlfilter** command. To remove the URL filters from the configuration, use the **no** form of this command.

monitor urlfilter

**no monitor urlfilter** *control-index* 

| Syntax Description | control-index                                                                                                   | Specifies the collection control index. Range is from 1 to 65535.                                                                                                    |  |
|--------------------|----------------------------------------------------------------------------------------------------|----------------------------------------------------------------------------------------------------|--|
| Defaults           | The control index is r                                                                                          | andom.                                                                                                    |  |
| Command Modes      | Command mode                                                                                                    |                                                                                                    |  |
| Usage Guidelines   | •                                                                                                    | nonitor URL filter subcommand mode, the following commands are available:                                                                                                    |  |
|                    | • ?—Displays help                                                                                               |                                                                                                    |  |
|                    | • <b>cancel</b> —Discards                                                                                       | changes and exits from the subcommand mode.                                                                                                    |  |
|                    | • <b>control-index</b> <i>con</i><br>Default is random                                                          | <i>ntrol-index</i> —Specifies the URL entry's control index. Range is from 1 to 65535.                                                                                                    |  |
|                    | • description string                                                                                            | g-(Optional) Specifies the URL filter's description string.                                                                                                    |  |
|                    | • exit—Saves chan                                                                                               | ges and exits from the subcommand mode; see the "exit" command section.                                                                                                    |  |
|                    | • <b>help</b> —Displays h                                                                                       | elp.                                                                                                    |  |
|                    | <ul> <li>host-regexp—Sp</li> </ul>                                                                              | ecifies the regular expression for the URL's host.                                                                                                    |  |
|                    |                                                                                                    | becifies the regular expression of the URL's pathr.                                                                                                    |  |
|                    | • protocol-encap—(Optional) Specifies the protocol encapsulation of the HTTP packet.                            |                                                                                                    |  |
|                    |                                                                                                    | on command removes the URL filters from the configuration. There is no SNMP                                                                                                    |  |
| Examples           | This example shows h                                                                                            | now to configure URL filters:                                                                                                    |  |
|                    | Type 'exit' to come<br>Type 'cancel' to di<br>root@nam(sub-monito<br>root@nam(sub-monito<br>root@nam(sub-monito | <pre>mmand mode for this command.<br/>out of this mode.<br/>scard changes and to come out of this mode.<br/>r-url-filter)# control-index 2<br/>r-url-filter)# description urlfilter example<br/>r-url-filter)# host-regexp www.example.com<br/>r-url-filter)# protocol-encap ipv4<br/>r-url-filter)# protocol-encap ipv4<br/>urlfilter entry.</pre> |  |

| Description: urlfilter example |                 |
|--------------------------------|-----------------|
| Control index:                 | 2               |
| Protocol encapsulation:        | IPv4            |
| URL's host string:             | www.example.com |
| URL's path string:             | (not-set)       |

To remove this URL filter entry, use the **no** form of the command:

root@nam# no monitor urlfilter 2
Successfully delete urlfilter entry.

Related Commands clear access log show monitor urlfilter

### monitor vlanstats

To enter the VLAN statistics collection configuration subcommand mode, and then configure VLAN statistics collections, use the **monitor vlanstats** command. To remove the VLAN statistics collections, use the **no** form of this command.

monitor vlanstats

no monitor vlanstats control-index

| Syntax Description | This command has no arguments or keywords.                                                                                                    |  |  |
|--------------------|----------------------------------------------------------------------------------------------------|--|--|
| Defaults           | The control index is random.                                                                                                    |  |  |
| Command Modes      | Command mode                                                                                                    |  |  |
| Usage Guidelines   | When you enter the monitor VLAN statistics collection subcommand mode, the following commands are available:                                                                                                 |  |  |
|                    | • <b>cancel</b> —Discards changes and exits from the subcommand mode.                                                                                                    |  |  |
|                    | • <b>control-index</b> <i>control-index</i> —(Optional) Specifies the collection control index. Range is from 1 to 65535. Default is random.                                                                 |  |  |
|                    | • <b>data-source</b> <i>string</i> —Specifies the collection data source.                                                                                                    |  |  |
|                    | • exit—Saves changes and exits from the subcommand mode; see the "exit" command section.                                                                                                    |  |  |
|                    | • owner owner-string—(Optional) Specifies the collection owner. Default is monitor.                                                                                                    |  |  |
|                    |                                                                                                    |  |  |
|                    | <b>Note</b> The collections that are configured in the CLI will not be visible in the GUI. For collections that use a GUI screen, you can make them visible in the GUI by using the owner string "LocalMgr." |  |  |
| Examples           | This example shows how to configure VLAN statistics collections:                                                                                                    |  |  |
| Examples           | This example shows how to configure VLAN statistics collections:                                                                                                    |  |  |

This example shows how to configure VLAN statistics collections: root@localhost.cisco.com# monitor vlanstats Entering into sub-command mode for this command. Type 'exit' to come out of this mode. Type 'cancel' to discard changes and to come out of this mode. root@localhost.cisco.com(sub-monitor-vlanstats)# root@localhost.cisco.com(sub-monitor-vlanstats)# data-source vlan1002 root@localhost.cisco.com(sub-monitor-vlanstats)# exit Successfully created a vlan stats collection. root@localhost.cisco.com# show monitor vlanstats Control index: 35955 Data source: vlan1002 Owner is monitor Status: 1

root@localhost.cisco.com# no monitor vlanstats 35955
Successfully removed the vlan stats collection.

**Related Commands** show monitor urlcollection

## monitor vlanstats on-switch

To configure supervisor engine VLAN statistics collections, use the **monitor vlanstats on-switch** command. To disable the VLAN statistics collections, use the **no** form of this command.

monitor vlanstats on-swtich

no monitor vlanstats on-switch

| Syntax Description | This command has no arguments or keywords.                                                                                                    |
|--------------------|----------------------------------------------------------------------------------------------------|
| Defaults           | This command has not default settings.                                                                                                    |
| Command Modes      | Command mode                                                                                                    |
| Usage Guidelines   | This command is supported only on the NAM1 and NAM2 only.                                                                                                    |
| Examples           | This example shows how to configure supervisor engine VLAN statistics collections:<br>root@localhost.cisco.com# monitor vlanstats on-switch<br>Successfully enable supervisor vlanstats on-switch.<br>This example shows how to display supervisor engine VLAN statistics collections:<br>root@localhost.cisco.com# show monitor vlanstats on-switch<br>Supervisor vlanstats collection is enabled.<br>This example shows how to disable supervisor engine VLAN statistics collections:<br>root@localhost.cisco.com# no monitor vlanstats on-switch<br>Successfully disable supervisor vlanstats on-switch. |

**Related Commands** show monitor vlanstats on-switch

2-95

# monitor voice h.323

To enter the H.323 voice collection configuration subcommand mode, and then configure H.323 voice collections, use the **monitor voice h.323** command. To disable the H.323 voice collections, use **disable** in the **monitor voice h.323** subcommand mode.

monitor voice h.323

| monitor voice h.323                                                                                                    |
|----------------------------------------------------------------------------------------------------|
| This command has no arguments or keywords.                                                                                                    |
| This command has no default settings.                                                                                                    |
| Command mode                                                                                                    |
| When you enter the monitor voice H.323 statistics collection subcommand mode, the following commands are available:                                                                                                    |
| • <b>cancel</b> —Discards changes and exits from the subcommand mode.                                                                                                    |
| • <b>disable</b> —Disables H.323 voice collections.                                                                                                    |
| • enable—Enables H.323 voice collections.                                                                                                    |
| • <b>exit</b> —Saves changes and exits from the subcommand mode; see the "exit" command section.                                                                                                    |
| <ul> <li>max-calls—Specifies the number of call table rows. Range is from 10 to 1000. Default is 200.</li> </ul>                                                                                                    |
|                                                                                                    |
| • <b>max-phones</b> —Specifies the number of phone table rows. Range is from 10 to 1000. Default is 200.                                                                                                    |
| • <b>top-jitter-rows</b> —Specifies the number of top jitter rows. Range is from 1 to 20. Default is 5.                                                                                                    |
| • <b>top-loss-rows</b> —Specifies the number of top loss rows. Range is from 1 to 20. Default is 5.                                                                                                    |
|                                                                                                    |
| This example shows how to configure H.323 voice collections:                                                                                                    |
| <pre>root@localhost.cisco.com# monitor voice h.323<br/>Entering into sub-command mode for this command.<br/>Type 'exit' to come out of this mode.<br/>Type 'cancel' to discard changes and to come out of this mode.<br/>root@localhost.cisco.com(sub-monitor-voice-h.323)# disable<br/>root@localhost.cisco.com(sub-monitor-voice-h.323)# exit<br/>Successfully disabled the h.323 voice collection with changes.<br/>root@localhost.cisco.com# show monitor voice h.323<br/>H.323 voice monitoring: Disabled<br/>Number of phone table rows: 200<br/>Number of call table rows: 1000<br/>Number of top packet jitter rows: 5<br/>Number of top packet loss rows: 5</pre> |
|                                                                                                    |

Related Commands monitor voice h.323 show monitor vlanstats

# monitor voice sccp

To enter the Skinny Client Control Protocol (SCCP) voice statistics collection configuration subcommand mode, and then configure SCCP voice collection, use the **monitor voice sccp** command. To disable SCCP voice collection, use **disable** in the **monitor voice sccp** subcommand mode.

### monitor voice sccp

| Syntax Description | This command has no arguments or keywords.                                                                                                    |                                                             |  |
|--------------------|----------------------------------------------------------------------------------------------------|-------------------------------------------------------------|--|
| Defaults           | This command has no default settings.                                                                                                    |                                                             |  |
| Command Modes      | Command mode                                                                                                    |                                                             |  |
| Usage Guidelines   | When you enter the monitor voice SCCP st commands are available:                                                                                                    | atistics collection subcommand mode, the following          |  |
|                    | • <b>cancel</b> —Discards changes and exits from                                                                                                    | om the subcommand mode.                                     |  |
|                    | • <b>disable</b> —Disables SCCP voice collect                                                                                                    | ons.                                                        |  |
|                    | • enable—Enables SCCP voice collection                                                                                                    | ns.                                                         |  |
|                    | • exit—Saves changes and exits from the                                                                                                    | e subcommand mode; see the "exit" command section.          |  |
|                    | • max-calls—Specifies the number of ca                                                                                                    | ll table rows. Range is from 10 to 1000. Default is 300.    |  |
|                    | • max-phones—Specifies the number of                                                                                                    | phone table rows. Range is from 10 to 1000. Default is 300. |  |
|                    | <ul> <li>top-jitter-rows—Specifies the number of top jitter rows. Range is from 1 to 20. Default is 5.</li> <li>top-loss-rows—Specifies the number of top loss rows. Range is from 1 to 20. Default is 5.</li> </ul> |                                                             |  |
|                    |                                                                                                    |                                                             |  |
| Examples           | This example shows how to configure voice                                                                                                    | e SCCP statistics collections:                              |  |
|                    | root@localhost.cisco.com# monitor voic                                                                                                    | -                                                           |  |
|                    | Entering into sub-command mode for thi Type 'exit' to come out of this mode.                                                                                                    | s command.                                                  |  |
|                    | Type 'cancel' to discard changes and to come out of this mode.<br>root@localhost.cisco.com(sub-monitor-voice-sccp)# <b>top-loss-rows 500</b>                                                                         |                                                             |  |
|                    | ERROR:You have specified a number of loss rows which is not valid.                                                                                                    |                                                             |  |
|                    | The number of loss rows must be between 1 and 20.<br>root@localhost.cisco.com(sub-monitor-voice-sccp)# <b>top-loss-rows 20</b>                                                                                       |                                                             |  |
|                    | <pre>root@localhost.cisco.com(sub-monitor-voice-sccp)# top-jitter-rows 20</pre>                                                                                                    |                                                             |  |
|                    | root@localhost.cisco.com(sub-monitor-voice-sccp)# <b>exit</b><br>Successfully enabled the sccp voice collection with changes.                                                                                        |                                                             |  |
|                    | root@localhost.cisco.com# show monitor                                                                                                    | voice sccp                                                  |  |
|                    | SCCP voice monitoring:                                                                                                    | Enabled                                                     |  |
|                    | Number of phone table rows:<br>Number of call table rows:                                                                                                    | 300<br>100                                                  |  |
|                    | Number of call table rows:<br>Number of top packet jitter rows:                                                                                                    | 20                                                          |  |
|                    | Number of top packet loss rows:                                                                                                    | 20                                                          |  |

Related Commands monitor voice h.323 show monitor vlanstats

# monitor voice mgcp

To enter the Media Gateway Control Protocol (MGCP) collection configuration subcommand mode, and then configure MGCP collections, use the **monitor voice mgcp** command. To disable MGCP collections, use **disable** in the **monitor voice mgcp** subcommand mode.

### monitor voice mgcp

| Defaults       This command has no default settings.         Command Modes       Command mode         Usage Guidelines       When you enter the monitor voice MGCP statistics collection subcommand mode, the following commands are available: <ul> <li>cancel—Discards changes and exits from the subcommand mode.</li> <li>disable—Disables MGCP collections.</li> <li>enable—Enables MGCP collections.</li> <li>exit—Saves changes and exits from the subcommand mode; see the "exit" command section.</li> <li>max-calls—Specifies the number of call table rows. Range is from 10 to 1000. Default is 200.</li> <li>top-jitter-rows—Specifies the number of top jitter rows. Range is from 1 to 20. Default is 5.</li> <li>top-loss-rows—Specifies the number of top loss rows. Range is from 1 to 20. Default is 5.</li> </ul> Examples     This example shows how to configure MGCP collections: <ul> <li>root@localhost.cisco.com# monitor voice mgcp</li> <li>Britering into sub-command mode for this command.             <ul> <li>Type 'earce! to discacl changes and to come out of this mode.             <ul> <li>root@localhost.cisco.com# monitor-voice-mgcp!# disable</li> <li>root@localhost.cisco.com# monitor-voice-mgcp!# disable</li> <li>root@localhost.cisco.com# monitor-voice-mgcp!# disable</li> <li>root@localhost.cisco.com# monitor-voice-mgcp!# disable</li> <li>root@localhost.cisco.com# monitor-voice-mgcp!# disable</li> <li>root@localhost.eisco.com# monitor-voice-mgcp!# disable</li> <li>root@localhost.eisco.com# monitor-voice-mgcp!# disable</li> <li>root@localhost.eisco.com# upper</li> <li>momer of rol table rows:</li> <li>150</li></ul></li></ul></li></ul> | Syntax Description | This command has no arguments or keywords.                                                               |  |  |
|----------------------------------------------------------------------------------------------------|--------------------|----------------------------------------------------------------------------------------------------|--|--|
| Usage Guidelines       When you enter the monitor voice MGCP statistics collection subcommand mode, the following commands are available:         • cancel—Discards changes and exits from the subcommand mode.       • disable—Disables MGCP collections.         • enable—Enables MGCP collections.       • enable—Enables MGCP collections.         • exit—Saves changes and exits from the subcommand mode; see the "exit" command section.         • max-calls—Specifies the number of call table rows. Range is from 10 to 1000. Default is 200.         • max-phones—Specifies the number of phone table rows. Range is from 1 to 20. Default is 200.         • top-jitter-rows—Specifies the number of top loss rows. Range is from 1 to 20. Default is 5.         • top-loss-rows—Specifies the number of top loss rows. Range is from 1 to 20. Default is 5.         • top-loss-rows—Specifies the number of top loss rows. Range is from 1 to 20. Default is 5.         • top-loss-rows—Specifies the number of top loss rows. Range is from 1 to 20. Default is 5.         • top-loss-rows—Specifies the number of top loss rows. Range is from 1 to 20. Default is 5.         • top-loss-rows—Specifies the number of top loss rows. Range is from 1 to 20. Default is 5.         • top-loss-rows—Com# monitor voice mgcp         # storing into sub-command mode for this command.         Type 'exit' to come out of this mode.         root@localhost.cisco.com(sub-monitor-voice-mgcp)# disable         root@localhost.cisco.com(sub-monitor-voice-mgcp)# disable         root@localhost.                                                                                                    | Defaults           | This command has no default settings.                                                                    |  |  |
| <ul> <li>commands are available:         <ul> <li>cancel—Discards changes and exits from the subcommand mode.</li> <li>disable—Disables MGCP collections.</li> <li>enable—Enables MGCP collections.</li> <li>enable—Enables MGCP collections.</li> <li>exit—Saves changes and exits from the subcommand mode; see the "exit" command section.</li> <li>max-calls—Specifies the number of call table rows. Range is from 10 to 1000. Default is 200.</li> <li>max-phones—Specifies the number of phone table rows. Range is from 10 to 1000. Default is 200.</li> <li>top-jitter-rows—Specifies the number of top jitter rows. Range is from 1 to 20. Default is 5.</li> <li>top-loss-rows—Specifies the number of top loss rows. Range is from 1 to 20. Default is 5.</li> </ul> </li> </ul>                                                                                                    | Command Modes      | Command mode                                                                                             |  |  |
| <ul> <li>disable—Disables MGCP collections.</li> <li>enable—Enables MGCP collections.</li> <li>exit—Saves changes and exits from the subcommand mode; see the "exit" command section.</li> <li>max-calls—Specifies the number of call table rows. Range is from 10 to 1000. Default is 200.</li> <li>max-phones—Specifies the number of phone table rows. Range is from 10 to 1000. Default is 200.</li> <li>top-jitter-rows—Specifies the number of top jitter rows. Range is from 1 to 20. Default is 5.</li> <li>top-loss-rows—Specifies the number of top loss rows. Range is from 1 to 20. Default is 5.</li> <li>top-loss-rows—Specifies the number of top loss rows. Range is from 1 to 20. Default is 5.</li> <li>top-loss-rows—Specifies the number of top loss rows. Range is from 1 to 20. Default is 5.</li> <li>top-loss-rows—Specifies the number of top loss rows. Range is from 1 to 20. Default is 5.</li> <li>top-loss-rows—Specifies the number of top loss rows. Range is from 1 to 20. Default is 5.</li> </ul>                                                                                                    | Usage Guidelines   |                                                                                                    |  |  |
| <ul> <li>enable—Enables MGCP collections.</li> <li>exit—Saves changes and exits from the subcommand mode; see the "exit" command section.</li> <li>max-calls—Specifies the number of call table rows. Range is from 10 to 1000. Default is 200.</li> <li>max-phones—Specifies the number of phone table rows. Range is from 10 to 1000. Default is 200.</li> <li>top-jitter-rows—Specifies the number of top jitter rows. Range is from 1 to 20. Default is 5.</li> <li>top-loss-rows—Specifies the number of top loss rows. Range is from 1 to 20. Default is 5.</li> <li>top-loss-rows—Specifies the number of top loss rows. Range is from 1 to 20. Default is 5.</li> <li>This example shows how to configure MGCP collections:         <ul> <li>root@localhost.cisco.com# monitor voice mgcp</li> <li>Entering into sub-command mode for this command.</li> <li>Type 'exit' to come out of this mode.</li> <li>Type 'cancel' to discard changes and to come out of this mode.</li> <li>root@localhost.cisco.com(sub-monitor-voice-mgcp)# disable</li> <li>root@localhost.cisco.com(sub-monitor-voice-mgcp)# disable</li> <li>root@localhost.sisco.com(sub-monitor-voice-mgcp)# disable</li> <li>Root@localhost# show monitor voice mgcp</li> <li>McCP voice monitoring:</li> <li>Disabled</li> <li>Number of phone table rows:</li> <li>150</li> </ul> </li> </ul>                                                                                                    |                    | • <b>cancel</b> —Discards changes and exits from the subcommand mode.                                    |  |  |
| <ul> <li>exit—Saves changes and exits from the subcommand mode; see the "exit" command section.</li> <li>max-calls—Specifies the number of call table rows. Range is from 10 to 1000. Default is 200.</li> <li>max-phones—Specifies the number of phone table rows. Range is from 10 to 1000. Default is 200.</li> <li>top-jitter-rows—Specifies the number of top jitter rows. Range is from 1 to 20. Default is 5.</li> <li>top-loss-rows—Specifies the number of top loss rows. Range is from 1 to 20. Default is 5.</li> <li>top-loss-rows—Specifies the number of top loss rows. Range is from 1 to 20. Default is 5.</li> <li>This example shows how to configure MGCP collections:         <ul> <li>root@localhost.cisco.com# monitor voice mgcp</li> <li>Entering into sub-command mode for this command.</li> <li>Type 'exit' to come out of this mode.</li> <li>Type 'cancel' to discard changes and to come out of this mode.</li> <li>root@localhost.cisco.com(sub-monitor-voice-mgcp)# disable</li> <li>root@localhost.cisco.com(sub-monitor-voice-mgcp)# exit</li> <li>Successfully disabled the MGCP collection with changes.</li> <li>Root@localhost# show monitor voice mgcp</li> <li>MGCP voice monitoring:</li> <li>Disabled</li> <li>Number of call table rows:</li> <li>150</li> </ul> </li> </ul>                                                                                                    |                    | • <b>disable</b> —Disables MGCP collections.                                                             |  |  |
| <ul> <li>exit—Saves changes and exits from the subcommand mode; see the "exit" command section.</li> <li>max-calls—Specifies the number of call table rows. Range is from 10 to 1000. Default is 200.</li> <li>max-phones—Specifies the number of phone table rows. Range is from 10 to 1000. Default is 200.</li> <li>top-jitter-rows—Specifies the number of top jitter rows. Range is from 1 to 20. Default is 5.</li> <li>top-loss-rows—Specifies the number of top loss rows. Range is from 1 to 20. Default is 5.</li> <li>top-loss-rows—Specifies the number of top loss rows. Range is from 1 to 20. Default is 5.</li> <li>This example shows how to configure MGCP collections:         <ul> <li>root@localhost.cisco.com# monitor voice mgcp</li> <li>Entering into sub-command mode for this command.</li> <li>Type 'exit' to come out of this mode.</li> <li>Type 'cancel' to discard changes and to come out of this mode.</li> <li>root@localhost.cisco.com(sub-monitor-voice-mgcp)# disable</li> <li>root@localhost.cisco.com(sub-monitor-voice-mgcp)# exit</li> <li>Successfully disabled the MGCP collection with changes.</li> <li>Root@localhost# show monitor voice mgcp</li> <li>MGCP voice monitoring:</li> <li>Disabled</li> <li>Number of call table rows:</li> <li>150</li> </ul> </li> </ul>                                                                                                    |                    | • enable—Enables MGCP collections.                                                                       |  |  |
| <ul> <li>max-calls—Specifies the number of call table rows. Range is from 10 to 1000. Default is 200.</li> <li>max-phones—Specifies the number of phone table rows. Range is from 1 to 1000. Default is 200.</li> <li>top-jitter-rows—Specifies the number of top jitter rows. Range is from 1 to 20. Default is 5.</li> <li>top-loss-rows—Specifies the number of top loss rows. Range is from 1 to 20. Default is 5.</li> <li>top-loss-rows—Specifies the number of top loss rows. Range is from 1 to 20. Default is 5.</li> <li>This example shows how to configure MGCP collections:         <ul> <li>root@localhost.cisco.com# monitor voice mgcp</li> <li>Entering into sub-command mode for this command.</li> <li>Type 'exit' to come out of this mode.</li> <li>Type 'exit' to come out of this mode.</li> <li>root@localhost.cisco.com(sub-monitor-voice-mgcp)# disable</li> <li>root@localhost.cisco.com(sub-monitor-voice-mgcp)# exit</li> <li>Successfully disabled the MGCP collection with changes.</li> <li>Root@localhost# show monitor voice mgcp</li> <li>MGCP voice monitoring:</li> <li>Disabled</li> <li>Number of phone table rows:</li> <li>150</li> </ul> </li> </ul>                                                                                                    |                    |                                                                                                    |  |  |
| <ul> <li>max-phones—Specifies the number of phone table rows. Range is from 10 to 1000. Default is 200.</li> <li>top-jitter-rows—Specifies the number of top jitter rows. Range is from 1 to 20. Default is 5.</li> <li>top-loss-rows—Specifies the number of top loss rows. Range is from 1 to 20. Default is 5.</li> </ul> Examples This example shows how to configure MGCP collections: root@localhost.cisco.com# monitor voice mgcp Entering into sub-command mode for this command. Type 'exit' to come out of this mode. Type 'exit' to come out of this mode. Tot@localhost.cisco.com(sub-monitor-voice-mgcp)# disable root@localhost.cisco.com(sub-monitor-voice-mgcp)# exit Successfully disabled the MGCP collection with changes. Root@localhost# show monitor voice mgcp MGCP voice monitoring: Disabled Number of call table rows: 150                                                                                                    |                    |                                                                                                    |  |  |
| <ul> <li>top-jitter-rows—Specifies the number of top jitter rows. Range is from 1 to 20. Default is 5.</li> <li>top-loss-rows—Specifies the number of top loss rows. Range is from 1 to 20. Default is 5.</li> </ul> Examples This example shows how to configure MGCP collections: <ul> <li>root@localhost.cisco.com# monitor voice mgcp</li> <li>Entering into sub-command mode for this command.</li> <li>Type 'exit' to come out of this mode.</li> <li>Type 'cancel' to discard changes and to come out of this mode.</li> <li>root@localhost.cisco.com(sub-monitor-voice-mgcp)# disable</li> <li>root@localhost.cisco.com(sub-monitor-voice-mgcp)# exit</li> <li>Successfully disabled the MGCP collection with changes.</li> <li>Root@localhost# show monitor voice mgcp</li> <li>MGCP voice monitoring:</li> <li>Disabled</li> <li>Number of phone table rows:</li> <li>150</li> </ul>                                                                                                    |                    | • <b>max-calls</b> —Specifies the number of call table rows. Range is from 10 to 1000. Default is 200.   |  |  |
| <ul> <li>top-loss-rows—Specifies the number of top loss rows. Range is from 1 to 20. Default is 5.</li> <li>Examples This example shows how to configure MGCP collections:         <ul> <li>root@localhost.cisco.com# monitor voice mgcp</li> <li>Entering into sub-command mode for this command.</li> <li>Type 'exit' to come out of this mode.</li> <li>Type 'cancel' to discard changes and to come out of this mode.</li> <li>root@localhost.cisco.com(sub-monitor-voice-mgcp)# disable</li> <li>root@localhost.cisco.com(sub-monitor-voice-mgcp)# exit</li> <li>Successfully disabled the MGCP collection with changes.</li> <li>Root@localhost# show monitor voice mgcp</li> <li>MGCP voice monitoring:</li> <li>Disabled</li> <li>Number of phone table rows:</li> <li>150</li> </ul> </li> </ul>                                                                                                    |                    | • <b>max-phones</b> —Specifies the number of phone table rows. Range is from 10 to 1000. Default is 200. |  |  |
| <ul> <li>top-loss-rows—Specifies the number of top loss rows. Range is from 1 to 20. Default is 5.</li> <li>Examples This example shows how to configure MGCP collections:         <ul> <li>root@localhost.cisco.com# monitor voice mgcp</li> <li>Entering into sub-command mode for this command.</li> <li>Type 'exit' to come out of this mode.</li> <li>Type 'cancel' to discard changes and to come out of this mode.</li> <li>root@localhost.cisco.com(sub-monitor-voice-mgcp)# disable</li> <li>root@localhost.cisco.com(sub-monitor-voice-mgcp)# exit</li> <li>Successfully disabled the MGCP collection with changes.</li> <li>Root@localhost# show monitor voice mgcp</li> <li>MGCP voice monitoring:</li> <li>Disabled</li> <li>Number of phone table rows:</li> <li>150</li> </ul> </li> </ul>                                                                                                    |                    | • <b>top-jitter-rows</b> —Specifies the number of top jitter rows. Range is from 1 to 20. Default is 5.  |  |  |
| <pre>root@localhost.cisco.com# monitor voice mgcp<br/>Entering into sub-command mode for this command.<br/>Type 'exit' to come out of this mode.<br/>Type 'cancel' to discard changes and to come out of this mode.<br/>root@localhost.cisco.com(sub-monitor-voice-mgcp)# disable<br/>root@localhost.cisco.com(sub-monitor-voice-mgcp)# disable<br/>root@localhost.cisco.com(sub-monitor-voice-mgcp)# exit<br/>Successfully disabled the MGCP collection with changes.<br/>Root@localhost# show monitor voice mgcp<br/>MGCP voice monitoring: Disabled<br/>Number of phone table rows: 150<br/>Number of call table rows: 150</pre>                                                                                                    |                    |                                                                                                    |  |  |
| <pre>root@localhost.cisco.com# monitor voice mgcp<br/>Entering into sub-command mode for this command.<br/>Type 'exit' to come out of this mode.<br/>Type 'cancel' to discard changes and to come out of this mode.<br/>root@localhost.cisco.com(sub-monitor-voice-mgcp)# disable<br/>root@localhost.cisco.com(sub-monitor-voice-mgcp)# disable<br/>root@localhost.cisco.com(sub-monitor-voice-mgcp)# exit<br/>Successfully disabled the MGCP collection with changes.<br/>Root@localhost# show monitor voice mgcp<br/>MGCP voice monitoring: Disabled<br/>Number of phone table rows: 150<br/>Number of call table rows: 150</pre>                                                                                                    | Examples           | This example shows how to configure MGCP collections:                                                    |  |  |
| Entering into sub-command mode for this command.<br>Type 'exit' to come out of this mode.<br>Type 'cancel' to discard changes and to come out of this mode.<br>root@localhost.cisco.com(sub-monitor-voice-mgcp)# <b>disable</b><br>root@localhost.cisco.com(sub-monitor-voice-mgcp)# <b>exit</b><br>Successfully disabled the MGCP collection with changes.<br>Root@localhost# <b>show monitor voice mgcp</b><br>MGCP voice monitoring: Disabled<br>Number of phone table rows: 150<br>Number of call table rows: 150                                                                                                    |                    |                                                                                                    |  |  |
| Type 'cancel' to discard changes and to come out of this mode.<br>root@localhost.cisco.com(sub-monitor-voice-mgcp)# disable<br>root@localhost.cisco.com(sub-monitor-voice-mgcp)# exit<br>Successfully disabled the MGCP collection with changes.<br>Root@localhost# show monitor voice mgcp<br>MGCP voice monitoring: Disabled<br>Number of phone table rows: 150<br>Number of call table rows: 150                                                                                                    |                    | • •                                                                                                    |  |  |
| root@localhost.cisco.com(sub-monitor-voice-mgcp)# disable<br>root@localhost.cisco.com(sub-monitor-voice-mgcp)# exit<br>Successfully disabled the MGCP collection with changes.<br>Root@localhost# show monitor voice mgcp<br>MGCP voice monitoring: Disabled<br>Number of phone table rows: 150<br>Number of call table rows: 150                                                                                                    |                    | Type 'exit' to come out of this mode.                                                                    |  |  |
| <pre>root@localhost.cisco.com(sub-monitor-voice-mgcp)# exit Successfully disabled the MGCP collection with changes. Root@localhost# show monitor voice mgcp MGCP voice monitoring: Disabled Number of phone table rows: 150 Number of call table rows: 150</pre>                                                                                                    |                    |                                                                                                    |  |  |
| Successfully disabled the MGCP collection with changes.<br>Root@localhost# <b>show monitor voice mgcp</b><br>MGCP voice monitoring: Disabled<br>Number of phone table rows: 150<br>Number of call table rows: 150                                                                                                    |                    |                                                                                                    |  |  |
| MGCP voice monitoring:DisabledNumber of phone table rows:150Number of call table rows:150                                                                                                    |                    |                                                                                                    |  |  |
| Number of phone table rows:150Number of call table rows:150                                                                                                    |                    | Root@localhost# show monitor voice mgcp                                                                  |  |  |
| Number of call table rows: 150                                                                                                    |                    |                                                                                                    |  |  |
|                                                                                                    |                    | -                                                                                                    |  |  |
| Number of top packet jitter rows: 7                                                                                                    |                    |                                                                                                    |  |  |
| Number of top packet loss rows: 7<br>Number of top packet loss rows: 7                                                                                                    |                    |                                                                                                    |  |  |
|                                                                                                    |                    |                                                                                                    |  |  |

Related Commands monitor voice h.323 show monitor vlanstats

# netflow data-source

To enter the NetFlow data source configuration subcommand mode and then create or edit a custom data source, use the **netflow data-source** command. To remove a NetFlow custom data source, use the **no** form of this command.

#### netflow data-source

no netflow data-source data-source-name

| Syntax Description | <i>data-source-name</i> Specifies the custom NetFlow data source name.                                                                                                    |
|--------------------|----------------------------------------------------------------------------------------------------|
| Defaults           | This command has no default settings.                                                                                                    |
| Command Modes      | Command mode                                                                                                    |
| Usage Guidelines   | When you enter the NetFlow data source configuration subcommand mode, the following commands are available:                                                                                     |
|                    | • <b>both</b> (* * *)—Specifies a list of ifIndices separated by a space for both input and output data flow directions.                                                                        |
|                    | • <b>cancel</b> —Discards changes and exits from the subcommand mode; see the "cdp enable" command section.                                                                                     |
|                    | • <b>device</b> (* * *)—Specifies the NetFlow device's ipV4 address.                                                                                                    |
|                    | • exit—Saves changes and exits from the subcommand mode; see the "exit" command section.                                                                                                    |
|                    | • index (* * *)—Specifies the ifIndex of the NetFlow data source. Use 0 when creating a new ifIndex.                                                                                            |
|                    | • <b>input direction</b> (* * *)—Specifies a list of ifIndices separated by a space for the input data flow direction.                                                                          |
|                    | • <b>name</b> —Specifies the NetFlow data source name.                                                                                                    |
|                    | • <b>output direction</b> (* * *)—Specifies a list of ifIndices separated by a space for the output data flow direction.                                                                        |
|                    | To create a new NetFlow custom data source, you must not provide an index value in the subcommand mode. If an index value is provided, it is an edit of an existing NetFlow custom data source. |
|                    | The NetFlow custom data source name is prepended with nde For example, nde-exampleNetFlow.                                                                                                    |
|                    | You must give NetFlow device information.                                                                                                    |
|                    | All the if-indices values are provided by the NetFlow device. You do not need to provide all three directions (input, output, and both) but there must be at least one of the three.            |

| Examples | This example shows how to configure a remote NetFlow device:                                                                                                    |
|----------|----------------------------------------------------------------------------------------------------|
|          | <pre>root@localhost# netflow device 10.0.0.2<br/>Successfully created a NetFlow device.<br/>root@localhost#<br/>root@localhost# netflow data-source<br/>Entering into subcommand mode for this command.<br/>Type 'exit' to come out of this mode.<br/>Type 'cancel' to discard changes and to come out of this mode.</pre>                |
|          | <pre>root@localhost(sub-netflow-data-source)# device 10.0.0.2 root@localhost(sub-netflow-data-source)# name exampleNetFlow root@localhost(sub-netflow-data-source)# input 1 2 root@localhost(sub-netflow-data-source)# output 3 4 5 root@locaroot(sub-netflow-data-source)# both 22 29 root@locaroot(sub-netflow-data-source)# exit</pre> |

**Related Commands** netflow device

# netflow device

To configure remote NetFlow devices and create a default data source for the NetFlow device, use the **netflow device** command. To remove a remote NetFlow device, use the **no** form of this command.

netflow device device-address [community-string]

no netflow device address

| Syntax Description | address                                             | Specifies the remote NetFlow device address.                     |
|--------------------|-----------------------------------------------------|------------------------------------------------------------------|
|                    | community-string                                    | (Optional) Specifies the remote NetFlow device community string. |
| Defaults           | This command has no d                               | efault settings.                                                 |
| Command Modes      | Command mode                                        |                                                                  |
| Examples           | This example shows ho                               | w to configure a remote NetFlow device:                          |
|                    |                                                     | low device 10.0.0.1 public                                       |
|                    |                                                     | a neuliow device.                                                |
|                    | Successfully created<br>root@localhost# <b>show</b> |                                                                  |
|                    | -                                                   |                                                                  |

# nslookup

To configure name server queries, use the **nslookup** command.

nslookup hostname [server]

| Syntax Description | hostname            | Specifies the name server query host.                                                     |
|--------------------|---------------------|-------------------------------------------------------------------------------------------|
|                    | server              | (Optional) Specifies the name server to query.                                            |
| Defaults           | This comman         | d has no default settings.                                                                |
| Command Modes      | Command mo          | ode                                                                                       |
| Examples           | This example        | shows how to configure name server queries:                                               |
|                    |                     | st.cisco.com# <b>nslookup www.yahoo.com</b>                                               |
|                    | Server:<br>Address: | 127.0.0.1<br>127.0.0.1#53                                                                 |
|                    | www.yahoo.co        | ative answer:<br>m canonical name = www.yahoo.akadns.net.<br>rahoo.akadns.net<br>18.71.80 |

# password

To set a new password, use the **password** command.

password username

| Syntax Description | <i>username</i> Sets the user login name whose password will be changed.                                                                                                    |
|--------------------|----------------------------------------------------------------------------------------------------|
| Defaults           | This command has no default settings.                                                                                                    |
| Command Modes      | Command mode                                                                                                    |
| Usage Guidelines   | There are only two valid users, root and guest.                                                                                                    |
| Examples           | This example shows how to set a password:<br>root@localhost.cisco.com# password root<br>Changing password for user root<br>New UNIX password:<br>Retype new UNIX password:<br>passwd:all authentication tokens updated successfully<br>root@localhost.cisco.com# |

| patch              |                                                                                                    |
|--------------------|----------------------------------------------------------------------------------------------------|
|                    | To download and install a software patch, use the <b>patch</b> command.                                                                                                    |
|                    | <pre>patch ftp://user:passwd@host/full-path/filename</pre>                                                                                                    |
| Syntax Description | <i>ftp://user:passwd@host/full-path/filename</i> Sets the path to download the patch.                                                                                               |
| Defaults           | This command has no default settings.                                                                                                    |
| Command Modes      | Command mode                                                                                                    |
| Examples           | This example shows how to download and install a patch:                                                                                                    |
|                    | root@localhost.cisco.com# <b>patch</b><br>ftp://hostname/fullpath/c6nam-3.1-strong-cryptoK9-patch-1-0.bin                                                                           |
|                    | Proceeding with installation. Please do not interrupt.<br>If installation is interrupted, please try again.                                                                         |
|                    | Downloading c6nam-3.1-strong-cryptoK9-patch-1-0.bin. Please wait<br>ftp://hostname/fullpath/c6nam-3.1-strong-cryptoK9-patch-1-0.bin (1K)<br>- [#################################### |
|                    | Verifying c6nam-3.1-strong-cryptoK9-patch-1-0.bin. Please wait<br>Patch c6nam-3.1-strong-cryptoK9-patch-1-0.bin verified.                                                           |
|                    | Applying /usr/local/nam/patch/workdir/c6nam-3.1-strong-cryptoK9-patch-1-0.bin. Please<br>wait<br>##################################                                                 |
|                    | Patch applied successfully.<br>root@localhost.cisco.com#                                                                                                    |
|                    |                                                                                                    |

**Related Commands** 

show patches show version

2-107

# ping

To check connectivity to a network device, use the **ping** command.

### ping [-n | -v] [-c count] [-i wait] [-p pattern] [-s packetsize] hostname | IP address

| Syntax Description | -n                | (Optional) Displays the network addresses as numbers.                                                                                       |
|--------------------|-------------------|----------------------------------------------------------------------------------------------------|
|                    | -V                | (Optional) Specifies verbose output.                                                                                                    |
|                    | -c count          | (Optional) Stops the ping after sending the count of ECHO_REQUEST packets.                                                                  |
|                    | -i wait           | (Optional) Specifies the time interval in seconds between sending each packet.                                                              |
|                    | -p pattern        | (Optional) Specifies the pad bytes to fill out packets sent in the ping. You may specify up to 16 pad bytes to fill out packets being sent. |
|                    | -s packetsize     | (Optional) Sets the 8 bytes of ICMP header data.                                                                                            |
|                    | hostname          | Sets the hostname of the network device to ping.                                                                                            |
|                    | IP address        | Specifies the IP address of the network device to ping.                                                                                     |
|                    |                   |                                                                                                    |
| Defaults           | This command has  | no default settings.                                                                                                    |
| Command Modes      | Command mode      |                                                                                                    |
| Examples           | This example show | vs how to check the connectivity of a network device with ping:                                                                             |

root@localhost# ping -n -v ralph 100.20.19.23

root@localhost#

### preferences

To enter the preferences subcommand mode, and then configure how your screen displays information, use the **preferences** command.

preferences

| <b>Syntax Description</b> This command has no arguments or keyword |
|--------------------------------------------------------------------|
|--------------------------------------------------------------------|

**Defaults** This command has no default settings.

**Command Modes** Command mode

### **Usage Guidelines** When you enter the preferences subcommand mode, the following commands are available:

- cancel—Discards changes and exits from the subcommand mode.
- **csv-export all** | **current-screen** Sets the comma-separated values export monitor data options.
- data-displayed bits | bytes—Specifies how the data is displayed in bits or bytes.
- **entries-per-screen** *1-100*—(Optional) Sets the number of rows to display in tabular screens. Default is 15.
- exit—Saves changes and exits from the subcommand mode; see the "exit" command section.
- format-large-number enable | disable—Displays the GUI counters in large numbers: K(kilo), M(mega), or G(giga).
- graph-bars 1-15— (Optional) Sets the number of bars on a displayed graph. Default is 10.
- help—Displays help; see the "help" command section.
- **number-notation commas-dot** | **dots-comma** | **spaces-comma**—Sets the number notation to commas or dot and so forth. For example: 1,000 or 1.000 or 300, 10.
- refresh-interval 15-3600—(Optional) Sets the screen refresh interval in seconds. Default is 60.
- **resolve-hostname enable** | **disable**—(Optional) Enables or disables hostname resolution. Default is enable.

```
ExamplesThis example shows how to configure preferences for your screen display:<br/>root@localhost.cisco.com# preferences<br/>Entering into subcommand mode for this command.<br/>Type 'exit' to come out of this mode.<br/>Type 'cancel' to discard changes and to come out of this mode.<br/>root@localhost.cisco.com(sub-preferences)# entries-per-screen 15<br/>root@localhost.cisco.com(sub-preferences)# refresh-interval 60<br/>root@localhost.cisco.com(sub-preferences)# graph-bars 10<br/>root@localhost.cisco.com(sub-preferences)# hostname-resolution disable<br/>root@localhost.cisco.com(sub-preferences)# data-displayed bytes<br/>root@localhost.cisco.com(sub-preferences)# format-large-number enable<br/>root@localhost.cisco.com(sub-preferences)# number-notation comma-dot
```

root@localhost.cisco.com(sub-preferences)# exit
NAM web interface preferences updated successfully.data

This example shows how to display the configured preferences:

#### root@localhost.cisco.com# show preferences

Entries per screen: 15 Refresh interval: 60 secs Number of graph bars: 10 Hostname resolution: Disabled Data displayed in: Bytes Format large number: No Number notation: Commas-dot root@localhost.cisco.com#

**Related Commands** show preferences

# reboot

To shut down and then restart the NAM, use the **reboot** command.

reboot

| Syntax Description | This command has no arguments or keywords. |
|--------------------|--------------------------------------------|
| Defaults           | This command has no default settings.      |
| Command Modes      | Command mode                               |

Examples This example shows how to reboot the NAM: root@localhost# reboot Reboot the NAM? (Y/N) [N]: root@localhost#

## rmon buffer

To enter the RMON buffer configuration subcommand mode, and then configure RMON buffers, use the **rmon buffer** command. To remove RMON buffer configurations, use the **no** form of this command.

rmon buffer

no rmon buffer 1-65535

| Syntax Description | 1-65535 RMON buffer OID.                                                                                                    |
|--------------------|----------------------------------------------------------------------------------------------------|
| Defaults           | This command has no default settings.                                                                                                    |
| Command Modes      | Command mode                                                                                                    |
| Usage Guidelines   | When you enter the RMON buffer configuration subcommand mode, the following commands are available:                                                                                                    |
|                    | • <b>cancel</b> —Discards changes and exits from the subcommand mode.                                                                                                    |
|                    | • capture-slice <i>bytes</i> —(Optional) Sets the capture slice size. Default is 500 bytes.                                                                                                    |
|                    | • <b>channel-index</b> <i>1-65535</i> —Sets the channel index. Range is from 1 to 65535.                                                                                                    |
|                    | • download-offset offset-number—(Optional) Sets the download offset. Default is 0.                                                                                                    |
|                    | • download-slice <i>bytes</i> —(Optional) Sets the download slice size. Default is 500 bytes.                                                                                                    |
|                    | • exit—Saves changes and exits from the subcommand mode; see the "exit" command section.                                                                                                    |
|                    | • <b>full-action lock</b>   <b>wrap</b> —(Optional) Sets full action type to lock or wrap. Default is lock when full (lock).                                                                                                    |
|                    | • Index—(Optional) Sets the index.                                                                                                    |
|                    | • owner <i>string</i> —(Optional) Specifies the collection owner. Default is monitor.                                                                                                    |
|                    |                                                                                                    |
|                    | Note The collections that are configured in the CLI will not be visible in the GUI. For collections that use a GUI screen, you can make them visible in the GUI by using the owner string "LocalMgr."                                                                                                    |
|                    | • size <i>bytes</i> —(Optional) Sets the buffer size.                                                                                                    |
| Examples           | This example shows how to configure RMON buffers:                                                                                                    |
|                    | root@localhost.cisco.com# <b>rmon buffer</b><br>Entering into subcommand mode for this command.<br>Type 'exit' to come out of this mode.<br>Type 'cancel' to discard changes and to come out of this mode.<br>root@localhost.cisco.com(sub-rmon-buffer)# <b>channel-index 10</b><br>root@localhost.cisco.com(sub-rmon-buffer)# <b>full-action lock</b> |

```
root@localhost.cisco.com(sub-rmon-buffer)# capture-slice 500
root@localhost.cisco.com(sub-rmon-buffer)# download-slice 500
root@localhost.cisco.com(sub-rmon-buffer)# download-offset 0
root@localhost.cisco.com(sub-rmon-buffer)# size 5120000
root@localhost.cisco.com(sub-rmon-buffer)# owner monitor
root@localhost.cisco.com(sub-rmon-buffer)# exit
Successfully created the RMON buffer control entry.
root@localhost.cisco.com#
root@localhost.cisco.com# show rmon buffer
                     50485
Index:
Channel index:
                    10
Full action:
                   Lock when full
Capture slice size: 500 bytes
```

Download slice size: 500 bytes Download offset: 0 Max octets requested:5120000 bytes Owner: monitor

root@localhost.cisco.com#

**Related Commands** show rmon buffer

```
Network Analysis Module Command Reference
```

## rmon channel

To enter the RMON channel subcommand mode, and then configure RMON channel collections, use the **rmon channel** command. To remove RMON channel configurations use the **no** form of this command.

rmon channel

no rmon channel 1-65535

| Syntax Description | <i>1-65535</i> RMON channel OID.                                                                                                    |
|--------------------|----------------------------------------------------------------------------------------------------|
| Defaults           | This command has no default settings.                                                                                                    |
| Command Modes      | Command mode                                                                                                    |
| Usage Guidelines   | When you enter the RMON channel configuration subcommand mode, the following commands are available:                                                                                                  |
|                    | • <b>accept-type failed</b>   <b>matched</b> —(Optional) Sets the accept type to either failed or matched. Default is matched.                                                                        |
|                    | • <b>cancel</b> —Discards changes and exits from the subcommand mode.                                                                                                    |
|                    | • <b>data-control off</b>   <b>on</b> —(Optional) Turns the capture channel off or on. Default is on.                                                                                                 |
|                    | • <b>data-source</b> <i>data-source-string</i> —Sets the channel data source.                                                                                                    |
|                    | • description <i>string</i> —(Optional) Sets the channel description.                                                                                                    |
|                    | • event-status always   ready—(Optional) Sets the event status to either always or ready.                                                                                                    |
|                    | • exit—Saves changes and exits from the subcommand mode; see the "exit" command section.                                                                                                    |
|                    | • index 1-65535—(Optional) Sets the channel index. Range is from 1 to 65535.                                                                                                    |
|                    | • off-event 0-65535—(Optional) Sets the off event index. Default is 0.                                                                                                    |
|                    | • <b>on-event</b> 0-65535—(Optional) Sets the on event index. Default is 0.                                                                                                    |
|                    | • owner <i>string</i> —(Optional) Sets the owner string. Default is monitor.                                                                                                    |
|                    |                                                                                                    |
|                    | Note The collections that are configured in the CLI will not be visible in the GUI. For collections that use a GUI screen, you can make them visible in the GUI by using the owner string "LocalMgr." |
| Examples           | This example shows how to configure RMON channels:                                                                                                    |
| Examples           | root@localhost.cisco.com# rmon channel                                                                                                    |
|                    | Entering into subcommand mode for this command.                                                                                                    |
|                    | Type 'exit' to come out of this mode.<br>Type 'cancel' to discard changes and to come out of this mode.<br>root@localhost.cisco.com(sub-rmon-channel)# ?                                              |

2 - display help accept-type - set accept type - discard changes and exit from subcommand mode cancel data-control - set capture channel mode data-source - set data source (\*) description - set description event-status - set event status exit - exit from subcommand mode help - display help index - set index - set match-event index match-event off-event - set off-event index on-event - set on-event index owner - set owner string (\*) - denotes a mandatory field for this configuration. root@localhost.cisco.com(sub-rmon-channel)# data-source vlan1 root@localhost.cisco.com(sub-rmon-channel)# accept-type matched root@localhost.cisco.com(sub-rmon-channel)# data-control on root@localhost.cisco.com(sub-rmon-channel)# description test root@localhost.cisco.com(sub-rmon-channel)# event-status ready root@localhost.cisco.com(sub-rmon-channel)# on-event 10 root@localhost.cisco.com(sub-rmon-channel)# off-event 10 root@localhost.cisco.com(sub-rmon-channel)# match-event 10 root@localhost.cisco.com(sub-rmon-channel)# owner monitor root@localhost.cisco.com(sub-rmon-channel)# exit Successfully created the RMON channel. root@localhost.cisco.com# show rmon channels Index: 24614 vlan1 (5) Data source: Matched (Inclusive) Accept type: Data control: ON Turn-On event index: 10 Turn-Off event index:10 Event index: 10 Event status: Ready Description: test monitor Owner:

root@localhost.cisco.com#

**Related Commands** show rmon channels

## rmon filter

To enter the RMON filter subcommand mode, and then configure RMON filters, use the **rmon filter** command. To remove RMON filter configurations use the **no** form of this command.

rmon filter

no rmon filter 1-65535

| Syntax Description | 1-65535                          | RMON filter OID.                                                                                                    |
|--------------------|----------------------------------|----------------------------------------------------------------------------------------------------|
| Defaults           | This command has no c            | default settings.                                                                                                    |
| Command Modes      | Command mode                     |                                                                                                    |
| Usage Guidelines   | When you enter the RM available: | ION filter configuration subcommand mode, the following commands are                                                                                              |
|                    | • <b>cancel</b> —Discards of     | changes and exits from the subcommand mode.                                                                                                    |
|                    | • channel-index 1-6              | 5535—Sets the channel index. Range is from 1 to 65535.                                                                                                    |
|                    | • data hex-string—(              | Optional) Sets data.                                                                                                    |
|                    | • data-mask hex-str              | ing—(Optional) Sets the data mask.                                                                                                    |
|                    | • data-not-mask he               | x-string—(Optional) Sets the data-not-mask.                                                                                                    |
|                    | • exit—Saves change              | es and exits from the subcommand mode; see the "exit" command section.                                                                                            |
|                    | • index 1-65535—(0               | Optional) Sets the filter index. Range is from 1 to 65535.                                                                                                    |
|                    | • offset number—(O               | ptional) Sets the offset. Default is 0.                                                                                                    |
|                    | • owner <i>string</i> —(Op       | tional) Sets the owner string. Default is monitor.                                                                                                    |
|                    |                                  |                                                                                                    |
|                    |                                  | ions that are configured in the CLI will not be visible in the GUI. For collections GUI screen, you can make them visible in the GUI by using the owner string ." |
|                    | • pd-data-index num              | nber—(Optional) Sets the protocol directory data local index. Default is 0.                                                                                       |
|                    | • pd-index number-               | -(Optional) Sets the protocol directory local index. Default is 0.                                                                                                |
|                    | • status number—(C               | Optional) Sets the packet status. Default is 0.                                                                                                    |
|                    | • status-mask numb               | er-(Optional) Sets the packet status mask. Default is 0.                                                                                                    |
|                    | • status-not-mask n              | umber-(Optional) Sets the packet status not mask. Default is 0.                                                                                                   |
|                    |                                  |                                                                                                    |

Examples

| root@localhost.                                                                                                    | cisco.com# <b>rmon filter</b>                                                                                                    |
|----------------------------------------------------------------------------------------------------|----------------------------------------------------------------------------------------------------|
| Entering into s                                                                                                    | subcommand mode for this command.                                                                                                    |
| Type 'exit' to                                                                                                    | come out of this mode.                                                                                                    |
|                                                                                                    | to discard changes and to come out of this mode.                                                                                                    |
|                                                                                                    | cisco.com(sub-rmon-filter)# ?                                                                                                    |
| ?                                                                                                    | - display help                                                                                                    |
| cancel                                                                                                    | <ul> <li>discard changes and exit from subcommand</li> </ul>                                                                                                    |
| channel-index                                                                                                    | - set channel index (*)                                                                                                    |
| data-mask                                                                                                    | - set data mask                                                                                                    |
| data-not-mask                                                                                                    | - set data not mask                                                                                                    |
| data                                                                                                    | - set data (*)                                                                                                    |
| exit                                                                                                    | - exit from subcommand mode                                                                                                    |
| help                                                                                                    | - display help                                                                                                    |
| index                                                                                                    | - set filter index                                                                                                    |
| offset                                                                                                    | - set offset                                                                                                    |
| owner                                                                                                    | - set owner string                                                                                                    |
| pd-data-index                                                                                                    | - set protocol directory data local index                                                                                                    |
| pd-index                                                                                                    | - set protocol directory local index                                                                                                    |
| status-mask<br>status-not-mask                                                                                                    | - set packet status mask                                                                                                    |
| status-not-mask                                                                                                    | <ul> <li>set packet status not mask</li> <li>set packet status</li> </ul>                                                                                                    |
| status                                                                                                    | - Set packet status                                                                                                    |
| (+) 7 .                                                                                                    | a mandatory field for this configuration.                                                                                                    |
| (^) - denotes a                                                                                                    | mandatory rieta for this conriguration.                                                                                                    |
|                                                                                                    | cisco.com(sub-rmon-filter)# channel-index 10                                                                                                    |
| root@localhost.                                                                                                    |                                                                                                    |
| root@localhost.<br>root@localhost.                                                                                                    | cisco.com(sub-rmon-filter)# channel-index 10                                                                                                    |
| root@localhost.<br>root@localhost.<br>root@localhost.                                                                                                    | cisco.com(sub-rmon-filter)# channel-index 10<br>.cisco.com(sub-rmon-filter)# data "ab bc cd 2f"                                                                                                    |
| <pre>root@localhost.<br/>root@localhost.<br/>root@localhost.<br/>root@localhost.</pre>                                                                                                    | cisco.com(sub-rmon-filter)# channel-index 10<br>cisco.com(sub-rmon-filter)# data "ab bc cd 2f"<br>cisco.com(sub-rmon-filter)# offset 0                                                                                                    |
| root@localhost.<br>root@localhost.<br>root@localhost.<br>root@localhost.<br>Successfully cr                                                                                                    | <pre>ccisco.com(sub-rmon-filter)# channel-index 10<br/>ccisco.com(sub-rmon-filter)# data "ab bc cd 2f"<br/>ccisco.com(sub-rmon-filter)# offset 0<br/>ccisco.com(sub-rmon-filter)# owner monitor<br/>ccisco.com(sub-rmon-filter)# exit<br/>ceated the RMON filter.</pre>                                                                          |
| root@localhost.<br>root@localhost.<br>root@localhost.<br>root@localhost.<br>Successfully cr                                                                                                    | <pre>cisco.com(sub-rmon-filter)# channel-index 10<br/>cisco.com(sub-rmon-filter)# data "ab bc cd 2f"<br/>cisco.com(sub-rmon-filter)# offset 0<br/>cisco.com(sub-rmon-filter)# owner monitor<br/>cisco.com(sub-rmon-filter)# exit</pre>                                                                                                    |
| root@localhost.<br>root@localhost.<br>root@localhost.<br>root@localhost.<br>Successfully cr<br>root@localhost.<br>Index:                                                                                                    | <pre>ccisco.com(sub-rmon-filter)# channel-index 10<br/>ccisco.com(sub-rmon-filter)# data "ab bc cd 2f"<br/>ccisco.com(sub-rmon-filter)# offset 0<br/>ccisco.com(sub-rmon-filter)# owner monitor<br/>ccisco.com(sub-rmon-filter)# exit<br/>reated the RMON filter.<br/>ccisco.com# show rmon filters<br/>11089</pre>                              |
| root@localhost.<br>root@localhost.<br>root@localhost.<br>root@localhost.<br>Successfully cr<br>root@localhost.<br>Index:<br>Channel index:                                                                                                    | <pre>ccisco.com(sub-rmon-filter)# channel-index 10<br/>ccisco.com(sub-rmon-filter)# data "ab bc cd 2f"<br/>ccisco.com(sub-rmon-filter)# offset 0<br/>ccisco.com(sub-rmon-filter)# owner monitor<br/>ccisco.com(sub-rmon-filter)# exit<br/>reated the RMON filter.<br/>ccisco.com# show rmon filters<br/>11089<br/>10</pre>                       |
| root@localhost.<br>root@localhost.<br>root@localhost.<br>root@localhost.<br>Successfully cr<br>root@localhost.<br>Index:<br>Channel index:<br>Data offset:                                                                                                    | <pre>ccisco.com(sub-rmon-filter)# channel-index 10<br/>ccisco.com(sub-rmon-filter)# data "ab bc cd 2f"<br/>ccisco.com(sub-rmon-filter)# offset 0<br/>ccisco.com(sub-rmon-filter)# owner monitor<br/>ccisco.com(sub-rmon-filter)# exit<br/>reated the RMON filter.<br/>ccisco.com# show rmon filters<br/>11089<br/>10<br/>0</pre>                 |
| root@localhost.<br>root@localhost.<br>root@localhost.<br>root@localhost.<br>Successfully cr<br>root@localhost.<br>Index:<br>Channel index:<br>Data offset:<br>Data:                                                                                            | <pre>ccisco.com(sub-rmon-filter)# channel-index 10<br/>ccisco.com(sub-rmon-filter)# data "ab bc cd 2f"<br/>ccisco.com(sub-rmon-filter)# offset 0<br/>ccisco.com(sub-rmon-filter)# owner monitor<br/>ccisco.com(sub-rmon-filter)# exit<br/>reated the RMON filter.<br/>ccisco.com# show rmon filters<br/>11089<br/>10</pre>                       |
| root@localhost.<br>root@localhost.<br>root@localhost.<br>root@localhost.<br>Successfully cr<br>root@localhost.<br>Index:<br>Channel index:<br>Data offset:<br>Data:<br>Data mask:                                                                              | <pre>ccisco.com(sub-rmon-filter)# channel-index 10<br/>ccisco.com(sub-rmon-filter)# data "ab bc cd 2f"<br/>ccisco.com(sub-rmon-filter)# offset 0<br/>ccisco.com(sub-rmon-filter)# owner monitor<br/>ccisco.com(sub-rmon-filter)# exit<br/>reated the RMON filter.<br/>ccisco.com# show rmon filters<br/>11089<br/>10<br/>0</pre>                 |
| root@localhost.<br>root@localhost.<br>root@localhost.<br>root@localhost.<br>Successfully cr<br>root@localhost.<br>Index:<br>Channel index:<br>Data offset:<br>Data:<br>Data mask:<br>Data not mask:                                                            | <pre>ccisco.com(sub-rmon-filter)# channel-index 10<br/>ccisco.com(sub-rmon-filter)# data "ab bc cd 2f"<br/>ccisco.com(sub-rmon-filter)# offset 0<br/>ccisco.com(sub-rmon-filter)# owner monitor<br/>ccisco.com(sub-rmon-filter)# exit<br/>reated the RMON filter.<br/>ccisco.com# show rmon filters<br/>11089<br/>10<br/>0<br/>ab bc cd 2f</pre> |
| root@localhost.<br>root@localhost.<br>root@localhost.<br>root@localhost.<br>Successfully cr<br>root@localhost.<br>Index:<br>Channel index:<br>Data offset:<br>Data:<br>Data mask:<br>Data not mask:<br>Status:                                                 | <pre>cisco.com(sub-rmon-filter)# channel-index 10 cisco.com(sub-rmon-filter)# data "ab bc cd 2f" cisco.com(sub-rmon-filter)# offset 0 cisco.com(sub-rmon-filter)# owner monitor cisco.com(sub-rmon-filter)# exit reated the RMON filter. cisco.com# show rmon filters 11089 10 0 ab bc cd 2f 0</pre>                                             |
| root@localhost.<br>root@localhost.<br>root@localhost.<br>root@localhost.<br>Successfully cr<br>root@localhost.<br>Index:<br>Channel index:<br>Data offset:<br>Data:<br>Data mask:<br>Data not mask:<br>Status:<br>Status mask:                                 | <pre>ccisco.com(sub-rmon-filter)# channel-index 10<br/>ccisco.com(sub-rmon-filter)# data "ab bc cd 2f"<br/>ccisco.com(sub-rmon-filter)# offset 0<br/>ccisco.com(sub-rmon-filter)# owner monitor<br/>ccisco.com(sub-rmon-filter)# exit<br/>reated the RMON filter.<br/>ccisco.com# show rmon filters<br/>11089<br/>10<br/>0<br/>ab bc cd 2f</pre> |
| root@localhost.<br>root@localhost.<br>root@localhost.<br>root@localhost.<br>Successfully cr<br>root@localhost.<br>Index:<br>Channel index:<br>Data offset:<br>Data:<br>Data mask:<br>Data not mask:<br>Status:<br>Status mask:<br>Status not mask              | <pre>ccisco.com(sub-rmon-filter)# channel-index 10<br/>ccisco.com(sub-rmon-filter)# data "ab bc cd 2f"<br/>ccisco.com(sub-rmon-filter)# offset 0<br/>ccisco.com(sub-rmon-filter)# owner monitor<br/>ccisco.com(sub-rmon-filter)# exit<br/>reated the RMON filter.<br/>ccisco.com# show rmon filters<br/>11089<br/>10<br/>0<br/>ab bc cd 2f</pre> |
| root@localhost.<br>root@localhost.<br>root@localhost.<br>root@localhost.<br>Successfully cr<br>root@localhost.<br>Index:<br>Channel index:<br>Data offset:<br>Data:<br>Data mask:<br>Data not mask:<br>Status:<br>Status mask:<br>Status not mask<br>PD index: | <pre>ccisco.com(sub-rmon-filter)# channel-index 10<br/>ccisco.com(sub-rmon-filter)# data "ab bc cd 2f"<br/>ccisco.com(sub-rmon-filter)# offset 0<br/>ccisco.com(sub-rmon-filter)# owner monitor<br/>ccisco.com(sub-rmon-filter)# exit<br/>reated the RMON filter.<br/>ccisco.com# show rmon filters<br/>11089<br/>10<br/>0<br/>ab bc cd 2f</pre> |
| root@localhost.<br>root@localhost.<br>root@localhost.<br>root@localhost.<br>Successfully cr<br>root@localhost.<br>Index:<br>Channel index:<br>Data offset:<br>Data:<br>Data mask:<br>Data not mask:<br>Status:<br>Status mask:                                 | <pre>ccisco.com(sub-rmon-filter)# channel-index 10<br/>ccisco.com(sub-rmon-filter)# data "ab bc cd 2f"<br/>ccisco.com(sub-rmon-filter)# offset 0<br/>ccisco.com(sub-rmon-filter)# owner monitor<br/>ccisco.com(sub-rmon-filter)# exit<br/>reated the RMON filter.<br/>ccisco.com# show rmon filters<br/>11089<br/>10<br/>0<br/>ab bc cd 2f</pre> |

root@localhost.cisco.com#

**Related Commands** show rmon buffer

# rmwebusers

To remove all web users from the local web user database, use the **rmwebusers** command.

rmwebusers

| Syntax Description | This command has no arguments or keywords.                                                                                                    |
|--------------------|----------------------------------------------------------------------------------------------------|
| Defaults           | This command has no default settings.                                                                                                    |
| Command Modes      | Command mode                                                                                                    |
| Examples           | This example shows how to remove web users from the local web user database:<br>root@localhost.cisco.com# rmwebusers<br>WARNING:Doing this will stop the web server and remove<br>all locally defined web users from web user database.<br>Are you sure you want to continue (y/n) [n]? y<br>Disabling HTTP server<br>Successfully disabled HTTP server.<br>All locally defined web users have been<br>removed from web user database.<br>root@localhost.cisco.com# |
| Related Commands   | show web-users                                                                                                    |

### show access-log

To display the web access log, use the **show access-log** command.

show access-log

**Syntax Description** This command has no arguments or keywords.

**Defaults** This command has no default settings.

**Command Modes** Command mode

Examples

This example shows how to display the web access log:

| Root@localhos              | st# <b>show ac</b> | cess-log      |   |        |        |     |       |          |
|----------------------------|--------------------|---------------|---|--------|--------|-----|-------|----------|
| 11 Mar 2003,<br>/error.php | 12:23:38           | 152.20.27.182 | - | Access | denied | (no | login | session) |
| 11 Mar 2003,<br>/error.php | 12:23:39           | 152.20.27.182 | - | Access | denied | (no | login | session) |
| 11 Mar 2003,<br>/error.php | 12:23:39           | 152.20.27.182 | - | Access | denied | (no | login | session) |
| 11 Mar 2003,<br>/error.php | 12:23:39           | 152.20.27.182 | - | Access | denied | (no | login | session) |

# show alarm event

To display NAM event alarms, use the show alarm event command.

show alarm event [control-index]

| Syntax Description | <i>control-index</i> (Optional) Specifies the event control index. |
|--------------------|--------------------------------------------------------------------|
| Defaults           | This command has no default settings.                              |
| Command Modes      | Command mode                                                       |
| Examples           | This example shows how to display the NAM system event alarms:     |
|                    | root@nam# <b>show alarm event 58874</b>                            |
|                    | Index: 58874                                                       |
|                    | Description: Capture Stop                                          |
|                    | Type: None                                                         |
|                    | Community:<br>Owner: LocalMgr                                      |
|                    | root@nam# <b>no alarm event 58874</b>                              |
|                    | Successfully deleted the event.<br>root@nam#                       |
|                    |                                                                    |
| Related Commands   | alarm event<br>alarm mib<br>alarm voice                            |

# show alarm mib

To display NAM MIB alarms, use the **show alarm event mib** command.

show alarm mib [control-index]

| Syntax Description | control-index                      | (Optional) Specifies the event control index. |  |  |  |
|--------------------|------------------------------------|-----------------------------------------------|--|--|--|
| Defaults           | This command has no o              | default settings.                             |  |  |  |
| command Modes      | Command mode                       |                                               |  |  |  |
| Examples           | This example shows ho              | ow to display the NAM system event alarms:    |  |  |  |
|                    | root@nam# <b>show alarm</b>        |                                               |  |  |  |
|                    | Index:                             | 4800                                          |  |  |  |
|                    | Polling interval:<br>Variable:     | 60 secs<br>nlHostInPkts.1.0.1.4.172.20.98.129 |  |  |  |
|                    | Sample type:                       | Absolute                                      |  |  |  |
|                    | Startup:                           | Rising & falling                              |  |  |  |
|                    | Rising threshold:                  | 50 Pkts                                       |  |  |  |
|                    | Falling threshold:                 | 40 Pkts                                       |  |  |  |
|                    | Rising event index:                | 3816                                          |  |  |  |
|                    | Falling event index:               |                                               |  |  |  |
|                    | Owner:                             | LocalMgr                                      |  |  |  |
|                    | root@nam# <b>no alarm mib 4800</b> |                                               |  |  |  |
|                    | Successfully deleted               | the alarm.                                    |  |  |  |
|                    | root@nam#                          |                                               |  |  |  |
|                    |                                    |                                               |  |  |  |
|                    |                                    |                                               |  |  |  |
|                    |                                    |                                               |  |  |  |
| Related Commands   | alarm event                        |                                               |  |  |  |

alarm mib alarm voice

# show alarm voice

To display NAM voice alarms, use the show alarm voice command.

show alarm voice

**Syntax Description** This command has no arguments or keywords.

| <b>Defaults</b> This command has no default setting | gs. |
|-----------------------------------------------------|-----|
|-----------------------------------------------------|-----|

Command Modes Command mode

**Usage Guidelines** This command is specific to the NAM software release running on network modules in the Cisco 2600, 3600, and 3700 routers.

**Examples** This example shows how to display the NAM system event alarms:

| root@nar<br>SCCP: | n# <b>show</b> | alarm voice     |           |
|-------------------|----------------|-----------------|-----------|
|                   | Jitter         | ararmi          | Disabled  |
|                   | Packet         | lost alarm:     |           |
|                   | Jitter         | threshold:      | 30 msecs  |
|                   | Packet         | lost threshold: | 5%        |
| н.323:            |                |                 |           |
|                   | Jitter         | alarm:          | Disabled  |
|                   | Packet         | lost alarm:     | Disabled  |
|                   | Jitter         | threshold:      | 150 msecs |
|                   | Packet         | lost threshold: | 5%        |
| MGCP:             |                |                 |           |
|                   | Jitter         | alarm:          | Disabled  |
|                   | Packet         | lost alarm:     | Disabled  |
|                   | Jitter         | threshold:      | 30 msecs  |
|                   | Packet         | lost threshold: | 5%        |
| root@nar          | n#             |                 |           |

Related Commands alarm event alarm mib alarm voice

# show application group

To display application groups, use the **show application group** command.

show application group [group-name]

| Syntax Description | group-name (Optional) Specifies the application group name.                                                                    |  |  |  |  |
|--------------------|----------------------------------------------------------------------------------------------------|--|--|--|--|
| Defaults           | This command has no default settings.                                                                                          |  |  |  |  |
|                    |                                                                                                    |  |  |  |  |
| Command Modes      | Command mode                                                                                                    |  |  |  |  |
| Examples           | This example shows how to display application groups:                                                                          |  |  |  |  |
|                    | <pre>root@mallab-komlO.cisco.com# show application group<br/>Application Group: File=Transfer<br/>Number of Protocols: 5</pre> |  |  |  |  |

```
Application Group: Web
    Number of Protocols: 2
      - http
       16.1.0.0.1.0.0.8.0.0.0.6.0.0.0.80.4.0.1.0.0
      - https
        16.1.0.0.1.0.0.8.0.0.0.6.0.0.1.187.4.0.1.0.0
Application Group: Database
    Number of Protocols: 9
      - sal*net
       16.1.0.0.1.0.0.8.0.0.0.6.0.0.0.66.4.0.1.0.0
      - sqlserv(udp)
       16.1.0.0.1.0.0.8.0.0.0.17.0.0.0.118.4.0.1.0.0
      - sqlserv(tcp)
       16.1.0.0.1.0.0.8.0.0.0.6.0.0.0.118.4.0.1.0.0
      - ms-sql-mon(udp)
        16.1.0.0.1.0.0.8.0.0.0.17.0.0.5.154.4.0.1.0.0
      - ms-sql-mon(tcp)
       16.1.0.0.1.0.0.8.0.0.0.6.0.0.5.154.4.0.1.0.0
      - ms-sql-ser(udp)
       16.1.0.0.1.0.0.8.0.0.0.17.0.0.5.153.4.0.1.0.0
      - ms-sql-ser(tcp)
        16.1.0.0.1.0.0.8.0.0.0.0.6.0.0.5.153.4.0.1.0.0

    oracle-server(udp)

        16.1.0.0.1.0.0.8.0.0.0.17.0.0.5.245.4.0.1.0.0
       oracle-server(tcp)
        16.1.0.0.1.0.0.8.0.0.0.6.0.0.5.245.4.0.1.0.0
Application Group: email
    Number of Protocols: 7
      - smtp
       16.1.0.0.1.0.0.8.0.0.0.6.0.0.0.25.4.0.1.0.0
      - smtps
       16.1.0.0.1.0.0.8.0.0.0.6.0.0.1.209.4.0.1.0.0
      - pop3(udp)
        16.1.0.0.1.0.0.8.0.0.0.17.0.0.0.110.4.0.1.0.0
       pop3(tcp)
        16.1.0.0.1.0.0.8.0.0.0.6.0.0.0.110.4.0.1.0.0
      - pop3s
       16.1.0.0.1.0.0.8.0.0.0.6.0.0.3.227.4.0.1.0.0
      - imap2
       16.1.0.0.1.0.0.8.0.0.0.6.0.0.0.143.4.0.1.0.0
      - imaps
        16.1.0.0.1.0.0.8.0.0.0.6.0.0.3.225.4.0.1.0.0
Application Group: Multi-Media
    Number of Protocols: 9
      - h225
       16.1.0.0.1.0.0.8.0.0.0.6.0.0.6.184.4.0.1.0.0
      - h245
       16.1.0.0.1.0.0.8.0.0.0.6.0.0.6.182.4.0.1.0.0
      - h323-gatekeeper
       16.1.0.0.1.0.0.8.0.0.0.17.0.0.6.183.4.0.1.0.0
      - rtp
        16.1.0.0.1.0.0.8.0.0.0.17.0.0.125.0.4.0.1.0.0
      - rtcp
       16.1.0.0.1.0.0.8.0.0.0.17.0.0.125.1.4.0.1.0.0
      - sip(udp)
       16.1.0.0.1.0.0.8.0.0.0.17.0.0.19.196.4.0.1.0.
      - sip(tcp)
       16.1.0.0.1.0.0.8.0.0.0.6.0.0.19.196.4.0.1.0.0
      - mgcp
```

16.1.0.0.1.0.0.8.0.0.0.17.0.0.9.123.4.0.1.0.0

- sccp 16.1.0.0.1.0.0.8.0.0.0.6.0.0.7.208.4.0.1.0.0

**Related Commands** application group

#### show autostart

To display autostart collections, use the **show autostart** command.

#### show autostart

| Syntax Description | This command has no arguments or keywords.                                                                                                    |  |  |
|--------------------|----------------------------------------------------------------------------------------------------|--|--|
| Defaults           | This command has no default settings.                                                                                                    |  |  |
| Command Modes      | Command mode                                                                                                    |  |  |
| Examples           | This example shows how to display the autostart collections:<br>Root@localhost# <b>show autostart</b><br>etherstats disable<br>addressmap disable<br>priostats disable<br>vlanstats disable<br>art disable |  |  |

Related Commands a

autostart

#### show bios

To display BIOS information, use the show bios command.

show bios

| Syntax Description | This command ha | is no arguments of | keywords. |
|--------------------|-----------------|--------------------|-----------|
|--------------------|-----------------|--------------------|-----------|

- **Defaults** This command has no default settings.
- Command Modes Command mode

#### Examples

This example shows how to display the module's BIOS information:

Root@localhost# **show bios** BIOS Information: Vendor: Phoenix Technologies Ltd. BIOS Version: 4.0-Rel 6.0.4 BIOS Start Addr Seg: 0xe9d2 BIOS Release Date: 05/28/2002 BIOS ROM Size: 512K

System Info Manufacturer: Cisco Systems, Inc Product Name: Catalyst LineCard Version: 2 Processors

System Enclosure Info Manufacturer: Cisco Systems, Inc. Version: Serial Number: 00000000 Asset Tag: No Asset Tag

#### show cdp settings

To display the current Cisco Discovery Protocol (CDP) settings, use the show cdp settings command.

show cdp settings

| Syntax Description | This command has no arguments or keywords                                                               |
|--------------------|----------------------------------------------------------------------------------------------------|
| Defaults           | This command has no default settings.                                                                   |
| Command Modes      | Command mode                                                                                            |
| Examples           | To display the current CDP settings:                                                                    |
|                    | root@nam# <b>show cdp settings</b><br>CDP is disabled<br>Message Interval: 60<br>Message Hold Time: 180 |
|                    | root@nam#                                                                                               |
|                    |                                                                                                    |

Related Commands cdp enable cdp hold-time cdp interval

#### show certificate

To display the installed certificate, use the **show certificate** command.

#### show certificate

| Command Modes       Command mode         Examples       This example shows how to disp         Root@localhost# show certific       Root@localhost# show certific        BEGIN CERTIFICATE       MIIDgzCCAuygAwIBAgIBADANBgkql         CzAJBgNVBAgTAkNBMQswCQYDVQQHE       cywgSW5jMSswKQYDVQQLEyJDYXRMJ         YXRIMRswGQYDVQQDExJDaXNjbyBTa       State            |                                                                                                    |  |  |
|----------------------------------------------------------------------------------------------------|----------------------------------------------------------------------------------------------------|--|--|
| ExamplesThis example shows how to dispRoot@localhost# show certificBEGIN CERTIFICATEMIIDgzCCAuygAwIBAgIBADANBgkqlCzAJBgNVBAgTAkNBMQswCQYDVQQHEcywgSW5jMSswKQYDVQQLEyJDYXRHYXRIMRswGQYDVQQDExJDaXNjbyBTa                                                                                                    | This command has no default settings.                                                                                                    |  |  |
| Root@localhost# <b>show certific</b><br>BEGIN CERTIFICATE<br>MIIDgzCCAuygAwIBAgIBADANBgkql<br>CzAJBgNVBAgTAkNBMQswCQYDVQQH<br>cywgSW5jMSswKQYDVQQLEyJDYXRhJ<br>YXR1MRswGQYDVQQDExJDaXNjbyBT                                                                                                    | Command mode                                                                                                    |  |  |
| EyJDYXRhbHlzdCA2MDAwIE5BTSBU<br>aXNjbyBTeXN0ZW1zLCBJbmMwgZ8wl<br>NQJunHkjduRGMc7B978Bgh4xlEixl<br>SlLgj05R3q0cHWnUrluknHeI1UfZI<br>VevqmPezWrHAFxx3hoXtgTnj6j6Bl<br>BBYEFPNCoN6ndQG9nCmgnzP+Y3Vx0<br>nCmgnzP+Y3Vx0SP3oYGUpIGRMIG0I<br>CzAJBgNVBAcTA1NKMRswGQYDVQQKI<br>BASTIKNhdGFseXN0IDYwMDAgTkFN<br>EkNpc2NvIFN5c3RlbXMsIEluY4IBJ<br>BAUAA4GBAD95psLs1tneBsIuUWQv | cate<br>hkiG9w0BAQQFADCBjjELMAkGA1UEBhMCVVMx<br>EwJTSjEbMBkGA1UEChMSQ21zY28gU31zdGVt<br>bH1zdCA2MDAwIE5BTSBUZXN0IEN1cnRpZmlj<br>eXN0ZW1zLCBJbmMwHhcNMDExMTI3MTI0MDIw<br>MAkGA1UEBhMCVVMxCzAJBgNVBAgTAkNBMQsw<br>Q21zY28gU31zdGVtcywgSW5jMSswKQYDVQQL<br>ZXN0IEN1cnRpZmljYXR1MRswGQYDVQQDExJD<br>DQYJKoZIhvcNAQEBBQADgY0AMIGJAoGBAMfd<br>RCPQ9K74PNzmXbZ1IayRUXvLHA3xCM8GamFt<br>MQMiL0IqL255JxX6NbvCUzGpTxNMKywDXDc3<br>Mxy0kbYDwAFXAgMBAAGjge4wgeswHQYDVR00<br>DSP3MIG7BgNVHSMEgbMwgbCAFPNCON6ndQG9<br>MQswCQYDVQQGEwJVUzELMAkGA1UECBMCQ0Ex<br>ExJDaXNjbyBTeXN0ZW1zLCBJbmMxKzApBgNV<br>IFR1c3QgQ2VydG1maWNhdGUxGzAZBgNVBAMT<br>ADAMBgNVHRMEBTADAQH/MA0GCSqGSIb3DQEB<br>IdV6D7QYBfewtDzNW101FvgDZBQdIu7QeRtL<br>10qJrJysoKBZgMzTg6ilpaIzPnoJnN4Dyj5C |  |  |

**Related Commands** show certificate-request

## show certificate-request

To display the certificate-signing requests, use the show certificate-request command.

#### show certificate-request

| Syntax Description | This command has no arguments or keywords.                                                                             |
|--------------------|----------------------------------------------------------------------------------------------------|
| Defaults           | This command has no default settings.                                                                                  |
| Command Modes      | Command mode                                                                                                    |
| Examples           | This example shows how to display the certificate-signing requests:<br>Root@localhost# <b>show certificate-request</b> |

**Related Commands** show certificate

# show configuration

To display the NAM running configuration, use the **show configuration** command.

#### show configuration

| Syntax Description | This command has no arguments or keywords.                                                                                                    |  |  |
|--------------------|----------------------------------------------------------------------------------------------------|--|--|
| Defaults           | This command has no default settings.                                                                                                    |  |  |
| Command Modes      | Command mode                                                                                                    |  |  |
| Usage Guidelines   | <ul> <li>The following configurations are not included in the generated configuration file:</li> <li>Reports</li> <li>CLI users</li> <li>Supervisor engine community strings</li> </ul>                                                                                                    |  |  |
| Examples           | This example shows how to display the NAM running configuration:<br>Root@localhost# show configuration<br>NAM running configuration<br>NAM running configuration<br>Date: Thu Jan 9 09:23:31 2003<br>phttp tacacs+ disable<br>custom-filter capture<br>filter-name "cli_origin_capture"<br>description "came from the cli"<br>protocol "6 1000001 800 2f 800 6 50 0 1 0 0 0 0"<br>exit<br>custom-filter decode<br>filter-name "cli_origin"<br>protocol http<br>exit<br>web-user<br>user-name admin<br>account-mgmt enable<br>system-config enable<br>capture enable<br>alarm-config enable<br>collection-config enable<br>en-password "YWRtaW4K"<br>exit<br>preferences |  |  |

```
refresh-interval 15
  graph-bars 10
  resolve-hostname enable
  exit
!
syslog
 mib local enable
  mib remote disable
  voice local enable
  voice remote disable
  system debug enable
  system local enable
  system remote disable
  exit
!
alarm voice
  protocol H.323
  jitter-alarm disable
  pkt-loss-alarm disable
  jitter-threshold 150
  pkt-loss-threshold 5
  exit
!
alarm event
  index 7763
  description Capture Start
  cancel
!
alarm mib
  index 63547
  variable nlHostInPkts.9939.0.1.4.10.0.0.1
  interval 60
  sample-type absolute
  startup-alarm rising
  rising-threshold 10
  falling-threshold 20
  rising-event 63547
  falling-event 63547
  owner LocalMgr
  exit
!
rmon buffer
  index 47654
  channel-index 22838
  full-action lock
  capture-slice 1500
  download-slice 1500
  download-offset 0
  size 51200000
  owner LocalMgr
  exit
!
end
```

Related Commands con

config clear

## show custom-filter capture

To display the capture filters, use the show custom-filter capture command.

show custom-filter capture [filter-name]

| Syntax Description | <i>filter-name</i> (Optional) Sets the capture filter name.                                                                    |  |  |
|--------------------|----------------------------------------------------------------------------------------------------|--|--|
| Defaults           | This command has no default settings.                                                                                          |  |  |
| Command Modes      | Command mode                                                                                                    |  |  |
| Examples           | This example shows how to display the capture filters:<br>Root@localhost# <b>show custom-filter capture cli_origin_capture</b> |  |  |
| Related Commands   | custom-filter capture                                                                                                    |  |  |

#### show custom-filter decode

To display the decode filters, use the **show custom-filter decode** command.

show custom-filter decode [filter-name]

| Syntax Description | <i>filter-name</i> (Optional) Sets the decode filter name.                                                           |
|--------------------|----------------------------------------------------------------------------------------------------|
| Defaults           | This command has no default settings.                                                                                |
| Command Modes      | Command mode                                                                                                    |
| Examples           | This example shows how to display the decode filters:<br>Root@localhost# <b>show custom-filter decode cli_origin</b> |
| Related Commands   | custom-filter decode                                                                                                 |

## show date

To display the current date and time, use the **show date** command.

show date

| Syntax Description | This command has no arguments or keywords.                                                                                   |  |  |
|--------------------|----------------------------------------------------------------------------------------------------|--|--|
| Defaults           | This command has no default settings.                                                                                        |  |  |
| Command Modes      | Command mode                                                                                                    |  |  |
| Examples           | This example shows how to display the current date and time:<br>Root@localhost# <b>show date</b><br>Thu Jan 09 09:38:01 2003 |  |  |
| Related Commands   | show time<br>time                                                                                                    |  |  |

#### show diffserv aggregate

To display all of the differentiated services aggregate configurations for all the data sources and profiles, use the **show diffserv aggregate** command.

show diffserv aggregate [control-index]

| Syntax Description | control-index               | (Optional) Aggregate ID.                                |
|--------------------|-----------------------------|---------------------------------------------------------|
| Defaults           | This command has no de      | efault settings.                                        |
| Command Modes      | Command mode                |                                                         |
| Examples           | This example shows how      | v to display the differentiated service configurations: |
|                    | Root@localhost# <b>show</b> | diffserv aggregate                                      |
|                    | Control index:              | 23723                                                   |
|                    | Description:                | VoIP-TEst                                               |
|                    | Owner:                      | LocalMgr                                                |
|                    | Status:                     | 1                                                       |
|                    | Control index:              | 31645                                                   |
|                    | Description:                | VoIP                                                    |
|                    | Owner:                      | LocalMgr                                                |
|                    | Status:                     | 1                                                       |
|                    | Control index:              | 41657                                                   |
|                    | Description:                | DragonBallZ                                             |
|                    | Owner:                      | LocalMgr                                                |
|                    | Status:                     | 1                                                       |
|                    | Control index:              | 47739                                                   |
|                    | Description:                | NoAggAllTech                                            |
|                    | Owner:                      | LocalMgr                                                |
|                    | Status:                     | 1                                                       |

## show diffserv profile

To display all of the differentiated services profiles and their descriptions, use the **show diffserv profile** command.

show diffserv profile [profile-index]

| Syntax Description | profile-index (Optional) Profile ID.                                                                                                    |
|--------------------|----------------------------------------------------------------------------------------------------|
| Defaults           | This command has no default settings.                                                                                                    |
| Command Modes      | Command mode                                                                                                    |
| Examples           | This example shows how to display the profiles and their descriptions:<br>Root@localhost# <b>show diffserv profile 31645</b><br>Aggregate Profile Index: 31645<br>DSCP Value Description |

#### show entity

To display the serial number and the values of the entity MIB entPhysicalAlias and entPhysicalAssetID, use the **show entity** command.

show entity

**Syntax Description** This command has no arguments or keywords.

Defaults

This command has no default settings.

Command Modes Command mode

**Examples** This example shows how to display entity values:

root@localhost# **show entity** Serial Number : SAD061506JU Alias : Asset ID :

Related Commands entity alias entity assetid

## show hosts

To display the hosts entries, use the **show hosts** command.

show hosts

| Defaults | This command h | as no default settings. |
|----------|----------------|-------------------------|
|----------|----------------|-------------------------|

**Command Modes** Command mode

| Examples | This example shows       | This example shows how to display the hosts entries:       |  |  |  |  |  |
|----------|--------------------------|------------------------------------------------------------|--|--|--|--|--|
|          | Root@localhost# <b>s</b> | Root@localhost# <b>show hosts</b>                          |  |  |  |  |  |
|          | # \$Id: hosts,v 1.<br>#  | # \$Id: hosts,v 1.4 2002/04/04 01:47:51 pwildi Exp \$<br># |  |  |  |  |  |
|          | 127.0.0.1                | localhost localhost.localdomain                            |  |  |  |  |  |
|          | 127.0.0.11               | slot1                                                      |  |  |  |  |  |
|          | 127.0.0.21               | slot2                                                      |  |  |  |  |  |
|          | 127.0.0.31               | slot3                                                      |  |  |  |  |  |
|          | 127.0.0.41               | slot4                                                      |  |  |  |  |  |
|          | 127.0.0.51               | slot5                                                      |  |  |  |  |  |
|          | 127.0.0.61               | slot6                                                      |  |  |  |  |  |
|          | 127.0.0.71               | slot7                                                      |  |  |  |  |  |
|          | 127.0.0.81               | slot8                                                      |  |  |  |  |  |
|          | 111.10.9.18 swite        | h1 lab                                                     |  |  |  |  |  |

#### show ip

To display the NAM IP parameters, use the show ip command.

show ip

| Syntax Description | This command has no arguments or keywords. |
|--------------------|--------------------------------------------|
|--------------------|--------------------------------------------|

Defaults

This command has no default settings.

**Command Modes** Command mode

#### Examples

This example shows how to display the NAM IP parameters:

| Root@localhost# <b>show ip</b><br>IP address: | 101.10.11.189         |
|-----------------------------------------------|-----------------------|
| Subnet mask:                                  | 255.255.255.255       |
| IP Broadcast:                                 | 111.20.255.255        |
| DNS Name:                                     | namlab-kom9.cisco.com |
| Default Gateway:                              | 111.20.98.125         |
| Nameserver(s):                                | 111.69.2.135          |
| HTTP server:                                  | Enabled               |
| HTTP secure server:                           | Disabled              |
| HTTP port:                                    | 80                    |
| HTTP secure port:                             | 443                   |
| TACACS+ configured:                           | No                    |
| Telnet:                                       | Enabled               |
| SSH:                                          | Disabled              |
|                                               |                       |

| Related Commands | ip address              |
|------------------|-------------------------|
|                  | ip broadcast            |
|                  | ip gateway              |
|                  | ip host                 |
|                  | ip hosts add            |
|                  | ip hosts delete         |
|                  | ip http port            |
|                  | ip http secure generate |
|                  | ip http server          |
|                  | ip http tacacs+         |
|                  | ip interface            |

## show log config

To display the maintenance image configuration import log entries, use the show log config command.

show log config

| Syntax Description | This command has no arguments or keywords.                                                                            |
|--------------------|----------------------------------------------------------------------------------------------------|
| Defaults           | This command has no default settings.                                                                                 |
| Command Modes      | Command mode                                                                                                    |
| Examples           | This example shows how to display the maintenance image import log entries:<br>Root@localhost# <b>show log config</b> |
| Related Commands   | config clear<br>show log upgrade                                                                                      |

upgrade

## show log patch

To display the patch log entries, use the **show log patch** command.

#### show log patch

| Syntax Description | This command has no arguments or keywords.                                                                                                    |
|--------------------|----------------------------------------------------------------------------------------------------|
| Defaults           | This command has no default settings.                                                                                                    |
| Command Modes      | Command mode                                                                                                    |
| Examples           | This example shows how to display the maintenance image import log entries:<br>Root@localhost# <b>show log patch</b><br>2005/01/17 21:11 Sucessfully downloaded ftp://guest@namlab-pc1//home/guest/patch<br>_rpms/nam-app.3-4.cryptoK9.patch.1-0.bin.<br>2005/01/17 21:11 Patch nam-app.3-4.cryptoK9.patch.1-0.bin signature verified.<br>2005/01/17 21:11 Successfully applied patch /usr/local/nam/patch/workdir/nam-app<br>.3-4.cryptoK9.patch.1-0.bin. |

#### Related Commands config clear show log upgrade upgrade

## show log upgrade

To display the maintenance image upgrade log entries, use the show log upgrade command.

show log upgrade

- **Defaults** This command has no default settings.
- Command Modes Command mode

Examples

This example shows how to display the maintenance image upgrade entries:

| Root | t@loc | call | 10st# | show | v log | u | pgrade |     |
|------|-------|------|-------|------|-------|---|--------|-----|
| Eri  | Aur   | 22   | 10.2  | 2.27 | 2002  |   | math.  | ftm |

| Fri Aug 23 10:32:27 2002 : path: ftp://namlab-pc1/pub/rmon/MP-KPLUS                     |
|-----------------------------------------------------------------------------------------|
| Fri Aug 23 10:32:27 2002 : file: mp-dev.1-2-0-5.bin                                     |
| Fri Aug 23 10:32:27 2002 : extn: .gz                                                    |
| Fri Aug 23 10:32:27 2002 : Downloading the image                                        |
| Fri Aug 23 10:32:28 2002 : Successfully downloaded the image                            |
| Fri Aug 23 10:32:28 2002 : Uncompressing the image                                      |
| Fri Aug 23 10:32:29 2002 : Finished uncompressing the file /tmp/mp-dev.1-2-0-5. bin.gz. |
| Fri Aug 23 10:32:29 2002 : Successfully uncompressed the image.                         |
| Fri Aug 23 10:32:29 2002 : Verifying the image                                          |
| Fri Aug 23 10:32:29 2002 : opening file /tmp/mp-dev.1-2-0-5.bin.ver                     |
| Fri Aug 23 10:32:30 2002 : Successfully verified the image.                             |
| Fri Aug 23 10:32:30 2002 : Partition '/dev/hda1' unmounted.                             |
| Fri Aug 23 10:32:30 2002 : Applying the Maintenance image.                              |
| Fri Aug 23 10:32:30 2002 : This process may take several minutes                        |
| Fri Aug 23 10:32:30 2002 : Writing mbr                                                  |
| Fri Aug 23 10:32:30 2002 : Successfully wrote mbr.                                      |
| Fri Aug 23 10:32:30 2002 : Number of Sectors: 31                                        |
| Fri Aug 23 10:32:30 2002 : Writing grub and maint image.                                |
| Fri Aug 23 10:33:18 2002 : Successfully wrote the maint image.                          |
| Fri Aug 23 10:33:18 2002 : Partition '/dev/hda1' mounted.                               |
| Fri Aug 23 10:33:18 2002 : Performing post install                                      |
| Fri Aug 23 10:33:18 2002 : File /usr/local/nam/falcon_version copied to /mnt/mp         |
| /boot/appl/daughter_card.info.                                                          |
| Fri Aug 23 10:33:18 2002 : Maintenance image upgrade completed successfully.            |

**Related Commands** upgrade

#### show memory

To display the installed memory, available memory, and the memory being used by the system, use the **show memory** command.

show memory

**Syntax Description** This command has no arguments or keywords.

Defaults

This command has no default settings.

Command Modes Command mode

**Examples** This example shows how to display the NAM memory:

| Root@localhost# | show memory |
|-----------------|-------------|
| Installed:      | 858 MB      |
| Available:      | 240 MB      |
| System Usage:   | 617 MB      |

**Related Commands** show bios

Network Analysis Module Command Reference

## show monitor addrmap

To display the address map collection configuration, use the **show monitor addrmap** command.

show monitor addrmap [control-index]

| Syntax Description | control-index                 | (Optional) Specifies the address map control index. Range is 1-65535. |
|--------------------|-------------------------------|-----------------------------------------------------------------------|
| Defaults           | This command has no def       | ault settings.                                                        |
| Command Modes      | Command mode                  |                                                                       |
| Examples           | This example shows how        | to display the address map collection configuration:                  |
|                    | Root@localhost# <b>show m</b> | onitor addrmap                                                        |
|                    | Control Index:                | 40042                                                                 |
|                    | Data Source:                  | dataport1                                                             |
|                    | Owner:                        | LocalMgr                                                              |
|                    | Status:                       | 1                                                                     |
| Related Commands   | monitor addrmap               |                                                                       |

## show monitor art

To display all of the art collection configurations, use the show monitor art command.

show monitor art [control-index]

| Syntax Description | control-index                                        | (Optional) Specifies the collection control index. |  |
|--------------------|------------------------------------------------------|----------------------------------------------------|--|
| Defaults           | The control index variable range is 1 through 65535. |                                                    |  |
| Command Modes      | Command mode                                         |                                                    |  |
| Examples           | This example shows how to                            | o display all of the art collections:              |  |
|                    | Console> show monitor an                             | rt                                                 |  |
|                    | Control Index:                                       | 18880                                              |  |
|                    | Data Source:                                         | dataport1                                          |  |
|                    | Owner:                                               | LocalMgr                                           |  |
|                    | Status:                                              | 1                                                  |  |
|                    | Time Remaining:                                      | 2197                                               |  |
|                    | Response Time 1:                                     | 5                                                  |  |
|                    | Response Time 2:                                     | 15<br>50                                           |  |
|                    | Response Time 3:                                     |                                                    |  |
|                    | Bognongo Timo 1.                                     |                                                    |  |
|                    | Response Time 4:                                     | 100 200                                            |  |
|                    | Response Time 5:                                     | 200                                                |  |
|                    | -                                                    |                                                    |  |

**Related Commands** monitor art

### show monitor diffserv host

To display all of the differentiated services host collections, use the **show monitor diffserv host** command.

show monitor diffserv host [control-index]

| Syntax Description | control-index (Opti                                                                                  | onal) Displays collections by specified control index. |  |  |
|--------------------|----------------------------------------------------------------------------------------------------|--------------------------------------------------------|--|--|
| Defaults           | This command has no defat                                                                            | ult settings.                                          |  |  |
| Command Modes      | Command mode                                                                                         |                                                        |  |  |
| Examples           | This example shows how to display the differential service host collection:                          |                                                        |  |  |
|                    | root@nam# <b>show monitor d</b>                                                                      | liffserv host                                          |  |  |
|                    | Control index:                                                                                       | 17600                                                  |  |  |
|                    | Data source:                                                                                         | nde-fa0/0                                              |  |  |
|                    | Owner:                                                                                               | LocalMgr                                               |  |  |
|                    | Status:                                                                                              | 1                                                      |  |  |
|                    | Max entries:                                                                                         | 100                                                    |  |  |
|                    | Profile index:                                                                                       | 24600                                                  |  |  |
|                    | IPv4 prefix length:                                                                                  | 32                                                     |  |  |
|                    | IPv6 prefix length:                                                                                  | 128                                                    |  |  |
|                    | Control index:                                                                                       | 23917                                                  |  |  |
|                    | Data source:                                                                                         | nde-fa0/0                                              |  |  |
|                    | Owner:                                                                                               | LocalMgr                                               |  |  |
|                    | Status:                                                                                              | 1                                                      |  |  |
|                    | Max entries:                                                                                         | 100                                                    |  |  |
|                    | Profile index:                                                                                       | 16917                                                  |  |  |
|                    | IPv4 prefix length:                                                                                  | 32                                                     |  |  |
|                    | IPv6 prefix length:                                                                                  | 128                                                    |  |  |
|                    | root@nam#                                                                                            |                                                        |  |  |
|                    |                                                                                                    |                                                        |  |  |
| Related Commands   | monitor diffserv host<br>monitor diffserv matrix<br>monitor diffserv pdist<br>monitor diffserv stats |                                                        |  |  |

#### show monitor diffserv matrix

monitor diffserv stats

To display all of the differentiated services matrix collections, use the **show monitor diffserv matrix** command.

show monitor diffserv matrix [control-index]

| Syntax Description | control-index                                                      | (Optional) Displays collections by specified control index. |
|--------------------|--------------------------------------------------------------------|-------------------------------------------------------------|
| Defaults           | This command has no                                                | o default settings.                                         |
| Command Modes      | Command mode                                                       |                                                             |
| Examples           | This example shows                                                 | how to display the differential service matrix collection:  |
|                    | root@nam# s <b>how mon</b> :                                       | itor diffserv matrix 5493                                   |
|                    | Control index:                                                     | 5493                                                        |
|                    | Data source:                                                       | nde-fa0/0                                                   |
|                    | Owner:                                                             | LocalMgr                                                    |
|                    | Status:                                                            | 1                                                           |
|                    | Max entries:<br>Profile index:                                     | 3000<br>24600                                               |
|                    | fforfice mack.                                                     | 24000                                                       |
| Related Commands   | monitor diffserv hos<br>monitor diffserv ma<br>monitor diffserv pd | trix                                                        |

## show monitor diffserv pdist

To display all of the differentiated services protocol distribution collections, use the **show monitor diffserv pdist** command.

show monitor diffserv pdist [control-index]

| Syntax Description | control-index                                            | (Optional) Displays collections by specified control index.                  |
|--------------------|----------------------------------------------------------|------------------------------------------------------------------------------|
| Defaults           | This command has                                         | s no default settings.                                                       |
| Command Modes      | Command mode                                             |                                                                              |
| Examples           | -                                                        | vs how to display the differential service protocol distribution collection: |
|                    | root@nam# <b>show m</b><br>Control index:                | onitor diffserv pdist 35198<br>35198                                         |
|                    | Data source:                                             | nde-fa0/0                                                                    |
|                    | Owner:                                                   | LocalMgr                                                                     |
|                    | Status:                                                  | 1                                                                            |
|                    | Max entries:                                             | 100                                                                          |
|                    | Profile index:                                           | 16917                                                                        |
| Related Commands   | monitor diffserv                                         | host                                                                         |
|                    | monitor diffserv<br>monitor diffserv<br>monitor diffserv | pdist                                                                        |

#### show monitor diffserv stats

To display all of the differentiated services statistics collections, use the **show monitor diffserv stats** command.

show monitor diffserv stats [control-index]

| Syntax Description | control-index           | (Optional) Displays collections by specified control index. |
|--------------------|-------------------------|-------------------------------------------------------------|
| Defaults           | This command ha         | s no default settings.                                      |
| Command Modes      | Command mode            |                                                             |
| Examples           | This example sho        | ws how to display the statistics collection:                |
|                    | root@nam# <b>show n</b> | monitor diffserv stats 6169                                 |
|                    | Control index:          | 6169                                                        |
|                    | Data source:            | nde-fa0/0                                                   |
|                    | Owner:<br>Status:       | LocalMgr<br>1                                               |
|                    | Profile index:          | 24600                                                       |
|                    | fiorite mack.           | 24000                                                       |
| Related Commands   | monitor diffserv        | host                                                        |

ated Commands monitor diffserv host monitor diffserv matrix monitor diffserv pdist monitor diffserv stats

## show monitor etherstats

To display all of the Ethernet statistics collection configurations, use the **show monitor etherstats** command.

show monitor etherstats [control-index]

| Syntax Description | control-index                                          | (Optional) Displays Ethernet statistics collections by specified control index.                        |
|--------------------|--------------------------------------------------------|----------------------------------------------------------------------------------------------------|
| Defaults           | This command ha                                        | s no default settings.                                                                                 |
| Command Modes      | Command mode                                           |                                                                                                    |
|                    | Command mode                                           |                                                                                                    |
| Examples           |                                                        | ws how to display all of the Ethernet statistics collection configurations:                            |
|                    |                                                        | ws how to display all of the Ethernet statistics collection configurations:<br>show monitor etherstats |
|                    | This example show                                      |                                                                                                    |
|                    | This example shov<br>Root@localhost#                   | show monitor etherstats                                                                                |
|                    | This example show<br>Root@localhost#<br>Control index: | show monitor etherstats<br>53750                                                                       |

#### show monitor etherstats on-switch

To display the supervisor engine mini-RMON statistics polling on the NAM, use the **show monitor** etherstats on-switch command.

show monitor etherstats on-switch

| Syntax Description | This command has no arguments or keywords.                                                                                                    |
|--------------------|----------------------------------------------------------------------------------------------------|
| Defaults           | The control index is random.                                                                                                    |
| Command Modes      | Command mode                                                                                                    |
| Usage Guidelines   | This command is supported only on the NAM-1 and NAM-2. This command is not supported on the NM-NAM.                                                                                                    |
| Examples           | This example shows how to display the supervisor engine mini-RMON statistics polling on the NAM: root@localhost.cisco.com# monitor etherstats on-switch Supervisor mini-rmon statistics collection is enabled. |

**Related Commands** show monitor etherstats

## show monitor history

To display all of the history collection configurations, use the show monitor history command.

show monitor history [control-index]

| Syntax Description | control-index                                               | (Optional) Displays history collections by specified control index. |
|--------------------|-------------------------------------------------------------|---------------------------------------------------------------------|
| Defaults           | This command ha                                             | s no default settings.                                              |
| Command Modes      | Command mode                                                |                                                                     |
|                    |                                                             |                                                                     |
| Examples           | -                                                           | vs how to display all of the history collection configurations:     |
| Examples           | Root@localhost#                                             | show monitor history                                                |
| Examples           | Root@localhost#<br>Control index:                           | show monitor history<br>9900                                        |
| Examples           | Root@localhost#                                             | show monitor history<br>9900<br>allspan                             |
| Examples           | Root@localhost#<br>Control index:<br>Data source:           | show monitor history<br>9900                                        |
| Examples           | Root@localhost#<br>Control index:<br>Data source:<br>Owner: | show monitor history<br>9900<br>allspan<br>LocalMgr                 |

## show monitor hlhost

To display all of the host layer host collection configurations, use the show monitor hlhost command.

show monitor hlhost [control-index]

| Syntax Description | <i>control-index</i> (Optional                                                 | ) Displays host layer host collections by specified control index. |
|--------------------|--------------------------------------------------------------------------------|--------------------------------------------------------------------|
| Defaults           | This command has no default s                                                  | ettings.                                                           |
| Command Modes      | Command mode                                                                   |                                                                    |
|                    |                                                                                |                                                                    |
| Examples           | This example shows how to dis                                                  | play all of the host layer host collection configurations:         |
| Examples           | This example shows how to dis<br>Root@localhost# <b>show monito</b> :          |                                                                    |
| Examples           | I.                                                                             |                                                                    |
| Examples           | Root@localhost# <b>show monito</b>                                             | r hlhost                                                           |
| Examples           | Root@localhost# <b>show monito</b> :<br>Control Index:                         | r hlhost<br>7434                                                   |
| Examples           | Root@localhost# <b>show monito</b> :<br>Control Index:<br>Data Source:         | r hlhost<br>7434<br>dataport1                                      |
| Examples           | Root@localhost# <b>show monito</b><br>Control Index:<br>Data Source:<br>Owner: | r hlhost<br>7434<br>dataport1                                      |

**Related Commands** monitor hlhost

## show monitor hlmatrix

To display all of the host layer matrix collection configurations, use the **show monitor hlmatrix** command.

show monitor hlmatrix [control-index]

| Syntax Description | <i>control-index</i> (Option                                                                                 | al) Displays host layer matrix collections by specified control index. |
|--------------------|----------------------------------------------------------------------------------------------------|------------------------------------------------------------------------|
| Defaults           | This command has no default                                                                                  | settings.                                                              |
| Command Modes      | Command mode                                                                                                 |                                                                        |
|                    |                                                                                                    |                                                                        |
| Examples           |                                                                                                    | isplay all of the host layer matrix collection configurations:         |
|                    | This example shows how to d<br>Root@localhost# <b>show monit</b>                                             | or hlmatrix                                                            |
|                    | This example shows how to d<br>Root@localhost# <b>show monit</b><br>Control Index:                           | or hlmatrix<br>20990                                                   |
|                    | This example shows how to d<br>Root@localhost# <b>show monit</b>                                             | or hlmatrix<br>20990<br>dataport1                                      |
|                    | This example shows how to d<br>Root@localhost# <b>show monit</b><br>Control Index:<br>Data Source:           | or hlmatrix<br>20990                                                   |
|                    | This example shows how to d<br>Root@localhost# <b>show monit</b><br>Control Index:<br>Data Source:<br>Owner: | for hlmatrix<br>20990<br>dataport1<br>LocalMgr<br>1                    |

**Related Commands** monitor hlmatrix

## show monitor host

To display all of the host collection configurations, use the **show monitor host** command.

show monitor host [control-index]

| Syntax Description        | control-index                                          | (Optional) Displays host collections by specified control index.                  |  |
|---------------------------|--------------------------------------------------------|-----------------------------------------------------------------------------------|--|
| Defaults                  | This command ha                                        | s no default settings.                                                            |  |
|                           |                                                        |                                                                                   |  |
| Command Modes             | Command mode                                           |                                                                                   |  |
| Command Modes<br>Examples |                                                        | ws how to display all of the host collection configurations:                      |  |
|                           | This example show                                      | ws how to display all of the host collection configurations:<br>show monitor host |  |
|                           | This example show                                      |                                                                                   |  |
|                           | This example show                                      | show monitor host                                                                 |  |
|                           | This example show<br>Root@localhost#<br>Control Index: | show monitor host<br>38426                                                        |  |

Related Commands monit

monitor host

## show monitor ifstats

To display the interface statistics collection status, use the **show monitor ifstats** command.

#### show monitor ifstats

| Syntax Description | This command has no arguments or keywords.                                                                                                    |
|--------------------|----------------------------------------------------------------------------------------------------|
| Defaults           | The control index is random.                                                                                                    |
| Command Modes      | Command mode                                                                                                    |
| Usage Guidelines   | This command is supported only on the NM-NAM.                                                                                                    |
| Examples           | This example shows how to display the interface statistics collection status:<br>root@localhost.cisco.com# <b>show monitor ifstats</b><br>Supervisor ifstats collection is enabled. |

**Related Commands** monitor ifstats

## show monitor matrix

To display all of the matrix collection configurations, use the **show monitor matrix** command.

show monitor matrix [control-index]

| Syntax Description | control-index                                                                  | (Optional) Displays matrix collections by specified control index. |  |
|--------------------|--------------------------------------------------------------------------------|--------------------------------------------------------------------|--|
| Defaults           | This command has a                                                             | no default settings.                                               |  |
| ommand Modes       | Command mode                                                                   |                                                                    |  |
| Examples           | This example shows how to display all of the matrix collection configurations: |                                                                    |  |
| Examples           | This example shows                                                             | how to display all of the matrix collection configurations:        |  |
| xamples            | Root@localhost# :                                                              | show monitor matrix                                                |  |
| Examples           | Root@localhost# :<br>Control Index:                                            |                                                                    |  |
| zamples            | Root@localhost# :                                                              | show monitor matrix<br>37030<br>dataport1                          |  |
| xamples            | Root@localhost# :<br>Control Index:                                            | show monitor matrix<br>37030                                       |  |
| xamples            | Root@localhost# :<br>Control Index:<br>Data Source:                            | show monitor matrix<br>37030<br>dataport1                          |  |

Related Commands monitor

monitor matrix

# show monitor mpls

To display the Multiprotocol Label Switching (MPLS) parsing setting, use the **show monitor mpls** command.

show monitor mpls

| Syntax Description | This command has no arguments or keywords.                                                                                                    |
|--------------------|----------------------------------------------------------------------------------------------------|
| Defaults           | This command has no default settings.                                                                                                    |
| Command Modes      | Command mode                                                                                                    |
| Examples           | This example shows how to display the current MPLS parse setting:<br>root@localhost.cisco.com# <b>show monitor mpls</b><br>Parsing mpls payload for rmon collections is enabled. |

**Related Commands** monitor mpls

## show monitor nbar

To display the NBAR collection configuration status, use the **show monitor nbar** command.

show monitor nbar

| Syntax Description | This command has no arguments or keywords.                                                                                                    |  |
|--------------------|----------------------------------------------------------------------------------------------------|--|
| Defaults           | This command has no default settings.                                                                                                    |  |
| Command Modes      | Command mode                                                                                                    |  |
| Examples           | This example shows how to display the NBAR collection configuration status:<br>Root@localhost# <b>show monitor nbar</b><br>nbar collection is enabled<br>Root@localhost# |  |

Related Commands monitor nbar

## show monitor pdist

To display all of the protocol distribution collection configurations, use the **show monitor pdist** command.

show monitor pdist [control-index]

| Syntax Description | control-index                                                                                 | (Optional) Displays protocol distribution collections by specified control index. |  |
|--------------------|-----------------------------------------------------------------------------------------------|-----------------------------------------------------------------------------------|--|
| Defaults           | This command has                                                                              | no default settings.                                                              |  |
| Command Modes      | Command mode                                                                                  |                                                                                   |  |
| Examples           | This example shows how to display all of the protocol distribution collection configurations: |                                                                                   |  |
|                    | Root@localhost#                                                                               | show monitor pdist                                                                |  |
|                    | Control Index:                                                                                | 46451                                                                             |  |
|                    | Data Source:                                                                                  | dataport1                                                                         |  |
|                    | Owner:                                                                                        | LocalMgr                                                                          |  |
|                    | Status:                                                                                       | 1                                                                                 |  |
|                    | Control Index:                                                                                | 56899                                                                             |  |
|                    | Data Source:                                                                                  | dataport3                                                                         |  |
|                    | Owner:                                                                                        | LocalMgr                                                                          |  |
|                    | Status:                                                                                       | 1                                                                                 |  |
|                    | Root@localhost#                                                                               |                                                                                   |  |
|                    |                                                                                               |                                                                                   |  |
| Related Commands   | monitor pdist                                                                                 |                                                                                   |  |

# show monitor priostats

To display all of the priority statistics collection configurations, use the **show monitor priostats** command.

show monitor priostats [control-index]

| Syntax Description | control-index              | (Optional) Displays priority statistics collections by specified control index. |
|--------------------|----------------------------|---------------------------------------------------------------------------------|
| Defaults           | This command ha            | as no default settings.                                                         |
| Command Modes      | Command mode               |                                                                                 |
| Examples           | This example sho           | ws how to display all of the priority statistics collection configurations:     |
|                    | Root@localhost#            | -                                                                               |
|                    | Control Index:             | 9572                                                                            |
|                    | Data Source:               | dataport1                                                                       |
|                    | Owner:                     | LocalMgr                                                                        |
|                    |                            |                                                                                 |
|                    | Status:<br>Root@localhost# | 1                                                                               |

**Related Commands** monitor priostats

# show monitor protocol

To display all user-modified and user-defined protocols, use the show monitor protocol command.

show monitor protocol

show monitor protocol prot-specifiers

| <b>Description</b> <i>pr</i>                          | <i>rot-specifiers</i> Displays a specific protocol with the protocol specifier set in the <b>monitor protocol</b> command. |  |  |
|-------------------------------------------------------|----------------------------------------------------------------------------------------------------|--|--|
| <b>Defaults</b> This command has no default settings. |                                                                                                    |  |  |
| nd Modes Co                                           | ommand mode                                                                                                    |  |  |
|                                                       | This example shows how to display all of the protocol configurations:                                                      |  |  |
| No                                                    | oot@localhost# <b>show monitor protocol</b><br>modified protocol directory entries exist.<br>oot@localhost#                |  |  |
| No                                                    | modified protocol directory entries exist.                                                                                 |  |  |

**Related Commands** monitor protocol

# show monitor protocol all

To display all of the protocols in the protocol directory, use the show monitor protocol all command.

show monitor protocol all

| Syntax Description | This command has | s no arguments or keywords.                                                                                                    |
|--------------------|------------------|----------------------------------------------------------------------------------------------------|
| Defaults           | This command has | s no default settings.                                                                                                    |
| Command Modes      | Command mode     |                                                                                                    |
| Examples           | -                | ws how to display all of the protocol configurations:<br><b>show monitor protocol all</b><br>46232<br>dataport1<br>LocalMgr<br>1 |

Related Commands monitor protocol

Network Analysis Module Command Reference

#### show monitor protocol auto-learned settings

To display the automatically learned protocol settings, use the **show monitor protocol auto-learned settings** command.

show monitor protocol auto-learned settings

| Syntax Description | This command has no argui | ments or keywords.                                                                                                    |
|--------------------|---------------------------|----------------------------------------------------------------------------------------------------|
| Defaults           | This command has no defat | ılt settings.                                                                                                    |
| Command Modes      | Command mode              |                                                                                                    |
| Examples           | -                         | o display all of the auto-learned protocol settings:<br>nitor protocol auto-learned settings<br>Enabled<br>100<br>6553<br>(Not Configured)<br>6553<br>(Not Configured) |

**Related Commands** monitor protocol

Network Analysis Module Command Reference

# show monitor urlcollection

To display the URL collection configuration, use the **show monitor urlcollection** command.

#### show monitor urlcollection

| Syntax Description | This command has no arguments or keywords.                                                                                        |  |
|--------------------|----------------------------------------------------------------------------------------------------|--|
| Defaults           | This command has no default settings.                                                                                             |  |
| Command Modes      | Command mode                                                                                                    |  |
| Examples           | This example shows how to display the URL collection statistics:<br>root@localhost# show monitor urlcollection<br>root@localhost# |  |

Related Commands monitor urlcollection

## show monitor urlfilter

To display the URL filter configuration, use the show monitor urlfilter command.

show monitor urlfilter [control-index]

| Syntax Description | <i>control-index</i> (Optional) Specifies the URL filter control index.                                                            |
|--------------------|----------------------------------------------------------------------------------------------------|
| Defaults           | This command has no default settings.                                                                                              |
| Command Modes      | Command mode                                                                                                    |
| Examples           | This example shows how to display the URL filter configuration:<br>root@localhost# <b>show monitor urlflter</b><br>root@localhost# |
| Related Commands   | monitor urlfilter                                                                                                    |

# show monitor vlanstats

To display all of the VLAN statistics collection configurations, use the **show monitor vlanstats** command.

show monitor vlanstats [control-index]

| Syntax Description | control-index                                     | (Optional) Displays VLAN statistics collections by specified control index. |
|--------------------|---------------------------------------------------|-----------------------------------------------------------------------------|
| Defaults           | This command ha                                   | s no default settings.                                                      |
| Command Modes      | Command mode                                      |                                                                             |
|                    |                                                   |                                                                             |
| Examples           | -                                                 | ws how to display all of the VLAN statistics collection configurations:     |
| Examples           | Root@localhost#                                   | show monitor vlanstats                                                      |
| Examples           | Root@localhost#<br>Control Index:                 | show monitor vlanstats<br>46232                                             |
| Examples           | Root@localhost#                                   | show monitor vlanstats<br>46232<br>dataport1                                |
| Examples           | Root@localhost#<br>Control Index:<br>Data Source: | show monitor vlanstats<br>46232                                             |

**Related Commands** monitor vlanstats

#### show monitor vlanstats on-switch

To display the supervisor engine VLAN statistics collection configuration status, use the **show monitor vlanstats on-switch** command.

show monitor vlanstats on-switch

| Syntax Description | This command has no arguments or keywords.                                                                                                    |
|--------------------|----------------------------------------------------------------------------------------------------|
| Defaults           | This command has no default settings.                                                                                                    |
| Command Modes      | Command mode                                                                                                    |
| Examples           | This example shows how to display the VLAN statistics collection configuration status:<br>Root@localhost# <b>show monitor vlanstats on-switch</b><br>Supervisor vlanstats collection is enabled.<br>Root@localhost# |

**Related Commands** monitor vlanstats on-switch

# show monitor voice

To display the voice configurations, use the show monitor voice command.

show monitor voice [protocol]

| Syntax Description | protocol (Optional) Display<br>SCCP, or MGCP.                                    | vs voice collections by the specified protocol, either H323,                                                |  |  |
|--------------------|----------------------------------------------------------------------------------|----------------------------------------------------------------------------------------------------|--|--|
| Defaults           | This command has no default settings.                                            |                                                                                                    |  |  |
| Command Modes      | Command mode                                                                     |                                                                                                    |  |  |
| Usage Guidelines   | •                                                                                | IGCP) option is specific to the Network Analysis Module work modules in the Cisco 2600, 3600, 3700 routers. |  |  |
| Examples           | This example shows how to display the voice configurations:                      |                                                                                                    |  |  |
| -                  | Root@localhost# show monitor voice                                               |                                                                                                    |  |  |
|                    | H.323 Voice Monitoring:                                                          | Enabled                                                                                                    |  |  |
|                    | Number of phone table rows:                                                      | 200                                                                                                    |  |  |
|                    | Number of call table rows:                                                       | 200                                                                                                    |  |  |
|                    | Number of top packet jitter rows:                                                | 5                                                                                                    |  |  |
|                    | Number of top packet loss rows:                                                  | 5                                                                                                    |  |  |
|                    | SCCP Voice Monitoring:                                                           | Disabled                                                                                                    |  |  |
|                    | Number of phone table rows:                                                      | 300                                                                                                    |  |  |
|                    | Number of call table rows:                                                       | 300                                                                                                    |  |  |
|                    | Number of top packet jitter rows:                                                | 5                                                                                                    |  |  |
|                    | Number of top packet loss rows:                                                  | 5Console>                                                                                                   |  |  |
|                    | MGCP voice monitoring:                                                           | Disabled                                                                                                    |  |  |
|                    | Number of phone table rows:                                                      | 150                                                                                                    |  |  |
|                    | Number of call table rows:                                                       | 150                                                                                                    |  |  |
|                    | Number of top packet jitter rows:                                                | 7                                                                                                    |  |  |
|                    | Number of top packet loss rows:                                                  | 7                                                                                                    |  |  |
|                    | This example shows how to only display information about the MGCP configuration: |                                                                                                    |  |  |
|                    | Root@localhost# show monitor voice mgcp                                          |                                                                                                    |  |  |
|                    | MGCP voice monitoring:                                                           | Disabled                                                                                                    |  |  |
|                    | Number of phone table rows:                                                      | 150                                                                                                    |  |  |
|                    |                                                                                  |                                                                                                    |  |  |
|                    | Number of call table rows:                                                       | 150                                                                                                    |  |  |
|                    | Number of call table rows:<br>Number of top packet jitter rows:                  | 150<br>7<br>7                                                                                               |  |  |

**Related Commands** monitor voice h.323

#### show nam data-source

To display all of the NAM data sources, use the show nam data-source command.

#### show nam data-source

#### **Defaults** This command has no default settings.

Command Modes Command mode

#### **Examples** This example shows how to display the NAM data sources:

Root@localhost# **show nam data-source** dataport1 dataport2 dataport3 vlan1 vlan1002 vlan1004 vlan1005 vlan1003 vlan2 vlan10 vlan11 vlan12 netflow nde-172.20.98.129

# show patches

To display all of the installed patches, use the **show patches** command.

show patches

| Syntax Description | This command has no arguments or keywords.                                                             |
|--------------------|----------------------------------------------------------------------------------------------------|
| Defaults           | This command has no default settings.                                                                  |
| Command Modes      | Command mode                                                                                           |
| Examples           | This example shows how to display all of the installed patches:<br>Root@localhost# <b>show patches</b> |

Related Commands patch

# show preferences

To display the configured preferences for your screen, use the **show preferences** command.

show preferences

| Syntax Description | This command has no an | rguments or keywords.                       |
|--------------------|------------------------|---------------------------------------------|
| Defaults           | This command has no d  | efault settings.                            |
| Command Modes      | Command mode           |                                             |
| Examples           | -                      | 10<br>Disabled<br>Bytes<br>No<br>Commas-dot |

**Related Commands** preferences

# show rmon buffer

To display the RMON buffers, use the **show rmon buffer** command.

show rmon buffer [control-index]

| Syntax Description | <i>control-index</i> (C                                          | Optional) Displays the buffer collections by specified control index. |  |
|--------------------|------------------------------------------------------------------|-----------------------------------------------------------------------|--|
| Defaults           | This command has no d                                            | efault settings.                                                      |  |
| Command Modes      | Command mode                                                     |                                                                       |  |
| Examples           | This example shows how to display the RMON channels and buffers: |                                                                       |  |
|                    | Root@localhost# <b>show</b>                                      | rmon buffer                                                           |  |
|                    | Index:                                                           | 9791                                                                  |  |
|                    | Channel index:                                                   | 21054                                                                 |  |
|                    | Full action:                                                     | Lock when full                                                        |  |
|                    | Capture slice size:<br>Download slice size:                      | 1500 bytes<br>1500 bytes                                              |  |
|                    | Download offset:                                                 | 0                                                                     |  |
|                    | Max octets requested:                                            | 51200000 bytes                                                        |  |
|                    | Owner:                                                           | LocalMgr                                                              |  |
|                    |                                                                  |                                                                       |  |
| Related Commands   | rmon buffer<br>rmon channel<br>rmon filter                       |                                                                       |  |

# show rmon channels

To display the RMON channels, use the show rmon channels command.

show rmon channels [control-index]

| Syntax Description | <i>control-index</i> (Optional) Displays the channels collections by specified control index.              |
|--------------------|----------------------------------------------------------------------------------------------------|
| Defaults           | This command has no default settings.                                                                      |
| Command Modes      | Command mode                                                                                               |
| Examples           | This example shows how to display the RMON channels:<br>Root@localhost# <b>show rmon channels</b><br>46303 |
| Related Commands   | rmon buffer<br>rmon channel<br>rmon filter                                                                 |

# show rmon filters

To display the RMON filters, use the **show rmon filters** command.

show rmon filters [control-index]

| Syntax Description | <i>control-index</i> (Optional) Displays the filters collections by specified control index.             |
|--------------------|----------------------------------------------------------------------------------------------------|
| Defaults           | This command has no default settings.                                                                    |
| Command Modes      | Command mode                                                                                             |
| Examples           | This example shows how to display the RMON filters:<br>Root@localhost# <b>show rmon filters</b><br>46303 |
| Related Commands   | rmon buffer<br>rmon channel<br>rmon filter                                                               |

#### show rxcounters

To display the RX data counters, use the **show rxcounters** command.

#### show rxcounters

| Syntax Description | This command has no arguments or keywords.                                                                                                    |
|--------------------|----------------------------------------------------------------------------------------------------|
| Defaults           | This command has no default settings.                                                                                                    |
| Command Modes      | Command mode                                                                                                    |
| Examples           | This example shows how to display the RX data counters:<br>Root@localhost# show rxcounters<br>data port 1 rx pkt count: 1524112<br>data port 2 rx pkt count: 1115 |

#### show snmp

To display the SNMP parameters, use the **show snmp** command.

show snmp

**Syntax Description** This command has no arguments or keywords.

Defaults

**Examples** 

This command has no default settings.

Command Modes Command mode

This example shows how to display the SNMP parameters:

Root@localhost# **show snmp** SNMP Agent: mynam.cisco.com 112.10.14.73

SNMPv1: Enabled SNMPv2C: Enabled SNMPv3: Disabled

community private write community public read

trap community public 112.10.17.237 trap community public 112.10.17.244

sysDescrNetwork Analysis Module (WS-SVC-NAM-2), Version 3.1(0.12)Copyright (c) 1999-2003 by cisco Systems, Inc.

sysObjectID enterprises.9.5.1.3.1.1.2.291 sysContact engineer sysName mynam sysLocation top floor

Related Commands snmp

ımp

# show syslog-settings

To display the NAM system log settings, use the show syslog-settings command.

show syslog-settings

| Syntax Description | This command has no arguments or keywords.                                                                                                    |
|--------------------|----------------------------------------------------------------------------------------------------|
| Defaults           | This command has no default settings.                                                                                                    |
| Command Modes      | Command mode                                                                                                    |
| Examples           | This example shows how to display the NAM system log settings:<br>Root@localhost# <b>show syslog-settings</b><br>MIB threshold events: Local<br>Voice threshold events: Local<br>System alerts (debug): Local |

| Related | Commands | syslog |
|---------|----------|--------|
|---------|----------|--------|

# show system-alerts

To display NAM failures or problems, use the show system-alerts command.

#### show system-alerts

| Syntax Description | This command has no arguments or keywords.                                                                                                    |  |  |
|--------------------|----------------------------------------------------------------------------------------------------|--|--|
| Defaults           | This command has no default settings.                                                                                                    |  |  |
| Command Modes      | Command mode                                                                                                    |  |  |
| Examples           | This example shows how to display the NAM system alerts:<br>Root@localhost# show system-alerts<br>Jan 1 15:07:31 mynam scpd: scpd: 0x10/44 -> 0x15/0, len 18, op 0x14a, len<br>2, flags 0(), seq 65443, ver 0<br>Jan 1 15:07:31 mynam scpd: scpd: SCP PC Blade REQ from 0x10/44.<br>Jan 1 15:07:31 mynam scpd: scpd: sub-opcode 6, status 45.<br>Jan 1 15:07:31 mynam scpd: scpd: SCP PC Shutdown.<br>Jan 1 15:07:33 mynam scpd: scpd: shutdown of NAM!<br>Jan 1 15:07:35 mynam rmond[595]: rmond: received QUIT signal! Exiting!<br>Jan 1 15:07:38 mynam polld: Terminating polld. |  |  |
|                    | Jan 1 15:07:42 mynam configd: SIGTERM recieved.<br>Jan 1 15:07:42 mynam configd: Terminating with success.<br>Jan 1 00:02:43 mynam scpd: scpd: 0x10/1 -> 0x15/0, len 18, op 0x14a, len                                                                                                    |  |  |

**Related Commands** syslog remote-server

#### show tech-support

To display technical support information, use the **show tech-support** command.

#### show tech-support

Defaults

This command has no default settings.

Command Modes Command mode

Examples

This example shows how to display the NAM technical support information:

| Root  | aloca | alhost# <b>sho</b> w | tech   | support                                    |
|-------|-------|----------------------|--------|--------------------------------------------|
| PID 7 | ΓTΥ   | STAT                 | TIME ( | COMMAND                                    |
| 1     | ?     | S                    | 0:08   | init                                       |
| 2     | ?     | SW                   | 0:00   | [keventd]                                  |
| 3     | ?     | SWN                  | 0:00   | [ksoftirqd_CPU0]                           |
| 4     | ?     | SWN                  | 0:00   | [ksoftirqd_CPU1]                           |
| 5     | ?     | SW                   | 0:00   | [kswapd]                                   |
| 6     | ?     | SW                   | 0:00   | [bdflush]                                  |
| 7     | ?     | SW                   | 0:05   | [kupdated]                                 |
| 238   | ?     | S                    | 0:00   | /usr/local/nam/bin/scpd -l -d/var/log/scpd |
| 246   | ?     | SW                   | 0:10   | [kjournald]                                |
| 474   | ?     | S                    | 0:01   | syslogd -m 0                               |
| 477   | ?     | S                    | 0:00   | klogd -2                                   |
| 501   | ?     | S                    | 0:00   | /usr/sbin/atd                              |
|       |       |                      |        |                                            |

#### show time

To display NAM time zone or time synchronization settings, use the **show time** command.

show time

| Syntax Description | This command has no arguments or keywords.                                                                                                    |        |  |  |
|--------------------|----------------------------------------------------------------------------------------------------|--------|--|--|
| Defaults           | This command has no default settings.                                                                                                    |        |  |  |
| Command Modes      | Command mode                                                                                                    |        |  |  |
| Examples           | This example shows how to display the<br>Root@localhost# <b>show time</b><br>NAM synchronize time to:<br>Timezone configured on the switch:<br>Current system time: | Switch |  |  |

Related Commands time

#### show trap-dest

To display all of the NAM trap destinations, use the show trap-dest command.

show trap-dest [trap-index]

| Syntax Description | <i>trap-index</i> (Optional) Displays the trap destinations by the specified trap index. |
|--------------------|------------------------------------------------------------------------------------------|
| Defaults           | This command has no default settings.                                                    |
| Command Modes      | Command mode                                                                             |
|                    |                                                                                          |
| Examples           | This example shows how to display the NAM trap destinations:                             |
| Examples           | Root@localhost# <b>show trap-dest</b>                                                    |
| Examples           |                                                                                          |
| Examples           | Root@localhost# <b>show trap-dest</b><br>Trap index: 23370                               |
| Examples           | Root@localhost# <b>show trap-dest</b><br>Trap index: 23370<br>Community: public          |

**Related Commands** trap-dest

#### show version

To display the NAM version information, use the show version command.

show version

| Syntax Description | This command has no keywords or arguments.                                                                                                    |
|--------------------|----------------------------------------------------------------------------------------------------|
| Defaults           | This command has no default settings.                                                                                                    |
| Command Modes      | Command mode                                                                                                    |
| Examples           | This example shows how to display the NAM version information:<br>Root@localhost# <b>show version</b><br>NAM application image version: 3.1(0.12)<br>Maintenance image version: 1.1(1)<br>NAM Daughter Card Micro code version: 1.29.1.27 (NAM)<br>BIOS Version: 4.0-Rel 6.0.4<br>Console |

Related Commands config

config clear

#### show web-users

To display the web user information, use the **show web-users** command.

show web-users [user-name]

| Syntax Description | <i>user-name</i> (Optional) Displays the specified user name information.                                                                                            |  |  |
|--------------------|----------------------------------------------------------------------------------------------------|--|--|
| Defaults           | This command has no default settings.                                                                                                    |  |  |
| Command Modes      | s Command mode                                                                                                    |  |  |
|                    |                                                                                                    |  |  |
| Examples           | This example shows how to display the web user information:                                                                                                    |  |  |
| Examples           | Root@localhost# <b>show web-users admin</b><br>User: admin                                                                                                    |  |  |
| Examples           | Root@localhost# show web-users admin                                                                                                    |  |  |
| Examples           | Root@localhost# <b>show web-users admin</b><br>User: admin<br><br>Account management: Enabled<br>System config: Enabled                                              |  |  |
| Examples           | Root@localhost# <b>show web-users admin</b><br>User: admin<br><br>Account management: Enabled<br>System config: Enabled<br>Capture: Enabled                          |  |  |
| Examples           | Root@localhost# <b>show web-users admin</b><br>User: admin<br><br>Account management: Enabled<br>System config: Enabled<br>Capture: Enabled<br>Alarm config: Enabled |  |  |
| Examples           | Root@localhost# <b>show web-users admin</b><br>User: admin<br><br>Account management: Enabled<br>System config: Enabled<br>Capture: Enabled                          |  |  |

Related Commands web-user

#### shutdown

To shut down the NAM, use the **shutdown** command.

shutdown

| Syntax Description | This command has no arguments or keywords.                                                                                |  |  |
|--------------------|----------------------------------------------------------------------------------------------------|--|--|
| Defaults           | This command has no default settings.                                                                                     |  |  |
| Command Modes      | Command mode                                                                                                    |  |  |
| Examples           | This example shows how to shut down the NAM:<br>Root@localhost# <b>shutdown</b><br>Shut down the NAM? (y/n) [n]: <b>n</b> |  |  |
| Related Commands   | logout<br>preferences                                                                                                    |  |  |

exit

| snmp               |                                                                                               |                                                                                              |  |
|--------------------|-----------------------------------------------------------------------------------------------|----------------------------------------------------------------------------------------------|--|
|                    | To configure NAM system MIB                                                                   | objects, use the <b>snmp</b> command.                                                        |  |
|                    | <pre>snmp community community-string { ro   rw } snmp delete community community-string</pre> |                                                                                              |  |
|                    |                                                                                               |                                                                                              |  |
|                    | snmp contact contact-string                                                                   | g                                                                                            |  |
|                    | snmp location location-stri                                                                   | ng                                                                                           |  |
|                    | snmp name name-string                                                                         |                                                                                              |  |
|                    |                                                                                               |                                                                                              |  |
| Syntax Description | <b>community</b> <i>community-string</i><br><b>ro</b>   <b>rw</b>                             | Sets the device community string.                                                            |  |
|                    | delete community-string                                                                       | Deletes the device community string.                                                         |  |
|                    | contact contact-string                                                                        | Sets the device contact string.                                                              |  |
|                    | location location-string                                                                      | Sets the device location.                                                                    |  |
|                    | name name-string                                                                              | Sets the device name.                                                                        |  |
| Defaults           | This command has no default se                                                                | ttings.                                                                                      |  |
| Command Modes      | Command mode                                                                                  |                                                                                              |  |
| Examples           | -                                                                                             | figure NAM system MIB objects:<br>ty askdfhtjlks.01' contact george location frisco, name al |  |
| Related Commands   | show snmp                                                                                     |                                                                                              |  |

To enter the system log subcommand mode, and then configure system logging for the NAM, use the **syslog** command.

syslog

| Syntax Description | This command has no arguments or keywords. |
|--------------------|--------------------------------------------|
|--------------------|--------------------------------------------|

Defaults

This command has no default settings.

Command Modes Command mode

**Usage Guidelines** When you enter the system log subcommand mode, the following commands are available:

- cancel—Discards changes and exits from the subcommand mode.
- exit—Saves changes and exits from the subcommand mode; see the "exit" command section.
- mib—(Optional) Configures the system log for NAM MIB threshold events, see the "syslog mib" command section.
- **remote-server**—(Optional) Configures the system log for remote logging, see the "syslog remote-server" command section.
- **system**—(Optional) Configures the system log for NAM system alerts, see the "syslog system" command section.
- voice—(Optional) Configures the system log for voice threshold events.

Examples This example shows how to configure system logging for the NAM: Root@localhost# syslog root@localhost.cisco.com(sub-syslog)#

**Related Commands** show syslog-settings

#### syslog mib

To capture NAM MIB alarms and send them to the system log, use the **syslog mib** command from the syslog subcommand mode.

syslog mib [local enable | disable] [remote enable | disable]

| Syntax Description | local enable   disable                                                                                                    | (Optional) Enables or disables local MIB alarms.                                                                   |
|--------------------|----------------------------------------------------------------------------------------------------|----------------------------------------------------------------------------------------------------|
|                    | remote enable   disable                                                                                                    | (Optional) Enables or disables remote MIB alarms.                                                                  |
|                    | This command has no default settings.                                                                                                    |                                                                                                    |
| Command Modes      | Syslog subcommand mode                                                                                                    |                                                                                                    |
| Examples           | This example shows how to cor                                                                                                    | nfigure the NAM to capture MIB alarms:                                                                             |
|                    | root@localhost# <b>syslog</b><br>Entering into subcommand mod<br>Type 'exit' to come out of t<br>Type 'cancel' to discard cha<br>root@localhost(sub-syslog)#<br>NAM syslog settings updated<br>root@localhost# <b>show syslog</b><br>MIB threshold events: Loca<br>Voice threshold events: Loca | this mode.<br>anges and to come out of this mode.<br><b>mib local enable</b><br><b>exit</b><br>successfully.<br>al |
| Related Commands   | alarm mib<br>alarm voice<br>show alarm event<br>show autostart<br>show syslog-settings<br>syslog<br>syslog remote-server<br>web-user                                                                                                    |                                                                                                    |

#### syslog remote-server

To capture NAM remote server alarms, use the **syslog remote-server** command from the syslog subcommand mode.

syslog remote-server disable | [server1 [server2] [server3] [server4] [server5]

| Syntax Description | remote-server                                                                                                    | Configures the system log for logging remote server events.                                       |  |
|--------------------|----------------------------------------------------------------------------------------------------|---------------------------------------------------------------------------------------------------|--|
|                    | disable                                                                                                    | Disables remote server event logging.                                                             |  |
|                    | server1 server2 server3 server4<br>server5                                                                                                    | (Optional) Specifies the remote server.                                                           |  |
|                    | This command has no default settings.                                                                                                    |                                                                                                   |  |
| Command Modes      | Syslog subcommand mode                                                                                                    |                                                                                                   |  |
| Examples           | This example shows how to configure the NAM to capture remote server alarms:                                                                                                    |                                                                                                   |  |
|                    | Root@localhost <sub-syslog># <b>syslo</b><br/>Entering into subcommand mode for<br/>Type 'exit' to come out of this m<br/>Type 'cancel' to discard changes<br/>Root@localhost<sub-syslog># <b>voice</b><br/>Root@localhost<sub-syslog># <b>remot</b><br/>Root@localhost<sub-syslog># exit<br/>NAM syslog settings updated succe</sub-syslog></sub-syslog></sub-syslog></sub-syslog> | this command.<br>ode.<br>and to come out of this mode.<br>remote enable<br>e-server 172.20.98.136 |  |
| Related Commands   | alarm mib<br>alarm voice<br>show alarm event<br>show autostart<br>show syslog-settings                                                                                                    |                                                                                                   |  |
|                    | syslog<br>syslog remote-server<br>web-user                                                                                                    |                                                                                                   |  |

#### syslog system

To capture NAM system alarms, use the syslog system command from the syslog subcommand mode.

syslog system debug enable | disable local enable | disable remote enable | disable

| Syntax Description | debug enable   disable                                                                                                    | Enables or disables system debug alarms.         |
|--------------------|----------------------------------------------------------------------------------------------------|--------------------------------------------------|
|                    | local enable   disable                                                                                                    | Enables or disables local system alarms.         |
|                    | remote enable   disable                                                                                                    | Enables or disables remote server system alarms. |
| Defaults           | This command has no default                                                                                                    | t settings.                                      |
| Command Modes      | Syslog subcommand mode                                                                                                    |                                                  |
| Examples           | This example shows how to c                                                                                                    | configure the NAM to capture system alarms:      |
| Related Commands   | alarm mib<br>alarm voice<br>show alarm event<br>show autostart<br>show syslog-settings<br>syslog<br>syslog remote-server<br>web-user |                                                  |

# syslog voice

To configure system logging for voice threshold events from the syslog subcommand mode, use the **syslog voice** command.

syslog voice local enable | disable remote enable | disable

| Syntax Description | local enable   disable                                                                                                    | Enables or disables local voice alarms.  |  |
|--------------------|----------------------------------------------------------------------------------------------------|------------------------------------------|--|
|                    | remote enable   disable                                                                                                    | Enables or disables remote voice alarms. |  |
| Defaults           | This command has no default                                                                                                    | settings.                                |  |
| Command Modes      | Syslog subcommand mode                                                                                                    |                                          |  |
| Examples           | This example shows how to configure the NAM to capture voice alarms:<br>root@hostname.cisco.com <sub-syslog># <b>syslog voice local enable</b><br/>root@hostname.cisco.com# <b>show options</b></sub-syslog> |                                          |  |
|                    | ART mib: Enabled<br>Voice monitoring:Enabled<br>root@hostname.cisco.com#                                                                                                    |                                          |  |
| Related Commands   | alarm mib<br>alarm voice<br>show alarm event                                                                                                    |                                          |  |
|                    | show autostart<br>show patches                                                                                                    |                                          |  |
|                    | show syslog-settings<br>syslog remote-server                                                                                                    |                                          |  |

# terminal

To set the number of lines on a screen for this session, use the **terminal** command.

terminal editor [enable | disable]

terminal length length

terminal mode {  $0 \mid 1$  }

| Syntax Description | editor [enable   disable]                                  | Enables or disables the NAM CLI command editing.   |
|--------------------|------------------------------------------------------------|----------------------------------------------------|
|                    | length length                                              | Sets the number of lines per screen for a session. |
|                    | mode { 0   1}                                              | Sets the terminal mode.                            |
| Defaults           | This command has no defa                                   | ult settings.                                      |
| Command Modes      | Command mode                                               |                                                    |
| Examples           | This example shows how t                                   | o set the number of lines on a session's screen:   |
|                    | root@localhost# <b>termina</b><br>Terminal length for this | -                                                  |

**Related Commands** config clear

#### time

To enter the time configuration subcommand mode, and then configure NAM system time settings, use the **time** command.

time

- Syntax Description This command has no arguments or keywords.
- **Defaults** This command has no default settings.
- **Command Types** Switch command
- Command Modes Privileged

#### **Usage Guidelines** When you enter the time configuration subcommand mode, the following commands are available:

- cancel—Discards changes and exits from the subcommand mode.
- exit—Saves changes and exits from the subcommand mode; see the "exit" command section.
- **sync ntp | switch**—(Optional) Synchronizes the NAM system time with the Network Time Protocol (NTP) or with the switch.
- **zone**—*region-name* [**zone-name**]—Synchronizes the time zone with the NAM for use with NTP.
- sync router—Synchronizes the NAM time with the router.
  - This command is specific to the NAM software release running on network modules in the Cisco 2600, 3600, and 3700 routers.

**Examples** This example shows how to configure system time settings on the NAM to synchronizes the time with the switch: root@hostname.cisco.com# time Entering into subcommand mode for this command. Type 'exit' to come out of this mode. Type 'cancel' to discard changes and to come out of this mode. root@hostname.cisco.com(sub-time)# ? 2 - display help cancel - discard changes and exit from subcommand mode exit - exit from subcommand mode help - display help sync - synchronize NAM system time with switch or ntp root@hostname.cisco.com(sub-time) # sync switch root@hostname.cisco.com(sub-time)# exit Successfully updated NAM system time settings. NOTE: You have configured the NAM synchronize time to the switch. For this change to take effect, set the time from the switch or reset the NAM.

root@hostname.cisco.com# **show time** NAM synchronize time to: Switch Timezone configured on the switch:PST Switch time offset to UTC: 0 Current system time: Thu Mar 20 09:23:14 GMT 2003

This example shows how to configure system time settings on the NAM to synchronize the time with the NTP:

root@hostname.cisco.com# time Entering into subcommand mode for this command. Type 'exit' to come out of this mode. Type 'cancel' to discard changes and to come out of this mode. root@hostname.cisco.com(sub-time)# sync ntp ntp01.cisco.com ntp02.cisco.com root@hostname.cisco.com(sub-time) # exit Successfully updated NAM system time settings. root@hostname.cisco.com# show time NTP NAM synchronize time to: NTP server1: ntp01.cisco.com NTP server2: ntp02.cisco.com Current system time: Thu Mar 20 09:23:36 GMT 2003 root@hostname.cisco.com#

**Related Commands** show time

#### traceroute

To trace the route to a network device, use the traceroute command.

traceroute [-I | n | v] [-f first\_ttl] [-m max\_ttl] [-p port] [-s src\_addr] [-t tos] [-w waittime] destination host name | IP address [packetlen]

| Syntax Description | -I           | (Optional) Specifies that ICMP ECHO is used instead of UDP datagrams.                                                   |
|--------------------|--------------|----------------------------------------------------------------------------------------------------|
|                    | -n           | (Optional) Prints hop addresses numerically.                                                                            |
|                    | -V           | (Optional) Sets the output to verbose.                                                                                  |
|                    | -f first_ttl | (Optional) Sets the initial time-to-live used in the first outgoing packet.                                             |
|                    | -m max_ttl   | (Optional) Sets the maximum time-to-live (max number of hops) used.                                                     |
|                    | -p port      | (Optional) Sets the base UDP port number used in probes.                                                                |
|                    | -s src_addr  | (Optional) Forces the source address to be an address other than the IP address of the interface the packet is sent on. |
|                    |              |                                                                                                    |
|                    | -t tos       | (Optional) Sets the type-of-service in packets to the following value.                                                  |
|                    | -w waittime  | (Optional) Sets the time (in seconds) to wait for a response to a probe.                                                |
|                    | destination  | Sets the packet destination.                                                                                            |
|                    | host         | Sets the host.                                                                                                    |
|                    | name         | Sets the hostname.                                                                                                    |
|                    | IP address   | Sets the IP address                                                                                                    |
|                    | packetlen    | (Optional) Set the length of the packet.                                                                                |

Defaults

This command has no default settings.

**Command Modes** Command mode

Examples

This example shows how to trace a route to a network device named aragon:

root@localhost.cisco.com# traceroute -I -n -v -f first\_ttl -p 5 -w 10 aragon 123.34.54.12
root@localhost.cisco.com#

# trap-dest

To enter the trap destination subcommand mode and create or edit trap destinations on the NAM, use the **trap-dest** command. To remove a trap destination entry, use the **no** form of this command.

trap-dest

no trap-dest [control-index]

| Syntax Description | control-index                                                                                    |                                                                               | (Optional) Specifies the collection control index. Range is from 1 to 65535.                                                                       |  |
|--------------------|--------------------------------------------------------------------------------------------------|-------------------------------------------------------------------------------|----------------------------------------------------------------------------------------------------|--|
| Defaults           | This command                                                                                     | l has no default s                                                            | settings.                                                                                                    |  |
| Command Modes      | Command mo                                                                                       | de                                                                            |                                                                                                    |  |
| Usage Guidelines   | When you ente                                                                                    | er the trap destin                                                            | ation subcommand mode, the following commands are available:                                                                                       |  |
|                    | • address—                                                                                       | -Sets the trap des                                                            | stination IP address.                                                                                                    |  |
|                    | • cancel—E section.                                                                              | Discards changes                                                              | and exits from the subcommand mode; see the "cdp enable" command                                                                                   |  |
|                    | • communi                                                                                        | <b>ty</b> community_st                                                        | <i>ring</i> —Sets the community string.                                                                                                    |  |
|                    | • <b>exit</b> —Saves changes and exits from the subcommand mode; see the "exit" command section. |                                                                               |                                                                                                    |  |
|                    |                                                                                                  | -                                                                             | ets the trap index. Range is from 1 to 65535. Default is random.                                                                                   |  |
|                    | <ul> <li>owner string—(Optional) Specifies the collection owner. Default is monitor.</li> </ul>  |                                                                               |                                                                                                    |  |
|                    |                                                                                                  | (Optional)                                                                    | specifies the concerton owner. Default is monitor.                                                                                                 |  |
|                    | tha                                                                                              |                                                                               | t are configured in the CLI will not be visible in the GUI. For collections<br>een, you can make them visible in the GUI by using the owner string |  |
|                    | • port—(Op                                                                                       | ptional) Sets the                                                             | UDP port. Default is 162.                                                                                                    |  |
| Examples           | This example :                                                                                   | shows how to co                                                               | nfigure traps on the NAM:                                                                                                    |  |
|                    | Entering into<br>Type 'exit' t<br>Type 'cancel'                                                  | to come out of<br>' to discard ch<br>e.cisco.com(sub<br>-<br>-<br>-<br>-<br>- | de for this command.<br>this mode.<br>Langes and to come out of this mode.                                                                         |  |
|                    | help                                                                                             |                                                                               | display help                                                                                                    |  |

```
index
                          - set trap index
owner
                          - set owner string
port
                          - set UDP port
(*) - denotes a mandatory field for this configuration.
root@hostname.cisco.com(sub-trap-dest)# address 10.0.0.1
root@hostname.cisco.com(sub-trap-dest)# community public
root@hostname.cisco.com(sub-trap-dest)# exit
Trap created successfully.
root@hostname.cisco.com# show trap-dest
Trap index:48981
Community: public
Address: 10.0.0.1
UDP port: 162 (00a2)
Owner:
          monitor
```

root@hostname.cisco.com#

#### **Related Commands**

alarm mib alarm voice show alarm event show autostart show trap-dest

alarm event

# upgrade

To download and install a new maintenance image on the NAM, use the **upgrade** command.

upgrade ftp://user:passwd@host/full-path/filename

| Syntax Description | ftp://user:passwd@host/full-path/filename                                                                | Path to the location of the upgrade maintenance image.                          |
|--------------------|----------------------------------------------------------------------------------------------------|---------------------------------------------------------------------------------|
| Defaults           | This command has no default settings.                                                                    |                                                                                 |
| Command Modes      | Command mode.                                                                                            |                                                                                 |
| Examples           | This example shows how to download and ins<br>Root@localhost# upgrade ftp://alamo:ljl<br>Root@localhost# | stall a new maintenance image:<br>sdf@milton/dir65/abracadabr/dir65/upgrade_now |
| Related Commands   | show patches<br>show version                                                                             |                                                                                 |

# web-user

To enter the web user configuration subcommand mode, and then configure local web users on the NAM, use the **web-user** command. To remove a web user from your configuration, use the **no** form of this command.

web-user

no web-user user-name

| Syntax Description | user-name                                                                                                    | Sets the username.                                                                                                    |  |
|--------------------|----------------------------------------------------------------------------------------------------|----------------------------------------------------------------------------------------------------|--|
|                    |                                                                                                    |                                                                                                    |  |
| Defaults           | This command has no de                                                                                                  | efault settings.                                                                                                    |  |
| Command Modes      | Command mode                                                                                                    |                                                                                                    |  |
| Usage Guidelines   | When you enter the web                                                                                                  | user subcommand mode, the following commands are available:                                                                   |  |
|                    | • account-mgmt enal                                                                                                    | ble   disable—(Optional) Enables or disables the account management privilege.                                                |  |
|                    | • alarm-config enabl                                                                                                    | <b>e</b>   <b>disable</b> —(Optional) Enables or disables the alarm configuration privilege.                                  |  |
|                    | • <b>cancel</b> —Discards changes and exits from the subcommand mode.                                                   |                                                                                                    |  |
|                    | • <b>capture enable</b>   <b>disable</b> —(Optional) Enables or disables the packet capture and decode privile          |                                                                                                    |  |
|                    | <ul> <li>collection-config enable   disable—(Optional) Enables or disables the collection configu privilege.</li> </ul> |                                                                                                    |  |
|                    | • exit—Saves change                                                                                                    | s and exits from the subcommand mode; see the "exit" command section.                                                         |  |
|                    | • system-config enab                                                                                                    | <b>ble</b>   <b>disable</b> —(Optional) Enables or disables the system configuration privilege.                               |  |
|                    | • <b>user-name</b> —Sets the user name.                                                                                 |                                                                                                    |  |
| Examples           | This example shows how                                                                                                  | v to configure a NAM web user:                                                                                                |  |
|                    | root@hostname.cisco.c                                                                                                   | om# web-user                                                                                                    |  |
|                    | -                                                                                                    | and mode for this command.                                                                                                    |  |
|                    | Type 'exit' to come o<br>Type 'cancel' to disc                                                                          | ard changes and to come out of this mode.                                                                                     |  |
|                    | root@hostname.cisco.c                                                                                                   | om(sub-web-user)# ?                                                                                                    |  |
|                    | ?<br>account-mgmt                                                                                                    | - display help<br>- enable/disable account management privilege                                                               |  |
|                    | alarm-config                                                                                                    | - enable/disable alarm configuration privilege                                                                                |  |
|                    | cancel                                                                                                    | - discard changes and exit from subcommand mode                                                                               |  |
|                    | capture<br>collection-config                                                                                            | <ul> <li>enable/disable packet capture/decode privilege</li> <li>enable/disable collection configuration privilege</li> </ul> |  |
|                    | exit                                                                                                    | - exit from subcommand mode                                                                                                   |  |
|                    | help                                                                                                    | - display help                                                                                                    |  |
|                    | system-config<br>user-name                                                                                              | <ul> <li>enable/disable system configuration privilege</li> <li>set username (*)</li> </ul>                                   |  |

```
(*) - denotes a mandatory field for this configuration.
root@hostname.cisco.com(sub-web-user)# user-name foo
root@hostname.cisco.com(sub-web-user)# account-mgmt enable
root@hostname.cisco.com(sub-web-user)# exit
No password specified.
Do you want specify password now (y/n) [n] {\boldsymbol{y}}
Enter password:
Confirm password:
User 'foo' created successfully.
root@hostname.cisco.com# show web-users foo
User name:
                  foo
Account management: Enabled
System config:
                 Disabled
Capture:
                  Disabled
Alarm config:
                 Disabled
Collection config: Disabled
Collection view: Enabled
```

root@hostname.cisco.com#

**Related Commands** show web-users

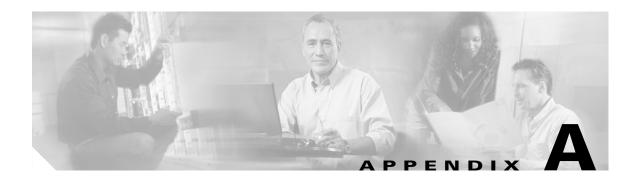

# **NAM Maintenance Partition CLI**

Table A-1 lists the Network Analysis Module maintenance partion commands.

Table A-1 Catalyst 6500 Series NAM Maintenance Image CLI

| Command                                                                                 | Usage                                                        |
|-----------------------------------------------------------------------------------------|--------------------------------------------------------------|
| ip address address mask                                                                 | Sets the NAM IP address.                                     |
| ip broadcast broadcast-address                                                          | Sets the NAM broadcast address.                              |
| ip gateway gateway-address                                                              | Sets the NAM gateway address.                                |
| <b>ip nameserver</b> DNS-server-address1<br>[DNS-server-address2 [DNS-server-address3]] | Sets up to three DNS server addresses.                       |
| ip host host-name                                                                       | Sets the NAM device host name.                               |
| ip domain domain                                                                        | Sets the NAM device domain.                                  |
| show ip                                                                                 | Shows the NAM IP parameters.                                 |
| show images                                                                             | Shows images located on the NAM application partition.       |
| show version                                                                            | Shows the NAM system parameters.                             |
| show log upgrade                                                                        | Shows the upgrade log file.                                  |
| passwd                                                                                  | Sets the password for the current user.                      |
| upgrade <i>ftp-url</i> [install]                                                        | Upgrades the NAM application image.                          |
| ping address                                                                            | Sends echo messages.                                         |
| clear ip                                                                                | Removes the NAM network configuration.                       |
| clear log upgrade                                                                       | Clears the log file for the upgrade operation.               |
| logout                                                                                  | Exits the current session.                                   |
| exit                                                                                    | Exits the current session.                                   |
| passwd-guest                                                                            | Sets the password for the guest account.                     |
| enable-guest                                                                            | Enables the guest account.                                   |
| disable-guest                                                                           | Disables the guest account.                                  |
| reset                                                                                   | Reboots the NAM (available in guest account only).           |
| upgrade-bios                                                                            | Installs a new BIOS image (available in guest account only). |

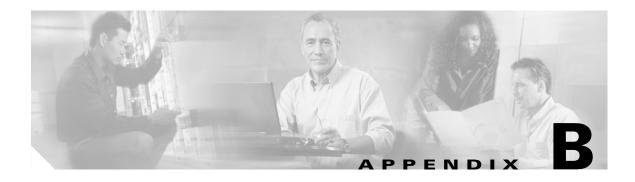

# Acronyms

Table B-1 defines the acronyms used in this publication.

Table B-1List of Acronyms

| Acronym  | Expansion                                   |
|----------|---------------------------------------------|
| ARP      | Address Resolution Protocol                 |
| ART      | Application Response Time                   |
| BGP      | Border Gateway Protocol                     |
| BPDU     | bridge protocol data unit                   |
| BSTUN    | Block Serial Tunnel                         |
| BVI      | bridge-group virtual interface              |
| CDP      | Cisco Discovery Protocol                    |
| СНАР     | Challenge Handshake Authentication Protocol |
| CIR      | committed information rate                  |
| CLI      | command-line interface                      |
| CMNS     | Connection-Mode Network Service             |
| COPS     | Common Open Policy Server                   |
| CoS      | class of service                            |
| CRC      | cyclic redundancy check                     |
| DIFFSERV | differentiated services                     |
| DISL     | Dynamic Inter-Switch Link                   |
| DLC      | Data Link Control                           |
| DLSw     | Data Link Switching                         |
| DNS      | Domain Name System                          |
| DoD      | Department of Defense                       |
| DoS      | denial of service                           |
| dot1q    | 802.1Q                                      |
| dot1x    | 802.1x                                      |
| DRAM     | dynamic RAM                                 |
| DSAP     | destination service access point            |

| Acronym   | Expansion                                           |
|-----------|-----------------------------------------------------|
| DSCP      | differentiated services code point                  |
| DSMON     | Differentiated Services Monitoring                  |
| DTR       | data terminal ready                                 |
| EEPROM    | electrically erasable programmable read-only memory |
| EIA       | Electronic Industries Association                   |
| ELAN      | Emulated Local Area Network                         |
| EOBC      | Ethernet out-of-band channel                        |
| EOF       | end of file                                         |
| FAT       | File Allocation Table                               |
| fsck      | file system consistency check                       |
| FTP       | File Transfer Protocol                              |
| GARP      | General Attribute Registration Protocol             |
| HSRP      | Hot Standby Routing Protocol                        |
| HTTP      | HyperText Transfer Protocol                         |
| IGMP      | Internet Group Management Protocol                  |
| IGRP      | Interior Gateway Routing Protocol                   |
| IP        | Internet Protocol                                   |
| IPC       | interprocessor communication                        |
| IPX       | Internetwork Packet Exchange                        |
| ISL       | Inter-Switch Link                                   |
| ISL VLANs | Inter-Switch Link VLANs                             |
| ISO       | International Organization of Standardization       |
| LAN       | local area network                                  |
| LANE      | LAN Emulation                                       |
| LLC       | Logical Link Control                                |
| MAC       | Media Access Control                                |
| MD5       | message digest 5                                    |
| MFD       | multicast fast drop                                 |
| MGCP      | Media Gateway Control Protocol                      |
| MSFC      | Multilayer Switch Feature Card                      |
| MIB       | Management Information Base                         |
| MII       | media-independent interface                         |
| MLS       | Multilayer Switching                                |
| MPLS      | Multiprotocol Label Switching                       |
| MRM       | multicast routing monitor                           |
| MSDP      | Multicast Source Discovery Protocol                 |

 Table B-1
 List of Acronyms (continued)

| Acronym | Expansion                                  |
|---------|--------------------------------------------|
| MSFC    | Multilayer Switching Feature Card          |
| MTU     | maximum transmission unit                  |
| NAM     | Network Analysis Module                    |
| NBP     | Name Binding Protocol                      |
| NDE     | NetFlow Data Export                        |
| NetBIOS | Network Basic Input/Output System          |
| NFFC    | NetFlow Feature Card                       |
| NSAP    | network service access point               |
| NTP     | Network Time Protocol                      |
| NVRAM   | nonvolatile RAM                            |
| OAM     | Operation, Administration, and Maintenance |
| OID     | object identifier variable                 |
| OSPF    | open shortest path first                   |
| PBD     | packet buffer daughterboard                |
| PBR     | policy-based routing                       |
| PC      | Personal Computer (formerly PCMCIA)        |
| PDU     | protocol data unit                         |
| PFC     | Policy Feature Card                        |
| PHY     | physical sublayer                          |
| PIM     | protocol independent multicast             |
| PPP     | Point-to-Point Protocol                    |
| PVLANs  | private VLANs                              |
| QoS     | quality of service                         |
| RACL    | router interface access control list       |
| RADIUS  | Remote Access Dial-In User Service         |
| RAM     | random-access memory                       |
| RCP     | Remote Copy Protocol                       |
| RIF     | Routing Information Field                  |
| RMON    | remote network monitor                     |
| ROM     | read-only memory                           |
| ROMMON  | ROM monitor                                |
| RP      | route processor or rendezvous point        |
| RPC     | remote procedure call                      |
| RSPAN   | remote SPAN                                |
| RSVP    | ReSerVation Protocol                       |
| SAP     | service access point                       |
|         |                                            |

 Table B-1
 List of Acronyms (continued)

| Acronym | Expansion                                                       |
|---------|-----------------------------------------------------------------|
| SCP     | Switch-Module Configuration Protocol                            |
| SCCP    | Skinny Client Control Protocol                                  |
| SDLC    | Synchronous Data Link Control                                   |
| SLCP    | Supervisor Line-Card Processor                                  |
| SLIP    | Serial Line Internet Protocol                                   |
| SNAP    | Subnetwork Access Protocol                                      |
| SNMP    | Simple Network Management Protocol                              |
| SPAN    | Switched Port Analyzer                                          |
| SSL     | Secure Sockets Layer                                            |
| STP     | Spanning Tree Protocol                                          |
| SVC     | switched virtual circuit                                        |
| TACACS+ | Terminal Access Controller Access Control System Plus           |
| TCP/IP  | Transmission Control Protocol/Internet Protocol                 |
| TFTP    | Trivial File Transfer Protocol                                  |
| TIA     | Telecommunications Industry Association                         |
| TopN    | Utility that allows the user to analyze port traffic by reports |
| TOS     | type of service                                                 |
| TLV     | type-length-value                                               |
| TTL     | Time To Live                                                    |
| UDP     | User Datagram Protocol                                          |
| UTC     | Coordinated Universal Time                                      |
| VACL    | VLAN access control list                                        |
| VINES   | Virtual Network System                                          |
| VLAN    | virtual LAN                                                     |
| VMPS    | VLAN Membership Policy Server                                   |
| VPN     | virtual private network                                         |
| VTP     | VLAN Trunking Protocol                                          |
| WAN     | wide area network                                               |
| WCCP    | Web Cache Coprocessor Protocol                                  |
| WFQ     | weighted fair queueing                                          |
| WRED    | weighted random early detection                                 |
| XNS     | Xerox Network System                                            |

 Table B-1
 List of Acronyms (continued)

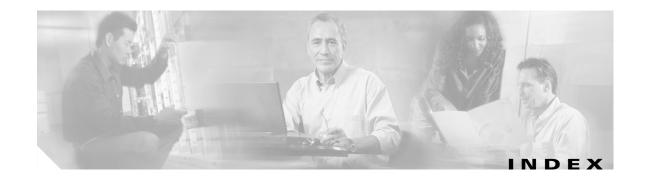

### Α

access log clearing 2-14, 2-15 account management privilege 2-199 acronyms, list of **B-1**, **A-1** address map collection displaying configuration 2-144 monitoring 2-49 map statistics, protocol monitoring 2-80 trap destination 2-196 type custom-filter capture 2-22 aggregate displaying 2-135 aggregation differentiated services 2-24 alarm MIB 2-4 falling event threshold 2-4 owner string 2-4 rising event index 2-4 rising event threshold 2-4 sample type 2-4 packet loss 2-6 privilege for web user 2-199 system 2-190 voice 2-6 jitter alarm 2-6 jitter threshold 2-6

alarm event 2-2 community string 2-2 description 2-2 index 2-2 alarm index, alarm MIB 2-4 alerts, clearing 2-14, 2-15 application layer maximum entries for host layer host monitoring 2-66 maximum entries for host layer matrix monitoring 2-68 ART MIB collection 2-51 art collection configuration, displaying 2-145 audience ix autostart collection enable and disable 2-10 available memory displaying 2-143

### В

bars displayed graph 2-108 base object identifier custom-filter capture 2-20 See also OID 2-22 BIOS information displaying 2-126 BOOT environment variable displaying information 2-183, 2-184 broadcast address setting 2-33 bucket size history monitoring 2-64 buffer capture slice size for RMON 2-111 channel index for RMON 2-111 download offset for RMON 2-111 slice size for RMON 2-111 full action type for RMON 2-111 owner for RMON buffer collection 2-111 size RMON buffer 2-111

# С

call table rows voice 2-97 capture filters 2-132 slice size, for RMON buffer 2-111 Catalyst 6500 series switch displaying information 2-184 CDP Cisco Discovery Protocol 2-11 messages hold time 2-12 messages interval 2-13 certificate signing requests displaying 2-129 channel index RMON buffer 2-111 Cisco Discovery Protocol (CDP) 2-11 collection owner 2-2 privilege for web user 2-199 profile index for differentiated service profile 2-25 RMON buffer 1-4 collections URL 2-88

command help 1-2 modes 1-3 command-line interface 1-1 community string alarm event 2-2 trap destination 2-196 configuration 2-16, 2-17, 2-18 importing to the NAM 2-16 console session 1-1 control index differentiated services 2-53 aggregate 2-24 matrix 2-55 protocol distribution 2-57 statistics 2-59 Ethernet statistics 2-61 history monitoring 2-64 host layer host monitoring 2-66, 2-70, 2-90 matrix monitoring 2-68, 2-73 monitor address map 2-49, 2-196 art 2-51 priority statistics monitoring 2-79 protocol distribution monitoring 2-77 VLAN statistics monitoring 2-92 conversations statistics protocol monitoring 2-80 core dump retrieving 2-19 creating trap destinations 2-196 creation mode 1-4 crypto certificate signing requests 2-129 installed certificates 2-128 custom-filter capture 2-22

# D

data custom-filter capture 2-22 mask, custom-filter capture 2-20 not mask 2-20 stream source address, custom filter capture 2-22 data source 2-170 differentiated services matrix 2-55 protocol distribution 2-57 statistics 2-59 Ethernet statistics 2-61 host layer host monitoring 2-66, 2-70, 2-90 matrix monitoring 2-68, 2-73 monitor address map 2-49 art 2-51 priority statistics monitoring 2-79 protocol distribution monitoring 2-77 VLAN statistics monitoring 2-92 date and time 2-134 decode filter 2-133 privilege for web user 2-199 default data source for NetFlow devices 2-101, 2-103 gateway address setting 2-34 password 1-1 deleting 2-37 description alarm event 2-2 custom-filter capture 2-22 differentiated services aggregate 2-24 differentiated services profile 2-25 DES encrypted string TACACS+ server 2-44

trap index 2-196 trap owner 2-196 trap UDP port 2-196 destination address custom-filter capture 2-22 differentiated services aggregate 2-24 configurations 2-135 control index for statistics 2-59 data source for statistics 2-59 host control index 2-53 IP version 4 prefix length 2-53 IP version 6 prefix length 2-53 matrix collection 2-55 maximum entries 2-53 owner 2-53 for protocol distribution 2-57 for statistics 2-59 profile 2-25, 2-136 index 2-53, 2-57 protocol distribution 2-57 data source 2-57 maximum entries 2-57 statistics collection 2-59 direction custom-filter capture 2-22 display graph bars 2-108 help 2-31 specifying screen line number 2-192 displaying 2-181 address map collection configuration 2-144 art collection configuration 2-145 autostart collections 2-125 available memory 2-143 BIOS information 2-126 capture filters 2-132 certificate signing requests 2-129

destination

**Network Analysis Module Command Reference** 

date and time 2-134 decode filters 2-133 differentiated services configurations 2-135 profiles 2-136 entity values 2-137 Ethernet statistics collection configuration 2-150 history collection configuration 2-152 host layer host collection configuration 2-153 layer matrix collection 2-154 hosts entries 2-138 import log entries 2-140 installed certificate 2-128 memory 2-143 patches 2-171 maintenance image 2-140, 2-141 log **2-142** matrix collection configuration 2-157 patch log entries 2-141 priority statistics collection configuration 2-161 protocol configuration 2-162, 2-163, 2-164 distribution 2-160 RMON buffers 2-173, 2-174, 2-175 channel 2-173, 2-174, 2-175 filters 2-173, 2-174, 2-175 RX data counters 2-176 SNMP 2-177 system log settings 2-178 system memory 2-143 technical support information 2-180 upgrade log entries 2-142 URL collection configuration 2-165 URL collection information 2-165

VLAN statistics collection configuration 2-167, 2-168 voice configuration 2-169 web access log 2-118 user information 2-184 documentation conventions х organization ix download offset RMON buffer 2-111 downloading maintenance image 2-198 patch software 2-106 download slice size RMON buffer 2-111

#### Е

editing trap destinations 2-196 edit mode 1-4 entity alias 2-27 asset ID 2-28 displaying values 2-137 MIB 2-28 string 2-28 Ethernet monitoring control index 2-61 statistics 2-61, 2-63, 2-151 statistics collection configuration 2-150 statistics owner 2-61 Ethernet statistics 2-63 event alarm 2-2 alarm index 2-2 alarms 2-119, 2-120, 2-121

collection owner 2-2 log, none, or trap 2-2 2-191 logging for voice MIB alarm falling event threshold 2-4 rising, alarm MIB 2-4 exit 2-29 entries 2-48, 2-185 leaving a subcommand mode 2-29 log out 2-29 external port IP interface 2-46

# F

failures alerts 2-179 falling event threshold, alarm MIB 2-4 filter description, custom-filter capture 2-20 expression, custom-filter capture 2-22 name custom-filter capture 2-22 full action type RMON buffer 2-111 read-write access, root 1-1

# G

gateway address setting 2-34 getting help 1-2, 2-31 graph setting number of bars 2-108

```
guest
access 1-1
account 1-1
```

# Η

H.323 maximum calls for monitoring 2-95, 2-99 maximum phones for monitoring 2-95, 2-99 top jitter rows for monitoring 2-95, 2-99 top loss rows for monitoring 2-95, 2-99 voice monitoring 2-95, 2-99 voice protocol 2-6 help commands 1-2 entry 2-31 history bucket size for monitoring 2-64 collection configuration displaying 2-152 control index for monitoring 2-64 interval for monitoring 2-64 monitoring 2-64 owner for monitoring 2-64 host collection configuration 2-146, 2-147, 2-148, 2-149, 2-155 monitoring 2-70 control index for monitoring 2-70 data source for monitoring 2-70 layer host 2-66, 2-90 collection configuration 2-153 layer host collection configuration 2-155 layer matrix collection configuration 2-154 monitoring 2-68 owner for monitoring 2-68 name setting 2-35 owner for monitoring 2-70

**Network Analysis Module Command Reference** 

statistics protocol monitoring 2-80 host layer matrix control index 2-68 data source 2-68 hostname resolution enabling and disabling 2-108 hosts entries 2-37, 2-138 HTTP enabling the server 2-43 port setting 2-38 setting the secure server 2-39, 2-40, 2-41, 2-42

#### 

image upgrading 2-198 importing configurations 2-16 import log entries displaying 2-140 index alarm MIB 2-4 alarm event 2-2 specifying 1-4 trap destination 2-196 installed certificate 2-128 memory 2-143 patches 2-171 installing patch software 2-106 internal port 2-46 interval history monitoring 2-64 IP adding hosts 2-36 address, setting for system 2-32 broadcast address for system 2-33

deleting hosts 2-37 displaying NAM parameters 2-139 gateway for system 2-34 gateway address setting 2-34 hostname setting 2-35 host name for system 2-35 setting HTTP port 2-38 HTTP secure server 2-39, 2-40, 2-41, 2-42 name server 2-47 trap destination address 2-196 version 4 prefix length differentiated services 2-53 version 6 prefix length differentiated services 2-53 **IP** interface ports 2-46 IP parameters 2-139

### J

jitter alarm **2-6** threshold **2-6** 

# L

leaving a subcommand mode 2-11, 2-12, 2-13, 2-29
levels of access 1-1
local web user 2-199
logging
NAM MIB alarms 2-188
out 2-48
voice system events 2-191

### Μ

main menu, returning to 2-11, 2-12, 2-13 maintenance image 2-140, 2-141, 2-142 image upgrade 2-198 mask status for custom-filter capture 2-20 matrix collection configuration displaying 2-157 collection for differentiated services 2-55 control index for differentiated services 2-55 for monitoring 2-73 data source for differentiated services 2-55 for monitoring 2-73 maximum entries for differentiated services 2-55 monitoring 2-73 owner for differentiated services 2-55 for monitoring 2-73 profile index for differentiated services 2-55 maximum entries, monitor art 2-51 maximum calls H.323 monitoring 2-95, 2-99 maximum entries application layer for host layer host monitoring 2-66 application layer for host layer matrix monitoring 2-68 differentiated services 2-53 matrix 2-55 protocol distribution 2-57 network layer for host layer host monitoring 2-66, 2-90 for host layer matrix monitoring 2-68 maximum phones H.323 monitoring 2-95, 2-99

messages hold time, CDP 2-12 interval, CDP 2-13 MIB alarms 2-4, 2-188 mini-RMON statistics 2-63 mode command 1-3 creation 1-4 edit 1-4 leave and return to main menu 2-11, 2-12, 2-13 subcommand 1-3 modes, command 1-3 monitor address map collection configuration 2-49 art 2-51 data source for Ethernet statistics 2-61 Ethernet statistics 2-61, 2-63, 2-151 history collections 2-64 **MPLS** monitoring 2-75

#### Ν

name protocol monitoring 2-80 server queries 2-104 name server entries 2-47 NetFlow devices 2-101, 2-103 network device connectivity checking 2-107 route tracing 2-195 network layer maximum entries for host layer host monitoring 2-66, 2-90 maximum entries for host layer matrix monitoring 2-68

object identifier 2-4 custom-filter capture 2-20 offset custom-filter capture 2-22 outside login enable and disable 2-30 owner alarm event collection 2-2 differentiated services 2-53 aggregate 2-24 matrix 2-55 protocol distribution 2-57 statistics 2-59 Ethernet statistics collection 2-61 history monitoring 2-64 host layer host monitoring 2-66, 2-90 layer matrix monitoring 2-68 monitoring 2-70 matrix monitoring 2-73 monitor address map 2-49 art 2-51 priority statistics monitoring 2-79 protocol distribution monitoring 2-77 monitoring 2-80 RMON buffer 2-111 string, alarm MIB 2-4 trap destination 2-196 VLAN statistics monitoring 2-92

#### Ρ

packet capture for web user 2-199 loss alarm 2-6 parameters displaying for NAM 2-139 password default 1-1 setting 2-105 patch downloading software 2-106 strong crypto 2-30 patch log entries displaying 2-141 phone table rows SCCP monitoring 2-97 polling interval 2-4 ports IP interface 2-46 preferences screen display 2-108 priority statistics collection configuration 2-161 control index for monitoring 2-79 data source for monitoring 2-79 monitoring 2-79 owner for monitoring 2-79 problems alerts 2-179 profile differentiated services 2-25, 2-136 index 2-25, 2-53 profile index differentiated services matrix 2-55 protocol distribution 2-57 statistics 2-59 prompt

packet loss threshold 2-6

guest account 1-1 root account 1-1

protocol address map statistics for monitoring 2-80 configuration 2-162, 2-163, 2-164 conversations statistics for monitoring 2-80 custom-filter capture 2-22 directory entries monitoring 2-80, 2-82, 2-83, 2-84, 2-85, 2-86, 2-87 distribution collection configuration, displaying 2-160 control index 2-57 control index for monitoring 2-77 data source for monitoring 2-77 differentiated services 2-57 monitoring 2-77 owner for monitoring 2-77 host statistics for monitoring 2-80 name for monitoring 2-80 owner for monitoring 2-80 specifier protocol monitoring 2-80 specifier for monitoring 2-80 protocol object identifier custom-filter capture See also OID 2-20

# R

read-only access guest and root access 1-1 reboot restart 2-110 shutdown 2-110 related documentation ix remote configuring NetFlow devices configuring 2-101, 2-103 server alarms 2-189 removing alarms 2-2 web users 2-199 resetting the NAM 2-16 resolution hostname enabling and disabling 2-108 response time monitor art 2-51 timeout, monitor art 2-52 restart reboot 2-110 retrieving a core dump 2-19 returning to the main menu 2-11, 2-12, 2-13 rising event index, alarm MIB 2-4 threshold, alarm MIB 2-4 RMON buffer 2-173, 2-174, 2-175 collection 1-4, 2-111 size 2-111 channel 2-173, 2-174, 2-175 collection 2-113 filters 2-173, 2-174, 2-175 owner for buffer collection 2-111 statistics polling 2-63 root account 1-1 route tracing 2-195 rows preferences for screen display 2-108 running configuration 2-130 RX data counters displaying 2-176

#### S

sample type alarm MIB, absolute or delta 2-4 SCCP enabling and disabling monitoring 2-97 maximum calls for monitoring 2-97 maximum phones for monitoring 2-97

**Network Analysis Module Command Reference** 

phone table rows for monitoring 2-97 top jitter rows for monitoring 2-97 top loss rows for monitoring 2-97 voice protocol 2-6 voice statistics 2-97 screen display preferences 2-108 screen refresh interval preferences 2-108 secure server setup 2-39, 2-40, 2-41, 2-42 session specifying terminal display configuration 2-192 shut down 2-185 reboot 2-110 shutting down 2-185 Signaling Collection Control Part (SCCP) 2-97 Simple Network Management Protocol See SNMP 2-177 **SNMP** devices, configuring 2-186 parameters, displaying 2-177 software patch 2-106 startup alarm rising and falling 2-4 statistics control index differentiated services 2-59 VLAN monitoring 2-92 data source for differentiated services 2-59 for monitoring **2-92** differentiated services 2-59 Ethernet 2-63 Ethernet monitoring data source 2-61 monitoring Ethernet 2-61, 2-63, 2-151 monitoring for VLANs 2-92

owner

differentiated services 2-59 Ethernet 2-61 VLAN monitoring 2-92 profile index for differentiated services 2-59 voice monitoring 2-97 statistics polling mini-RMON 2-63 status mask, custom-filter capture 2-20 not mask, custom-filter capture 2-20 strong crypto patch 2-30 subcommand mode 1-3 synchronizing system time 2-193 system alarms 2-190 broadcast address setting 2-33 clearing alerts 2-14, 2-15 configuration privilege web user 2-199 default gateway address setting 2-34 host name setting 2-35 IP address setting 2-32 log configuring 2-187 NAM MIB alarms 2-188 remote server alarms 2-189 settings 2-178 voice events 2-191 log settings 2-178 name server entries setting 2-47 system memory 2-143

#### Т

tabular screens row display 2-108 TACACS+

DES encrypted string 2-44 enabling the secret-key 2-44 enabling the server 2-44 technical support information displaying 2-180 terminal setting specifying screen lines 2-192 threshold falling event, MIB alarm 2-4 jitter, alarm voice 2-6 packet loss, alarm voice 2-6 rising event 2-4 time configuration setting 2-193 remaining monitor art 2-52 synchronization settings 2-181 displaying 2-181 zone settings 2-181 top jitter rows H.323 monitoring 2-95, 2-99 SCCP monitoring 2-97 top loss rows H.323 monitoring 2-95, 2-99 SCCP monitoring 2-97 tracing route to a network device 2-195 2-196 trap community string 2-196 destinations 2-182 index 2-196 IP address 2-196 owner 2-196 UDP port 2-196

#### U

UDP port trap destination 2-196 upgrade log entries 2-142 maintenance image 2-198 URL collections 2-88 user name 2-199

#### V

version information 2-183 virtual LAN See VLAN 2-167, 2-168 VLAN 2-167, 2-168 control index for monitoring statistics 2-92 owner for monitoring 2-92 statistics collection configuration 2-167, 2-168 monitoring 2-92 voice alarm 2-6 packet loss threshold 2-6 configuration displaying 2-169 H.323 monitoring 2-95, 2-99 monitoring 2-97 packet loss threshold 2-6 protocol H.323 2-6 protocol SCCP See SCCP threshold events logging 2-191

#### W

web access log displaying 2-118 web user 2-199 account management privilege 2-199 alarm privilege 2-199 collection privilege 2-199 configuring 2-199 decode privilege 2-199 information 2-184 packet capture 2-199 system configuration privilege 2-199

I